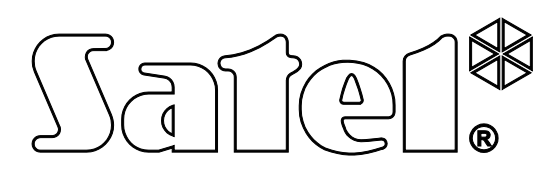

# **PROGRAMOWANIE**

SATEL sp. z o.o. ul. Schuberta 79 80-172 Gdańsk POLSKA tel. 58 320 94 00 serwis 58 320 94 30 dz. techn. 58 320 94 20; 604 166 075 info@satel.pl www.satel.pl

integra\_p\_pl 12/12

 $C \in$ 

**Centrale alarmowe Integral Centrale alarmower alarmower alarmower alarmower alarmower alarmower alarmower alarmower alarmower alarmower alarmower alarmower alarmower alarmower alarmower alarmower alarmower alarmower ala** Wersja oprogramowania 1.11 Centrale alarmowe

Przed przystąpieniem do programowania należy zapoznać się z niniejszą instrukcją w celu uniknięcia błędów, które mogą skutkować wadliwym działaniem sprzętu.

Firma SATEL stawia sobie za cel nieustanne podnoszenie jakości swoich produktów, co może skutkować zmianami w ich specyfikacji technicznej i oprogramowaniu. Aktualna informacja o wprowadzanych zmianach znajduje się na naszej stronie internetowej. Proszę nas odwiedzić: http://www.satel.pl

### **Deklaracja zgodności jest dostępna pod adresem www.satel.eu/ce**

#### **Hasło serwisowe: 12345**

W instrukcji mogą wystąpić następujące symbole:

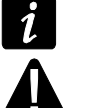

- uwaga;
- uwaga krytyczna.

# **Zmiany wprowadzone w wersji oprogramowania 1.09**

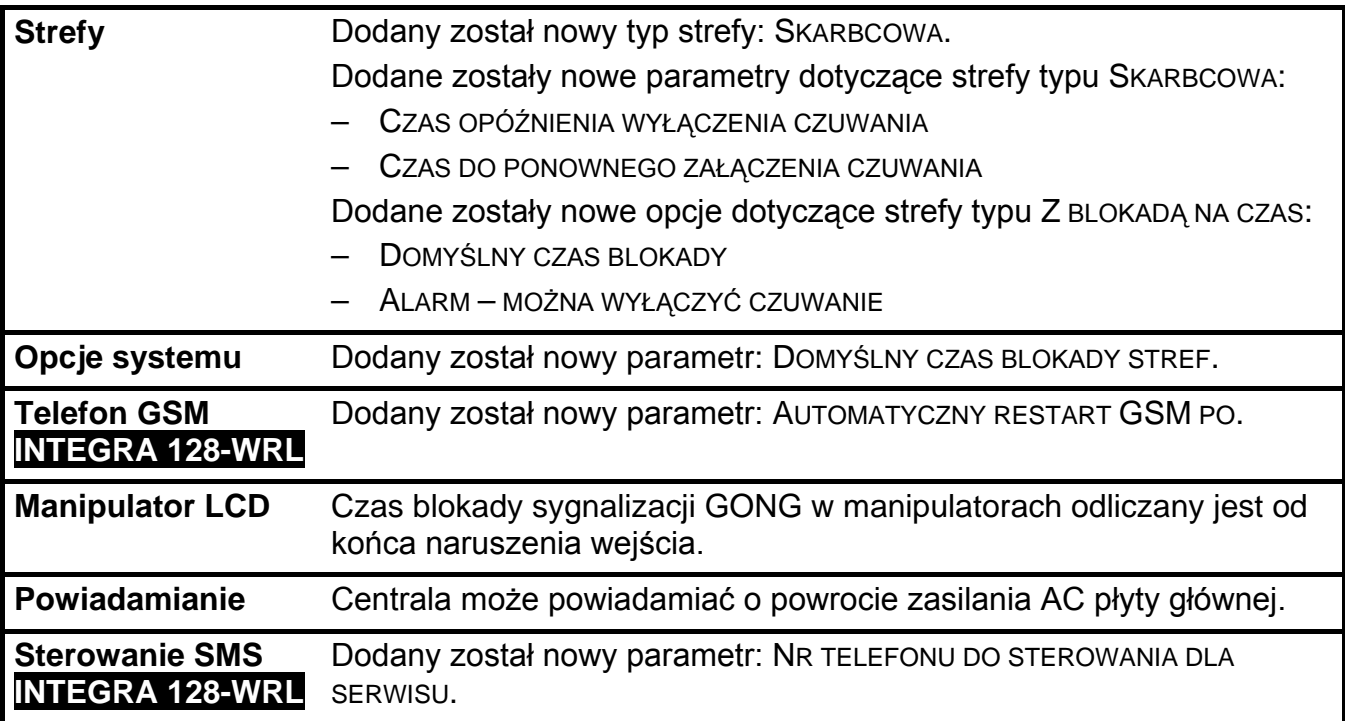

### **Zmiany wprowadzone w wersji oprogramowania 1.10**

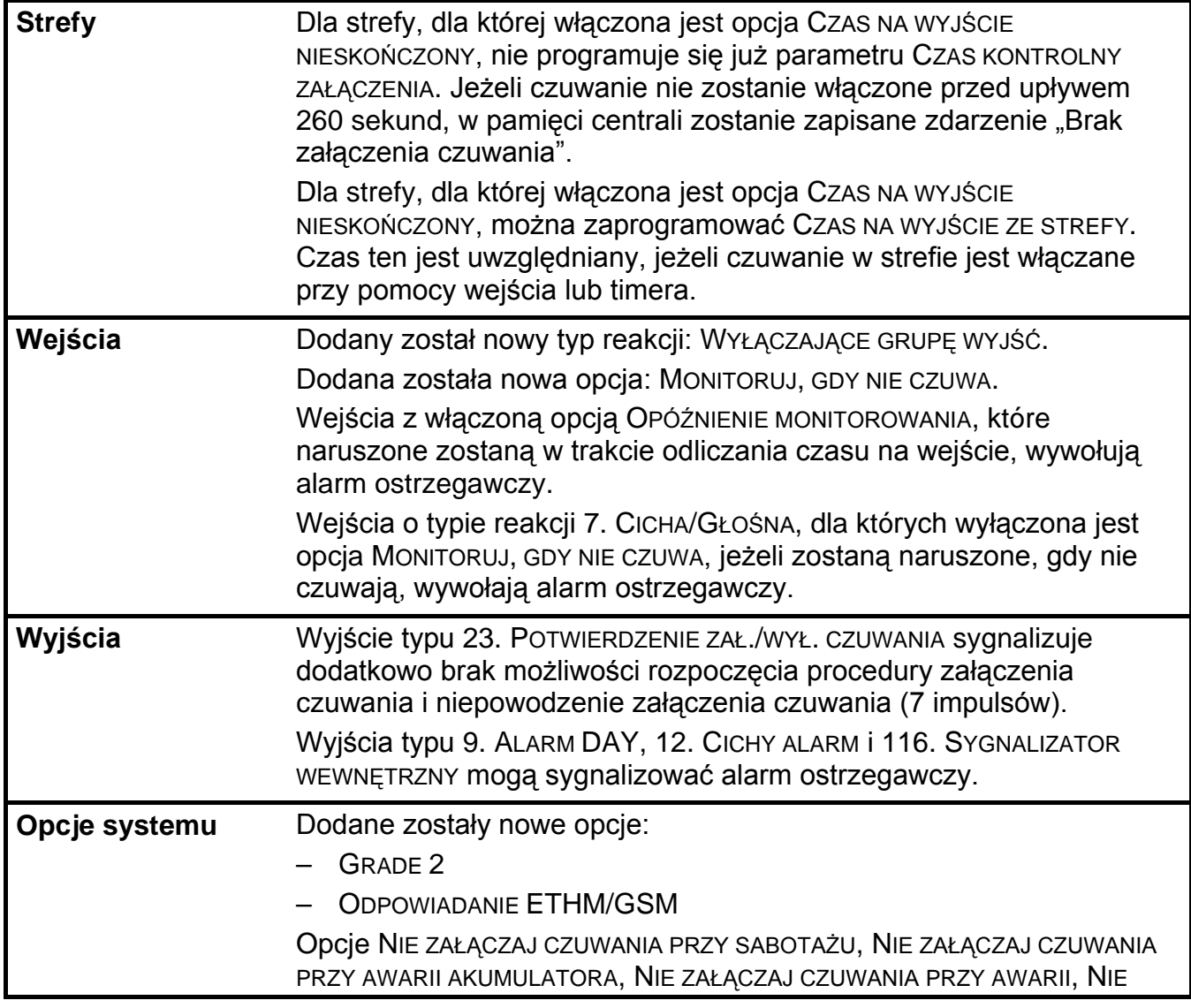

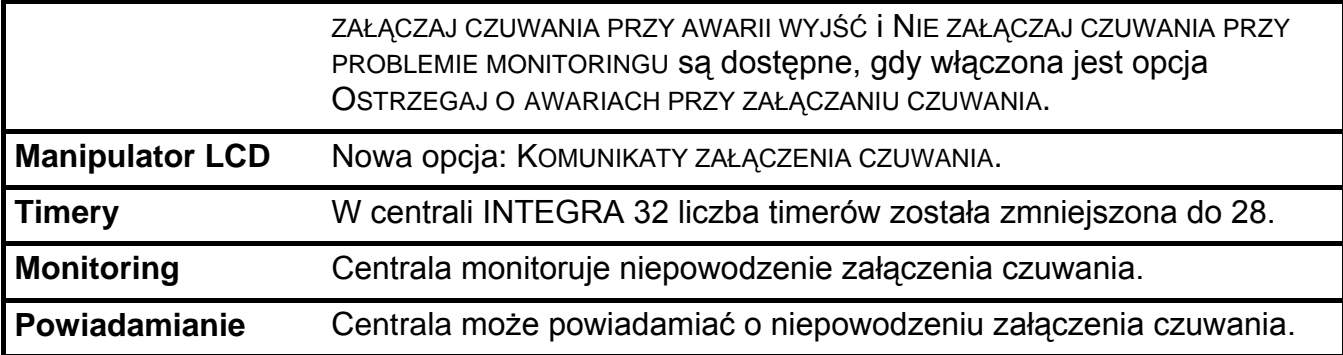

# **Zmiany wprowadzone w wersji oprogramowania 1.11**

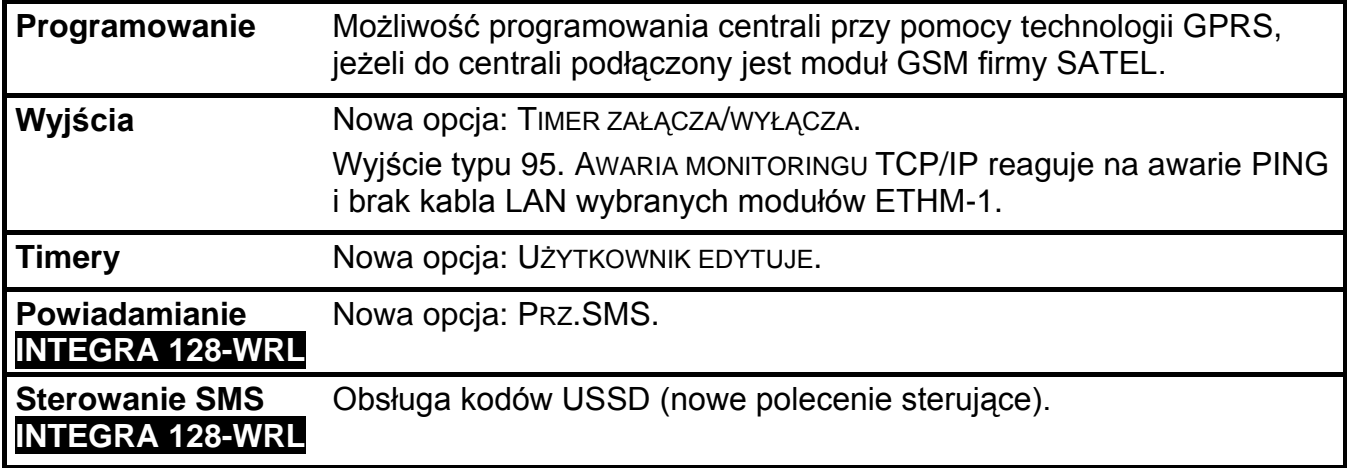

#### $\frac{3}{2}$

#### **SPIS TREŚCI**

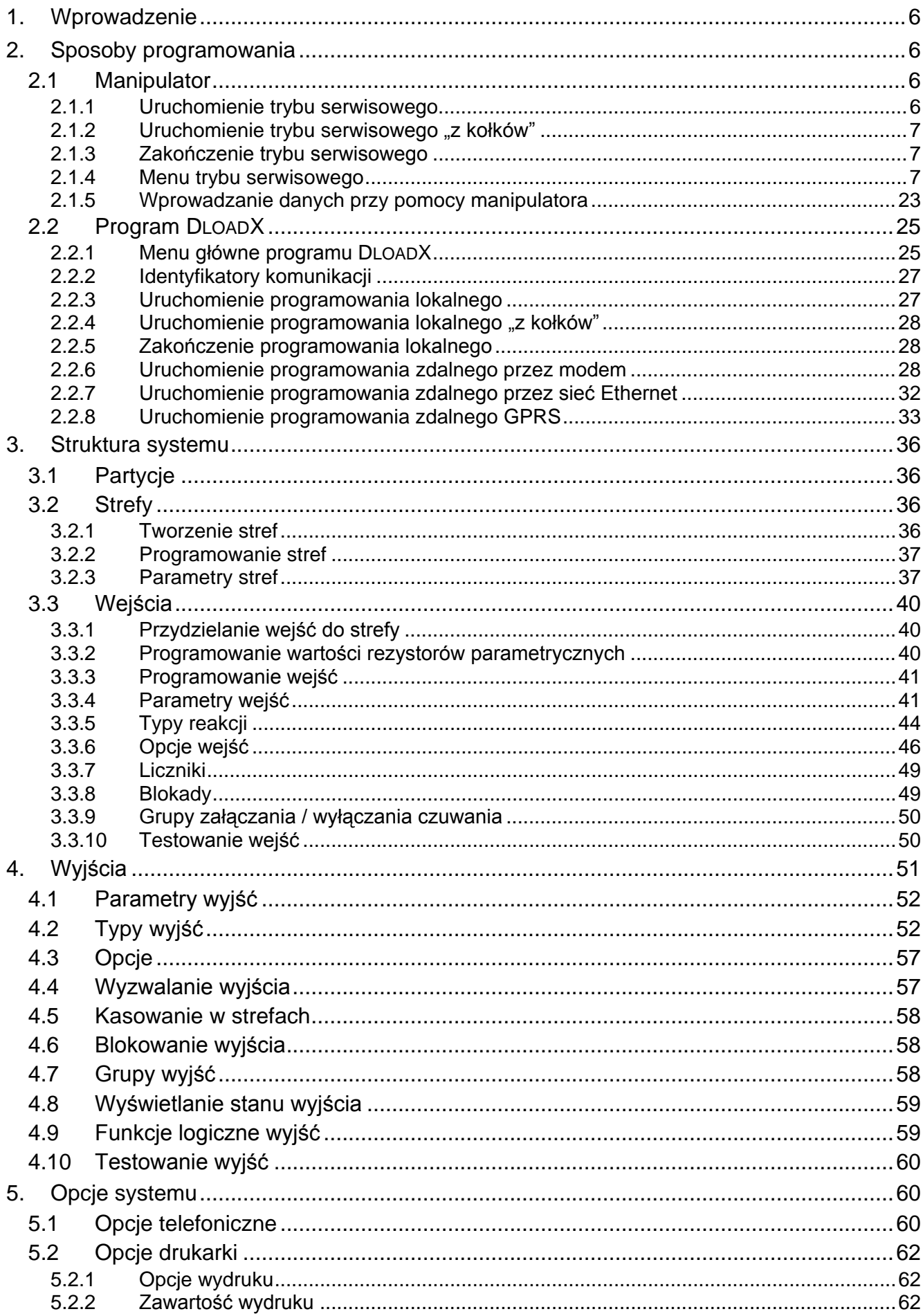

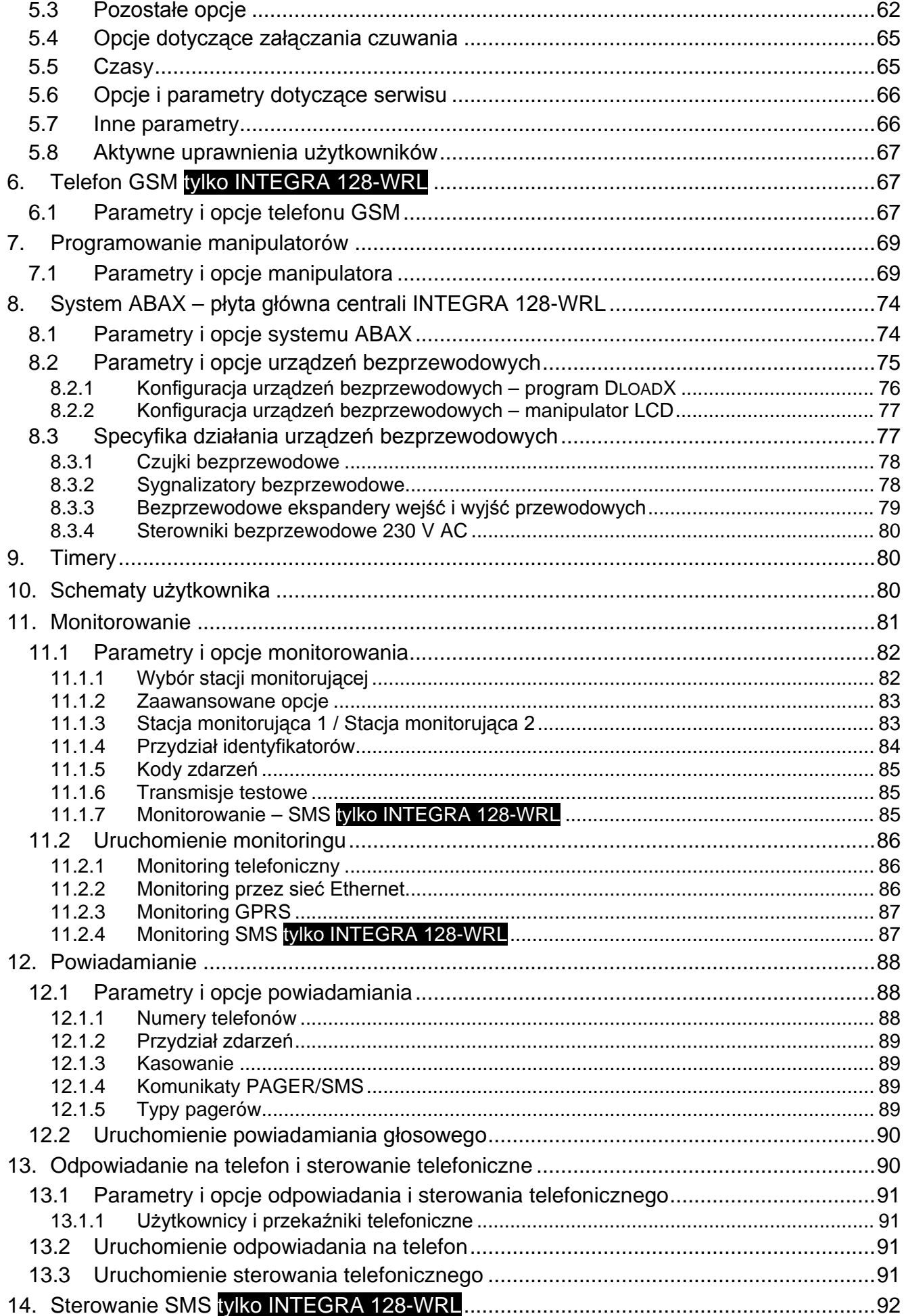

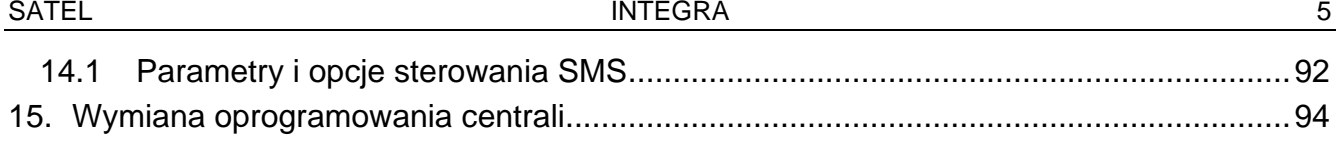

# <span id="page-7-0"></span>**1. Wprowadzenie**

Instrukcja dotyczy central alarmowych z serii INTEGRA:

- INTEGRA 24
- INTEGRA 32
- INTEGRA 64
- INTEGRA 128
- INTEGRA 128-WRL

# <span id="page-7-1"></span>**2. Sposoby programowania**

Centrala alarmowa może być programowana:

- lokalnie
	- manipulator;
	- komputer z zainstalowanym programem DLOADX podłączony do portu RS-232 centrali;
- zdalnie
	- komputer z zainstalowanym programem DLOADX łączący się za pośrednictwem sieci telefonicznej (np. przez modem lub GPRS) albo sieci Ethernet;
	- manipulator wirtualny dostępny w przeglądarce internetowej, telefonie komórkowym lub smartfonie.

Programowanie centrali jest możliwe, gdy:

- włączona jest opcja STAŁY DOSTĘP SERWISU (opcja włączona fabrycznie umożliwia programowanie w dowolny sposób);
- włączona jest opcja STAŁY DOSTĘP DLOADX (opcja włączona fabrycznie umożliwia programowanie tylko przy pomocy programu DLOADX);
- czasowo przyznany został serwisowi dostęp do centrali przy pomocy funkcji DOSTĘP SERWISU (centrala może być programowana w dowolny sposób).

 $\tilde{\mathbf{1}}$ 

*Wymagania norm nakładają na administratorów obowiązek limitowania dostępu serwisu po zakończeniu instalacji.*

# <span id="page-7-2"></span>**2.1 Manipulator**

Programowanie centrali z manipulatora (rzeczywistego lub wirtualnego) odbywa się przy pomocy funkcji serwisowych, dostępnych w menu trybu serwisowego. W manipulatorach wirtualnych niektóre funkcje mogą być niedostępne.

# <span id="page-7-3"></span>**2.1.1 Uruchomienie trybu serwisowego**

- 1. Wprowadzić **hasło serwisowe** (fabrycznie 12345) i nacisnąć klawisz .
- 2. Przy pomocy klawisza ▲ lub ▼ znaleźć na liście funkcji pozycję TRYB SERWISOWY i nacisnąć klawisz  $\#$  lub  $\blacktriangleright$ .

Tryb serwisowy można również uruchomić korzystając ze skrótu klawiszowego:

#### [*hasło serwisowe*] **9**

Tryb serwisowy sygnalizowany jest w manipulatorach świeceniem diody LED  $\boxed{\blacktriangleright}$ . Może być także sygnalizowany dźwiękami po włączeniu odpowiedniej opcji. Możliwe jest ukrycie trybu serwisowego po upływie określonego czasu od wykonania ostatniej operacji na klawiaturze (patrz: opis parametru UKRYJ TRYB SERWISOWY PO s. [66\)](#page-67-2).

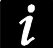

*W trybie serwisowym możliwe są tylko alarmy z wejść o typie reakcji 24H WIBRACYJNA, 24H BANKOMATOWA, NAPADOWA GŁOŚNA i NAPADOWA CICHA.*

## <span id="page-8-0"></span>**2.1.2** Uruchomienie trybu serwisowego "z kołków"

W przypadku, gdy uruchomienie trybu serwisowego w normalny sposób jest niemożliwe (centrala nie obsługuje manipulatorów, nie akceptuje hasła serwisowego itp.), można skorzystać z awaryjnej procedury tzw. uruchomienia "z kołków".

- 1. Wyłączyć zasilanie centrali (najpierw odłączyć zasilanie AC, a potem akumulator).
- 2. Założyć zworkę na kołki RESET umieszczone na płycie centrali.
- 3. Włączyć zasilanie centrali (najpierw podłączyć akumulator, a potem zasilanie AC). W centralach INTEGRA 24, INTEGRA 32, INTEGRA 64 i INTEGRA 128 zacznie migać dioda LED DIALER.
- 4. Odczekać około 10 sekund (w centralach INTEGRA 24, INTEGRA 32, INTEGRA 64 i INTEGRA 128 dioda LED DIALER zgaśnie) i zdjąć zworkę z kołków. W centrali zostanie uruchomiony tryb serwisowy. Menu trybu serwisowego zostanie wyświetlone w manipulatorze o najniższym adresie.
	- *Tryb serwisowy nie zostanie uruchomiony, gdy:*
		- − *do portu RS-232 centrali podłączony jest komputer z uruchomionym programem DLOADX;*
		- − *włączona jest opcja BLOKADA TRYBU SERWISOWEGO – na wyświetlaczu pojawi się wówczas pytanie, czy skasować wszystkie dane centrali. Naciśnięcie klawisza oznaczonego cyfrą 1 spowoduje przywrócenie ustawień fabrycznych, a następnie uruchomienie trybu serwisowego.*

*Tryb serwisowy może zostać uruchomiony "z kołków" nawet gdy serwis nie ma dostępu (administrator wyłączył opcję STAŁY DOSTĘP SERWISU i nie zaprogramował czasu dostępu serwisu). W takim przypadku, przez ok. 20 sekund po zakończeniu trybu serwisowego uruchomionego "z kołków", wprowadzenie hasła serwisowego i zatwierdzenie klawiszem pozwoli uzyskać dostęp do funkcji ADMINISTRATORZY.* 

## <span id="page-8-1"></span>**2.1.3 Zakończenie trybu serwisowego**

Zakończenie trybu serwisowego umożliwia funkcja KONIEC TS.

Po zakończeniu trybu serwisowego centrala alarmowa sprawdza, czy dane w pamięci RAM zmieniły się w stosunku do danych przechowywanych w pamięci nieulotnej FLASH. Gdy dane w pamięci RAM zostały zmienione, na wyświetlaczu pojawi się pytanie, czy zapisać nowe ustawienia w pamięci FLASH. Naciśnięcie klawisza oznaczonego cyfrą 1 spowoduje zapisanie kopii ustawień w pamięci FLASH. Dzięki zapisaniu kopii ustawień w pamięci FLASH, w przypadku wykrycia błędu w danych zapisanych w pamięci RAM, centrala będzie mogła je odtworzyć z kopii zapasowej.

#### <span id="page-8-2"></span>**2.1.4 Menu trybu serwisowego**

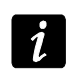

*Funkcje dotyczące wyłącznie centrali INTEGRA 128-WRL zostały wyróżnione białym tekstem na czarnym tle.*

#### **Koniec TS Konfiguracja TS**

Hasło serwisowe Ident. INTEGRA Ident. DloadX Ident. GuardX Telefon DloadX Telefon GuardX Blokada TS Blokada DWNL Dźwięki TS

Ukryj TS po **Struktura System Partycje** Edycja partycji Nowa partycja Usun. partycji **Strefy Ustawienia** [wybór strefy wg nazwy] Typ Strefy zależne Timery 1..32 Timery 33..64 **Opcje** 2 hasła zał. 2 hasła wył. Hasła na 2 klaw. Ważn.1hasła 60s Prioryt. Timera Skr.cz.na wy. Twy nieskończ. Domyśl.cz.blk. Al. -można wył. Czas na wyjście Opóźn. autouzbr. Czas weryf. al. Al.po zweryf. Wart. – czuwa Wart. – nie czuwa Blok. na wart. Czas do bankom. / Opóźn. wyłącz. Blok. bankomatu / Opóźn. załącz. **Wejścia** Nazwa **Nazwy** [wybór strefy wg numeru] **Sprzęt Manipulatory Ustawienia** [wybór urządzenia wg nazwy – patrz: s. [17](#page-18-0) ] **Nazwy** [wybór urządzenia wg typu i adresu] Zwarcie DTM Sab.zaw.gł. DTM **Ekspandery Ustawienia ABAX - PŁ.GŁÓW.** Sabotaż w str. Okres odpytyw. Wys.czuł.zagł. Nowe urządzenie

#### Przez ARU -100

**Opcje**

Aktywność Konfiguracja Filtr br.obecn. Usunięcie urz. **Synchronizacja** Załącz tr.test. Wyłącz tr.test. [wybór urządzenia wg nazwy – patrz: s. [19](#page-20-0) ] ABAX -potwierdz. INT -IT -ocz.2h. Usuń piloty RX Skop.piloty RX Usuń pilot.ABAX Skop.pilot.ABAX **Nazwy** [wybór urządzenia wg typu i adresu] Zwarcie DT1 Sab.zaw.gł. DT1 Zwarcie DT2 Sab.zaw.gł. DT2 **Identyfikacja** Ident. manipul. Ident. ekspand. **Adresy manipul.** Rezyst. param.R1 Rezyst. param.R2 **GSM** Obsługiwać GSM Kod PIN Kod PUK Format modemu Nr centrum SMS SMS DloadX SMS GuardX Autorestart[g] GPRS APN Użytk. Hasł o DNS Adres D Adres G Port D Port G Pasma GSM Dźwięk **Opcje telefon.** Monit.TELEFON Monit.GPRS Monit.SMS Monit. ETHM - 1 Powiadamianie

Odpow.modem Odpow.mod.zew. Odpow. głosowe **Sterowanie** Wybieranie tonowe Groud start Bez testu sygn. Bez testu odebr. Podwójny kom. Podwójne wywoł. Modem zewn. Modem ISDN/GSM Impuls. 1/1,5 **Opcje drukarki** Drukowanie Ze status. mon. Nazwy i opisy Szeroki druk 2400bps CR+LF Parzystość Parzystość EVEN Alarmy wejść Alarmy stref Zał/wył czuw. Blokady wejść Kontr. dostępu Awarie Funkcje Systemowe **Aktywne uprawn. Opcje różne** Grade 2 "Proste" hasła Inf. o zm. hasła Potwierdz. 1 -ką Autokas. pow. TS do menu Testy do menu Aw.AC -b.podśw. Szybkie eksp. Nie monit. rest. Kom. po sabot. Zał. -prz.nar. Zał. - ostrz.aw. Blok.po zł.has Pamięć awarii Ukrywanie al. Ogran. zdarzeń Przegl.skasow. **Nie zał. czuw.** Po al. zweryf.

Powiadam.SMS

Przy sabotażu Przy probl. mon. Przy aw. akum. Przy aw. wyjść Przy inn. awar. **Czasy** Globalny czas na wejście Globalny czas alarmu Wygaś informację o czuwaniu po Opóźnienie utraty AC Maks. czas braku linii tel. Domyśl.cz.blk. Ilość dzwonków Min.dług.haseł Długość prefiks. Korekta zegara Czas letni/zim. Czas letni od Czas zimowy od Serwer czasu Strefa czasowa Test PING Adres Okres testu Ilość prób Klucz integrac. **Wejścia Szczegóły** [wybór wejścia wg nazwy] Typ linii Czułość [x20ms] / Czas ważn. imp. / Czułość [ms] / Wyjście Ilość impulsów Typ reakcji Czas na wejście / Czas opóźn. al. / Czas obserwacji / Czas opóźn. syg. / Czas blokady / Nr klawiat.itp. / Tryb załącz. / Grupa / Czas na wyjście / Grupa wyjść Max. cz. narusz. / Max.cz.ot.drzwi Max. czas braku Brak nar.[min] Strefa Opóź. po zas. Spr. przy zał. / Wył. przy nar. Gong w eksp. / Bez al. w man. Video nie czuwa Video czuwa Użyt. nie blok. Blok. bez nar. Opóźn. syren / Alarmuje w cz. / Kasow. alarmu / K.nar.=wył.cz. / Alarmuje Tylko 3 alarmy Tylko 1 alarm Autokas. liczn. Prealarm / Uczest. w wer. / Bez końca nar.

Nie mon. cz. we. / Blok.czas.str. / Nie monit. nar. / Nieakt.w czuw. / Monit.bez.czu. Kod pow. po al. Kod pow. po wy. Al. po cz. wyj. / Zapis zdarzeń / Nie blok.w cz. / Kasow.powiad. Al. po odblok. / Zdarz.w czuw. Sab. zaw. głośny Opóźn. monitor. / Spr. możl. zał. / K.nar.=bl.wer. / Blok.weryfik. Nazwa **Parametry** Strefa Typ linii Czułość [x20ms] Typ reakcji Czas na wejście Max. cz. narusz. Max. czas braku **Opcje wejść** [wybór opcji] **Liczniki Licznik n** [n – numer licznika] Maks. licznika Czas naliczania Pomija powtórzenia **Blokady Grupa n** [n – numer grupy wejść blokowanych] Wejścia Zał/wył blok. **Test** WYJŚCIE SYGNAL. [wybór wejścia] **Nazwy** [wybór wejścia wg numeru] **Szczegóły** [wybór wyjścia wg nazwy] Typ wyjścia Czas działania Polaryzacja + Pulsujące Zatrzask Timery zał/wył Timery 9..16 / Timery 17..28 / Timery 33..64 Czuw.nie ster. Akt.w narusz. Wejścia / Timery / Ekspandery / Wyjścia / Użytkownicy / Drzwi / Syntezery / Przekaźn.tel. (wyzwalanie) Manipulatory / Administratorzy / Wybór typu cz. / Typ telefonow. (wyzwalanie) Strefy / Str. tst. w. wł. (wyzwalanie) Str. tst. w. poż. (wyzwalanie) Wyjście **Timery** Timery blok.

**Wyjścia**

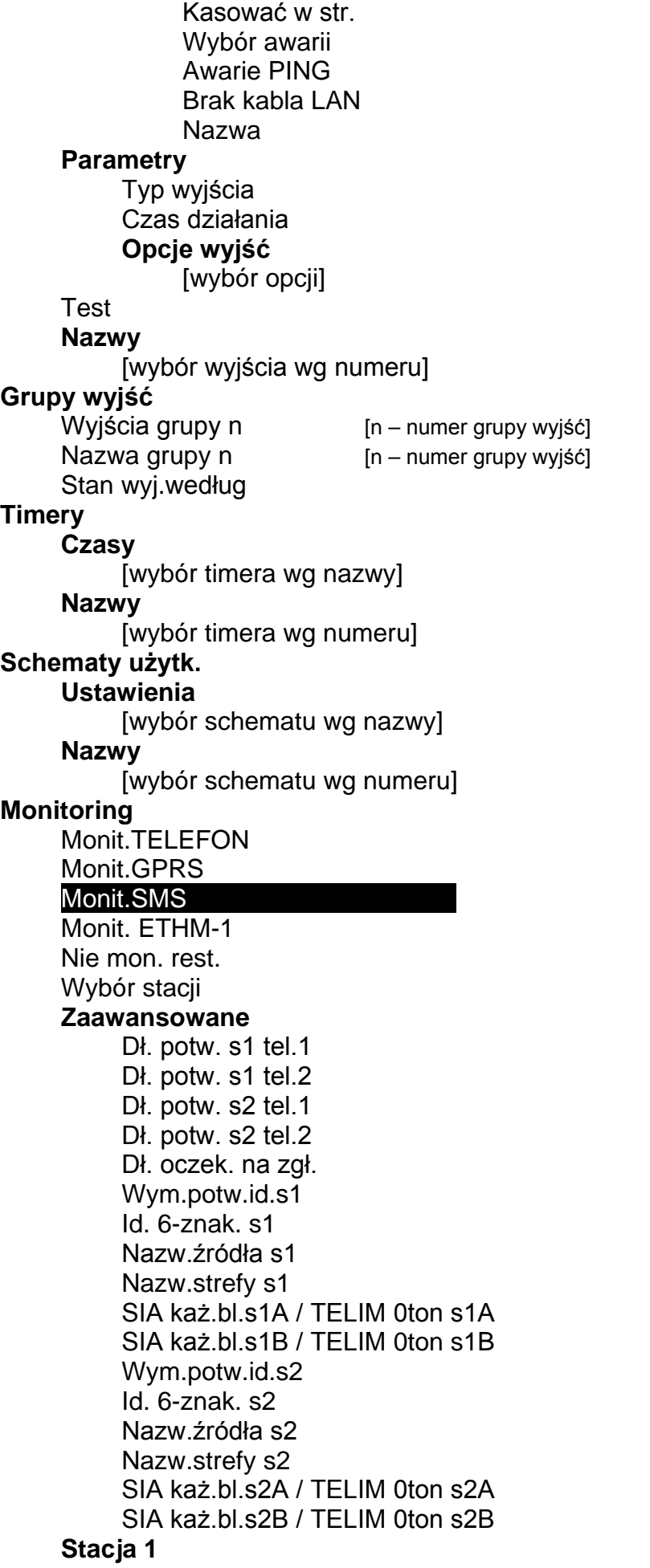

Telefon 1 Telefon 2 Format telef. 1 Format telef. 2 Adres stacji Port stacji Klucz stacji Klucz GPRS Klucz ETHM Telefon dla SMS Format SMS Ilość powtórzeń Okres zawiesz . Pref. TELIM/SIA Identyfikator n – numer identyfikatora] Ident. systemowy Przydz. zdarzeń **Stacja 2** Telefon 1 Telefon 2 Format telef. 1 Format telef. 2 Adres stacii Port stacji Klucz stacji Klucz GPRS Klucz ETHM Telefon dla SMS Format SMS Ilość powtórzeń Okres zawieszenia Pref. TELIM/SIA Identyfikator n – numer identyfikatora] Ident. systemowy Przydz. zdarzeń **Przydział ident. Strefy** [wybór strefy] **Wejścia** [wybór wejścia] **Manipulatory** [wybór manipulatora] **Ekspandery** [wybór ekspandera] Kody TELIM **Kody zdarzeń Identyfikator n** – numer identyfikatora] **Wejścia** [wybór wejścia] **Strefy** [wybór strefy] **Manipulatory** [wybór manipulatora]

**Ekspandery** [wybór ekspandera] **Ident. systemowy** Awarie Końce awarii Pozostałe Tr. testowa o Tr. test. S1 co Tr. test. S2 co **Powiadamianie** Powiadamianie Podwójny kom. Ilość powtórzeń Nazwy telefonów [wybór telefonu wg numeru] **Param. telefonów** [wybór telefonu wg nazwy] Numer Typ Ilość kolejek Nieznane SMS Dowolne hasło Hasło **Przydział** Alarmy z wejść **Syntezer** Komunikat pagera **Telefony** Sabotaże wejść Syntezer Komunikat pagera **Telefony** Alarmy napadowe Syntezer Komunikat pagera **Telefony** Alarmy pożarowe **Syntezer** Komunikat pagera **Telefony** Alarmy medyczne Syntezer Komunikat pagera **Telefony** Alarmy przymus **Syntezer** Komunikat pagera **Telefony** Sabotaże **Syntezer** Komunikat pagera **Telefony** Awaria AC

**Syntezer** Komunikat pagera **Telefony** Powrót AC Syntezer Komunikat pagera **Telefony** Wyjścia **Syntezer** Komunikat pagera Telefony Brak zał. czuw. **Syntezer** Komunikat pagera **Telefony Komunikaty** [wybór komunikatu] **Typy pagerów** [wybór pagera] **Kas. pow. w str.** [wybór telefonu wg nazwy] **Kas. pow. na tel.** [wybór telefonu wg nazwy] **Odpow./Sterow.** Odpow.głosowe Podwójne wyw. Ilość dzwonków W czuwaniu stref **Sterowanie** Użytk. wszyscy [wybór użytkownika z listy wszystkich użytkowników] Użytk. z h. tel. [wybór użytkownika z listy użytkowników z hasłem telefonicznym] **Sterowanie SMS Example 30 and SMS** [n – numer wiadomości SMS] SMS -> nar.we. SMS n SMS n – wej. SMS -> funkcje SMS n SMS n – fun. SMS n – strefy SMS n – wej. SMS n – wyj. SMS n – nazwa SMS spr. stan Lista stref SMS kodów USSD Zaufane nr tel. Tel. serwisu Hasł.tel.w SMS Wielkość liter Potwierdz.SMS Sterowanie SMS

#### **Notatka**

**Tekst** Ważna Od Dla kogo Kto kasuje

#### **Stan**

Stan stref Stan wejść Awarie Napięcia zasilania Urządzenia rad. Wersja prog. ST IMEI/w/sygn.GSM IP/MAC ETHM-1 Wersje modułów

#### **Restarty**

Restart wszystkiego Restart ustawień Restart haseł Ustaw. z FLASH'a **STARTER**

#### <span id="page-18-0"></span>**Urządzenia podłączane do magistrali manipulatorów**

[hasło serwisowe]<sup>\*9</sup> > Struktura > Sprzęt > Manipulatory > Ustawienia

#### **INT-KLCD / INT-KLCDR / INT-KLCDK / INT-KLCDL / INT-KLCDS / INT-KSG**

Obsług. strefy Alarmy stref Al. poż. stref Gongi wejść Wej. blok. gong Czas blok. gongu Szybko zał. strefy Skr. cz. na wy. Sygn. czasu na wej. Sygn. czasu na wyj. Format zegara Nazwa w 2 lin. Podświetl. LCD Podświetl. klaw. Autopodświetlenie **Komunikaty al.** Komun.al.str. Komun.al.wej. Hasło + karta **Alarmy** Alarm pożarowy Alarm medyczny Alarm napadowy Al. napad. cichy Al. 3 bł. hasła **Opcje**

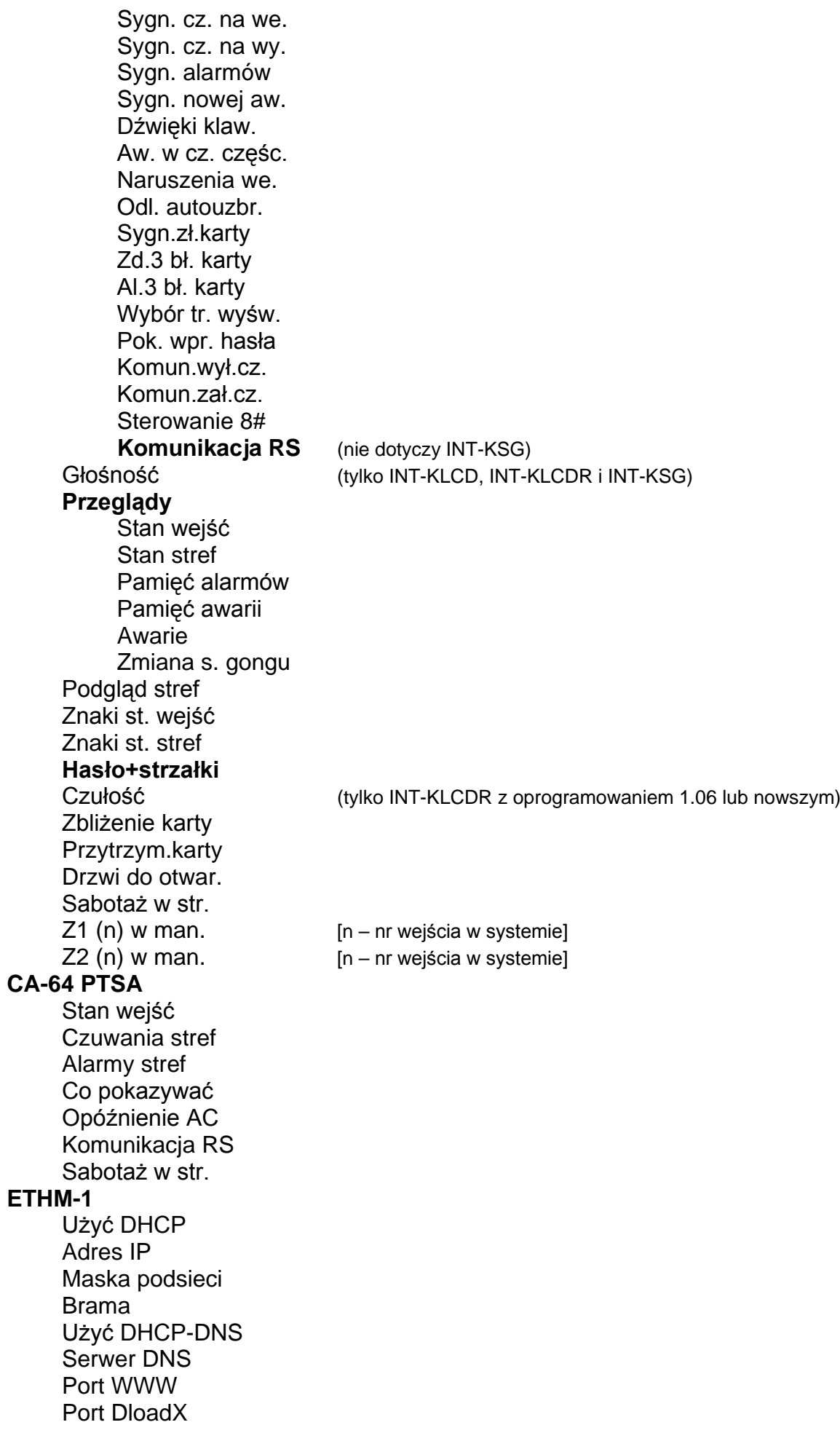

Port pozostałe Port integracji Klucz DloadX Klucz pozostałe Z DloadX Z GuardX Z Internetu Z GSM Test PING Integracja Int. kodowana Sabotaż w str. Włam. – zdarz. Włam. – alarm Kontrola DSR

#### **INT-RS**

Kontrola RX Sabotaż w str.

#### <span id="page-20-0"></span>**Urządzenia podłączane do magistrali ekspanderów**

[hasło serwisowe] $*9$  ► Struktura ► Sprzęt ► Ekspandery ► Ustawienia

## **INT-CR / INT-IT**

Strefy LED R Strefy LED G Strefy LED Y Administratorzy **Użytkownicy Sygnalizacja** Alarm do skas. Alarm na czas Czas na wej. Czas na wyj. Odl. autouzbr. Sygn. sprzęt. Al. 3 bł. karty Bez blok. 3 sab. Sabotaż w str. **INT-S / INT-SK / INT-SCR** Obsługa zamka **Zamek** Funkcja zamka Czas załączenia Przekaźnik (tylko INT-S i INT-SK) Zdarz. bez aut. Alarm bez aut. Max. czas otwar. Drzwi zależne 1 Drzwi zależne 2 Drzwi w pożarze Administratorzy **Użytkownicy** Hasło + karta (tylko INT-SCR)

Hasło i karta Hasło lub karta Według wyj.[n] – numer wyjścia] **Alarmy** Alarm pożarowy Alarm medyczny Alarm napadowy Al. napad. cichy Al. 3 bł. hasła **Opcje** Szybkie zał. Skr. cz. na wy. Steruje wyj. BI Steruje wyj. MONO Blok. strefy Kontr. wartown. Dost. zm. hasła Hasło \* n. wył. Has. \* w czuw . **Sygnalizacja** Alarm do skas. Alarm na czas Czas na wej. Czas na wyj. Odlicz. autouzbr. Podania hasła Gongi wejść Potwierdzanie Podświetlenie Autopodświetlenie Bez blok. 3 sab. **Strefa INT -SZ / INT -SZK Zamek** Funkcja zamka Czas załączenia Przekaźnik Zdarz. bez aut. Alarm bez aut. Max. czas otwar. Drzwi zależne 1 Drzwi zależne 2 Drzwi w pożarze Administratorzy **Użytkownicy Alarmy** Alarm pożarowy Alarm medyczny Alarm napadowy Al. napad. cichy Al. 3 bł. hasła **Opcje** Steruje wyj. BI

Steruje wyj. MONO Blok. strefy Kontr. wartown. Dost. zm. hasła **Sygnalizacja** Podania hasła Gongi wejść Potwierdzanie Podświetlenie Autopodświetlenie Bez blok. 3 sab. **Strefa INT -ENT** Administratorzy **Użytkownicy** Al. 3 bł. hasła Steruje wyj. BI Steruje wyj. MONO Kontr. wartown. **Sygnalizacja** Cz. odbl. opóźn. Podania hasła Potwierdzanie Podświetlenie Cz. odbl. opóźn. Bez blok. 3 sab. Strefa **CA -64 SR / CA -64 DR [INT -R]** Obsługa zamka **Zamek** Funkcja zamka Czas załączenia Zdarz. bez aut. Alarm bez aut. Max. czas otwar. Drzwi zależne 1 Drzwi zależne 2 Drzwi w pożarze Administratorzy **Użytkownicy Głowice** Głow. A obecna (nie dotyczy CA -64 DR) Głow. A dźwięk Głow. A LED Głow.A zał.cz. Głow. B obecna (nie dotyczy CA -64 DR ) Głow. B dźwięk Głow. B LED Głow.B zał.cz. Al. sab. głowic (nie dotyczy CA -64 DR ) Sygn. sprzęt. Al. 3 bł. hasła Ster. wyj. BI

Steruje wyj. MONO Blok. strefy Kontr. wartown. Hasło\* n. wył. Has.\* w czuw. Dł. kar. n. wył. **Sygnalizacja** Alarm do skas. Alarm na czas Czas na wej. Czas na wyj. Odlicz. autouzbr. Gongi wejść Bez blok. 3 sab. Strefa **INT-RX / INT-RX-S / INT-VG** Bez blok. 3 sab. Strefa **ACU-100 / ACU-250** Bez blok. 3 sab. Sabotaż w str. Okres odpytyw. Wys.czuł.zagł. Nowe urządzenie Przez ARU-100 **Aktywność** [wybór wejścia, do którego przypisane jest urządzenie bezprzewodowe] **Konfiguracja** [wybór wejścia, do którego przypisane jest urządzenie bezprzewodowe] **Filtr br. obecn.** [wybór wejścia, do którego przypisane jest urządzenie bezprzewodowe] **Usunięcie urz.** [wybór wejścia, do którego przypisane jest urządzenie bezprzewodowe] **Synchronizacja** Załącz tr. test. Wyłącz tr. test. **CA-64 E / CA-64 O / INT-ORS / INT-IORS / CA-64 SM** Bez blok. 3 sab. Sabotaż w str. **CA-64 Ei** (v. 2.00/2.01) Bez blok. 3 sab. Sabotaż w str. Rezyst. param. Rp **CA-64 Ei** (v. 4.00) Bez blok. 3 sab. Sabotaż w str. Rezyst. param.R1 Rezyst. param.R2 **CA-64 EPS / CA-64 ADR / CA-64 OPS / CA-64 PP** Bez blok. 3 sab. Sabotaż w str. Opóźnienie AC

**CA-64 EPSi** (v. 2.00/2.01)

Bez blok. 3 sab. Sabotaż w str. Rezyst. param. Rp Opóźnienie AC **CA-64 EPSi** (v. 4.00) Bez blok. 3 sab. Sabotaż w str. Rezyst. param. R1 Rezyst. param. R2 Opóźnienie AC **INT-KNX** Bez blok. 3 sab.

Strefa Kontr.łącz.KNX Adresy wyjść Wyjścia **Telegramy** Restart ustaw.

#### <span id="page-24-0"></span>**2.1.5 Wprowadzanie danych przy pomocy manipulatora**

Dane są zapisywane w centrali po naciśnięciu klawisza  $#$  (w niektórych manipulatorach dostępny jest dodatkowo klawisz  $\mathbb{C}$ , pełniący identyczną funkcję). Klawisz  $\clubsuit$  umożliwia wyjście z funkcji bez zapisania zmian.

Poniżej opisano ogólne zasady wprowadzania danych, jednak w przypadku niektórych funkcji mogą one być inne.

#### **Wybór z listy pojedynczego wyboru**

W górnej linii wyświetlacza znajduje się opis funkcji, a w dolnej aktualnie wybrana pozycja. Listę pozycji przewija się przy pomocy klawisza  $\nabla$  (w dół) lub  $\blacktriangle$  (w górę). Klawisze  $\blacktriangleright$  i < nie są wykorzystywane.

#### **Wybór z listy wielokrotnego wyboru**

Funkcje, które pozwalają dokonać wielokrotnego wyboru, można rozpoznać po tym, że po prawej stronie wyświetlacza znajduje się dodatkowy symbol:

 $\blacksquare$  – wyświetlana pozycja jest wybrana / opcja jest włączona;

– wyświetlana pozycja nie jest wybrana / opcja jest wyłączona.

Naciśnięcie dowolnego klawisza z cyfrą powoduje zmianę wyświetlanego aktualnie symbolu na drugi. Listę pozycji przewija się przy pomocy klawisza ▼ (w dół) lub ▲ (w górę).

W przypadku niektórych funkcji, naciśnięcie klawisza > lub < przełącza manipulator w graficzny tryb programowania. Przy pomocy symboli **i** i prezentowany jest na wyświetlaczu bieżący status do 32 dostępnych w ramach funkcji pozycji (mogą to być np. wejścia, wyjścia, timery itp.). Klawisz  $\blacktriangleright$  przesuwa kursor w prawo, a klawisz < w lewo. Jeżeli lista pozycji jest dłuższa niż 32, naciśnięcie klawisza  $\blacktriangleright$ , gdy kursor jest na ostatniej pozycji spowoduje wyświetlenie następnej listy, a naciśnięcie klawisza <, gdy kursor jest na pierwszej pozycji – poprzedniej listy. W trybie graficznym trzykrotne naciśnięcie w ciągu 3 sekund klawisza 0, 1 lub 2 spowoduje:

- **000** wyświetlenie na wszystkich dostępnych pozycjach symbolu ;
- **111** wyświetlenie na wszystkich dostepnych pozycjach symbolu **I**:
- **222** odwrócenie dokonanego wyboru: na wszystkich pozycjach, gdzie wyświetlany był symbol pojawi się  $\blacksquare$ , a gdzie był  $\blacksquare$  – będzie ·.

Po naciśnieciu klawisza ▼ lub ▲ manipulator wraca do trybu tekstowego.

#### **Wprowadzanie liczb dziesiętnych i szesnastkowych**

Cyfry wpisuje się poprzez naciśnięcie odpowiednich klawiszy. Znaki od A do F dostępne są pod klawiszami oznaczonymi cyframi 2 i 3. Klawisze te należy naciskać tak długo, aż pojawi się żądany znak.

#### **Programowanie numerów telefonów**

Poszczególne klawisze należy naciskać tak długo, aż pojawi się żądany znak. Znaki dostępne w manipulatorze prezentowane są w tabeli [1](#page-25-0). Maksymalnie zaprogramować można 16 znaków. Część znaków specjalnych (a, b, c, d, # i  $\star$ ) kodowana jest w ten sposób, że zajmuje dwie pozycje, dlatego w przypadku ich zastosowania maksymalna liczba dostępnych do wprowadzenia znaków ulegnie zmniejszeniu.

W górnej linii wyświetlacza, po lewej stronie, wyświetlana jest informacja o wielkości liter: [ABC] lub [abc] (zostanie wyświetlona po naciśnięciu klawisza ▼, który zmienia wielkość liter, i będzie wyświetlana przez kilka sekund).

Klawisz ▶ przesuwa kursor w prawo, a klawisz ◀ w lewo. Klawisz ▲ kasuje znak z lewej strony kursora.

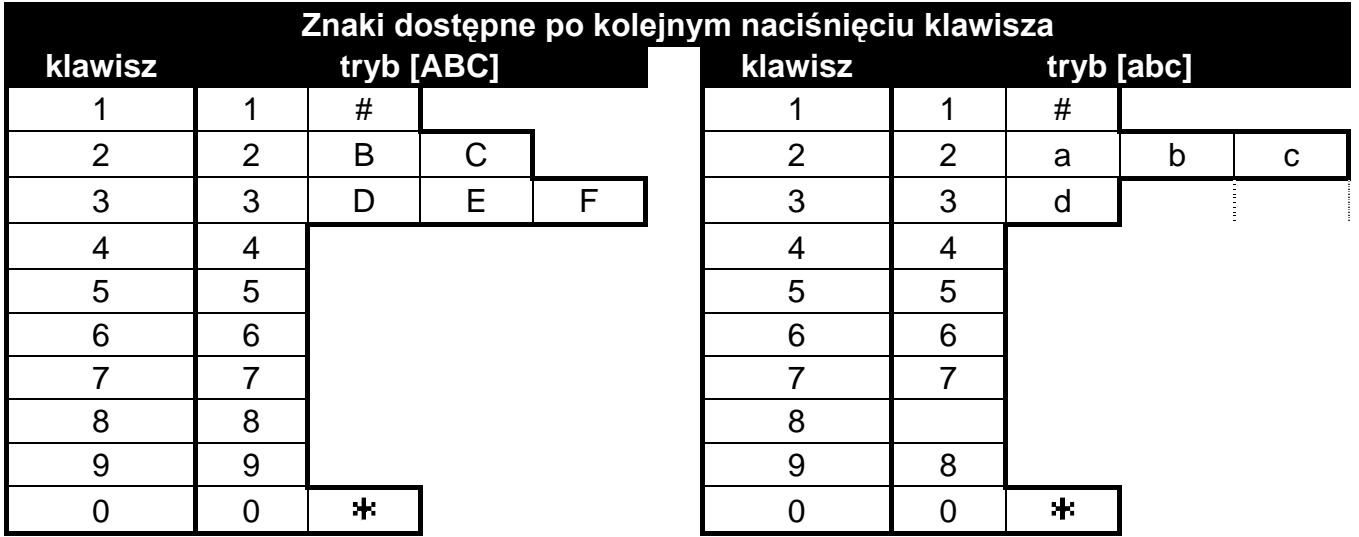

<span id="page-25-0"></span>Tabela 1. Znaki dostępne w manipulatorze podczas wprowadzania numerów telefonów (zmiana wielkości liter: klawisz  $\nabla$ ).

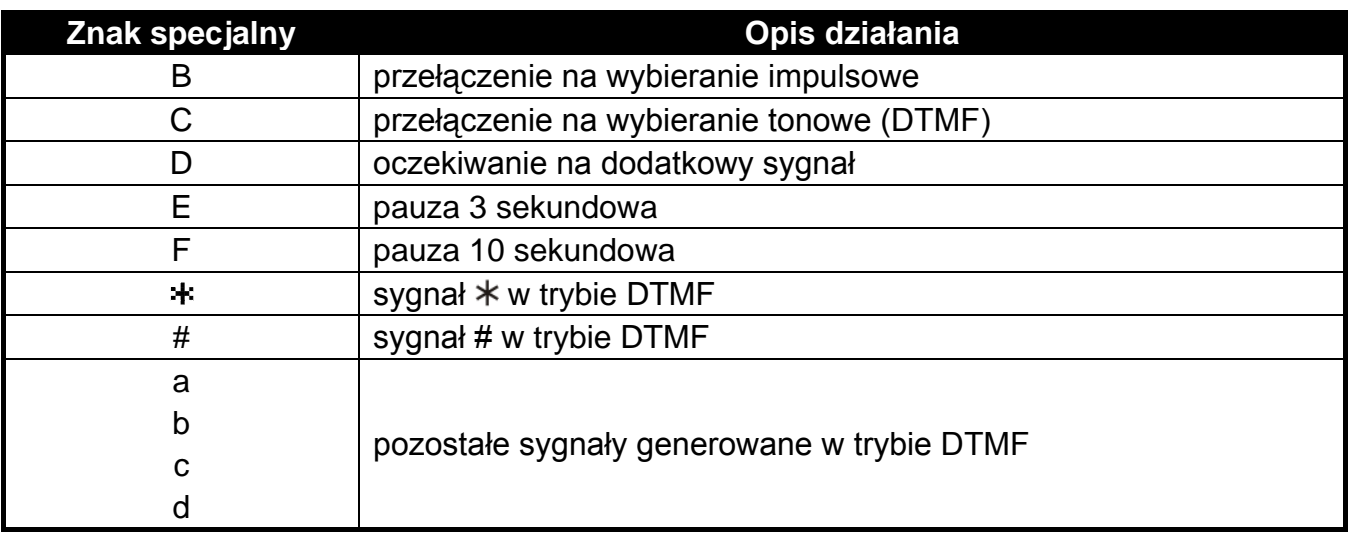

Tabela 2. Funkcje znaków specjalnych.

 $\boldsymbol{i}$ 

*Przed numerem telefonu nie należy programować znaków B i C. Centrala wybiera numer zgodnie z ustawieniami opcji telefonicznych. Znaki te należy stosować, jeśli w trakcie wybierania numeru konieczne jest przełączenie sposobu wybierania numeru.* 

#### **Wprowadzanie nazw**

Poszczególne klawisze należy naciskać tak długo, aż pojawi się żądany znak. Znaki dostępne w manipulatorze prezentowane są w tabeli [3](#page-26-2). Dłuższe przytrzymanie klawisza spowoduje wyświetlenie cyfry przypisanej do klawisza.

W górnej linii wyświetlacza, po lewej stronie, wyświetlana jest informacja o wielkości liter: [Abc], [ABC] lub [abc] (zostanie wyświetlona po naciśnięciu dowolnego klawisza i będzie wyświetlana przez kilka sekund od ostatniego naciśnięcia klawisza).

Klawisz  $\triangleright$  przesuwa kursor w prawo, a klawisz  $\blacktriangleleft$  w lewo. Klawisz  $\blacktriangleleft$  kasuje znak z lewej strony kursora.

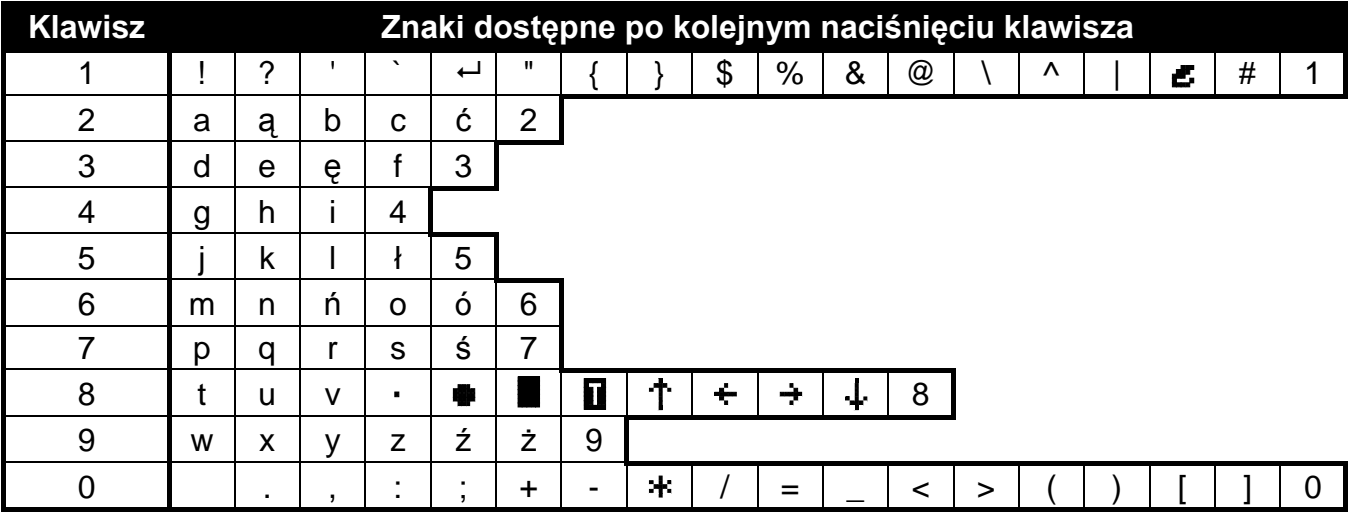

<span id="page-26-2"></span>Tabela 3. Znaki dostępne podczas wprowadzania nazw. Duże litery dostępne są pod tymi samymi klawiszami (zmiana wielkości liter: klawisz ▼).

# <span id="page-26-0"></span>**2.2 Program DLOADX**

Dostęp do programu chroniony jest hasłem. Przy pierwszym uruchomieniu programu dostęp uzyskuje się na podstawie hasła fabrycznego: 1234 (hasła fabrycznego nie trzeba wpisywać, wystarczy kliknąć na przycisk "OK").

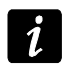

*Fabryczne hasło dostępu do programu należy jak najszybciej zmienić.*

<span id="page-26-3"></span>*Trzykrotne wpisanie błędnego hasła spowoduje zamknięcie programu.*

## <span id="page-26-1"></span>**2.2.1 Menu główne programu DLOADX**

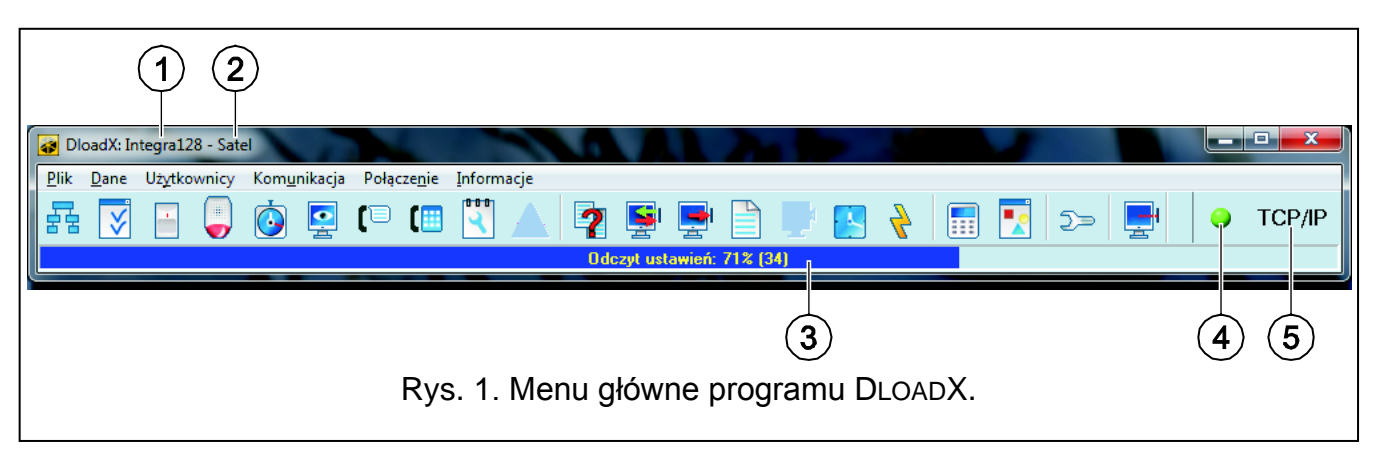

Objaśnienia do rysunku [1:](#page-26-3)

- 1 typ centrali alarmowej.
- 2 nazwa pliku z danymi (nazwa systemu alarmowego).
- 3 informacja o postępie zapisu/odczytu danych.
- 4 ikona informująca o stanie komunikacji z centralą:
	- kolor zielony gotowość do przesyłania danych;
	- kolor zielony na przemian z kolorem żółtym przesyłanie danych;
	- kolor czerwony brak łączności z centralą;
	- kolor szary wyłączony port COM.

Kliknięcie na przycisk z ikoną:

- w przypadku komunikacji za pośrednictwem portu COM włącza/wyłącza port COM;
- w przypadku innych sposobów komunikacji wyświetla okno dotyczące danego połączenia.
- 5 informacja o aktualnym sposobie komunikacji z centralą alarmową.

Przyciski:

臸

Ġ

 $\bullet$ 

[⊜

【|畫

2

- przycisk otwiera okno "Struktura".
- przycisk otwiera okno "Opcje".
- przycisk otwiera okno "Wejścia".
- przycisk otwiera okno "Wyjścia".
- przycisk otwiera okno "Timery".
- przycisk otwiera okno "Monitorowanie".
- przycisk otwiera okno "Powiadamianie".
- przycisk otwiera okno "Odpowiadanie i sterowanie telefoniczne".
- przycisk otwiera okno "Notatka serwisowa".
- przycisk wyświetlany w przypadku popełnienia błędów przy programowaniu. Otwiera okno z informacją o popełnionych błędach.
- przycisk otwiera okno "Porównanie danych".
- przycisk umożliwia odczyt/aktualizację danych z centrali.
- przycisk umożliwia zapis danych do centrali.

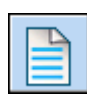

przycisk otwiera okno "Lista zdarzeń".

- przycisk umożliwia przerwanie odczytu/zapisu danych.

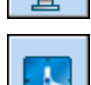

- przycisk zapisuje w centrali czas na podstawie zegara komputera.

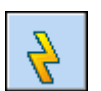

- przycisk zapisuje dane w pamięci FLASH centrali.

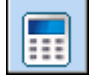

- przycisk wyświetla na ekranie wirtualny manipulator.

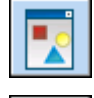

⊃≍

- przycisk wyświetla menu rozwijane, w którym dostępne są narzędzia służące do nadzorowania stanu systemu.

przycisk otwiera okno "Konfiguracja", jeżeli program nie komunikuje się z centralą lub komunikuje przez port COM lub za pośrednictwem modemu. W pozostałych przypadkach otwierane jest okno dotyczące aktualnego połączenia (TCP/IP, GPRS).

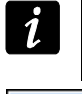

*Otwarcie okna "Konfiguracja" skutkuje zamknięciem portu COM, który wcześniej wybrany był do komunikacji. Po zamknięciu okna, port COM zostanie otwarty.*

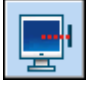

- przycisk wyświetla menu rozwijane, w którym wybrać można sposób łączenia się programu z centralą alarmową.

## <span id="page-28-0"></span>**2.2.2 Identyfikatory komunikacji**

Program DLOADX nawiąże komunikację z centralą, jeżeli:

- identyfikatory komunikacji w centrali mają wartość fabryczną program proponuje wówczas losowo wygenerowane identyfikatory (można je zatwierdzić lub wprowadzić własne);
- identyfikatory komunikacji w programie i w centrali są identyczne.

Identyfikatory programuje się:

- w trybie serwisowym w manipulatorze w podmenu KONFIGURACJA TS;
- w programie DLOADX w oknie "Hasła i numery telefonów" (polecenie otwarcia okna dostępne jest w menu "Komunikacja"; można też skorzystać ze skrótu klawiszowego Ctrl+R).
- **Identyfikator INTEGRA** identyfikator centrali alarmowej. Musi mieć 10 znaków (cyfry lub litery od A do F). Umożliwia rozpoznanie centrali oraz dopasowanie do niej pliku danych, jeżeli został on zapisany na komputerze. Nie należy programować takiego samego identyfikatora dla różnych central alarmowych obsługiwanych z tego samego komputera (program DLOADX nie będzie w stanie ich odróżnić).
- **Identyfikator DLOADX** identyfikator komputera z programem DLOADX. Musi mieć 10 znaków (cyfry lub litery od A do F). Centrala nawiąże połączenie tylko z programem, który będzie się posługiwał właściwym identyfikatorem.

#### <span id="page-28-1"></span>**2.2.3 Uruchomienie programowania lokalnego**

1. Połączyć port RS-232 centrali alarmowej z portem komputera (sposób wykonania połączenia opisany został w INSTRUKCJI INSTALATORA).

- 2. Uruchomić program DLOADX i kliknąć na przycisk  $\boxed{2}$ . W oknie, które się wyświetli, wybrać port komputera, do którego podłączona jest centrala, i nacisnąć przycisk "OK".
- 3. Na manipulatorze podłączonym do centrali wprowadzić **hasło serwisowe** (fabrycznie 12345) i nacisnąć klawisz $\clubsuit$ .
- 4. Przy pomocy klawisza ▲ lub ▼ znaleźć na liście funkcji pozycję DownLOADING i nacisnąć klawisz  $#$  lub  $\blacktriangleright$ .
- 5. Gdy strzałka wskaże funkcję START DWNL-RS, nacisnąć klawisz  $\#$  lub  $\blacktriangleright$ .

*Funkcję programowania lokalnego można uruchomić korzystając ze skrótu: [hasło serwisowe] 01.*

6. Nawiązanie komunikacji zostanie zasygnalizowane na ekranie monitora odpowiednim komunikatem.

### <span id="page-29-0"></span>**2.2.4** Uruchomienie programowania lokalnego "z kołków"

W przypadku, gdy centrala nie obsługuje manipulatorów, nie akceptuje hasła serwisowego itp., można skorzystać z awaryjnej procedury tzw. uruchomienia "z kołków". Port RS-232 centrali musi zostać połączony z portem komputera. W programie DLOADX trzeba wskazać port komputera, do którego podłączona jest centrala. Następnie należy postępować zgodnie z procedurą opisaną w rozdziale URUCHOMIENIE TRYBU SERWISOWEGO "Z KOŁKÓW" (s. [7\)](#page-8-0).

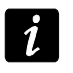

*Uruchomienie programowania lokalnego "z kołków" jest niemożliwe, gdy włączona jest opcja BLOKADA DOWNLOADINGU.*

## <span id="page-29-1"></span>**2.2.5 Zakończenie programowania lokalnego**

Funkcję programowania lokalnego można zakończyć poleceniem KONIEC DWNL-RS ([*hasło serwisowe*] **\*** ▶ DOWNLOADING ▶ KONIEC DWNL-RS).

Funkcja zostanie wyłączona automatycznie, jeżeli od ostatniego użycia programu DLOADX minęło 255 minut, a w tym czasie dostęp serwisu został zablokowany lub się skończył.

 $\boldsymbol{i}$ 

*Funkcja programowania lokalnego musi być wyłączona, jeżeli centrala ma się komunikować za pośrednictwem portu RS-232 z zewnętrznym modemem analogowym, modułem GSM lub modułem ETHM-1 (np. podczas zdalnego programowania, monitorowania zdarzeń itp).*

#### <span id="page-29-2"></span>**2.2.6 Uruchomienie programowania zdalnego przez modem**

Centrala posiada wbudowany modem 300 bps. Komunikator GSM centrali INTEGRA 128-WRL pozwala na przesyłanie danych w technologii CSD, czyli z prędkością 9600 bps. W przypadku pozostałych central uzyskanie wyższej prędkości transmisji możliwe jest po podłączeniu modemu zewnętrznego. Sposób podłączenia modemu zewnętrznego do centrali opisany został w INSTRUKCJI INSTALATORA. Zestawienie połączenia modemowego jest możliwe, gdy po stronie komputera jest odpowiednio dobrany modem (patrz: tabela [4\)](#page-30-0).

Połączenie można nawiązać na kilka sposobów (w nawiasach informacje o wymaganiach po stronie centrali alarmowej):

- 1. Inicjowanie połączenia z programu DLOADX (wbudowany modem 300 bps lub zewnętrzny modem analogowy). Metoda ta pozwala nawiązać połączenie z centralą z dowolnej lokalizacji. Nawiązanie połączenia tą metodą jest możliwe, jeżeli w centrali alarmowej nie został zaprogramowany numer telefonu komputera.
- 2. Inicjowanie połączenia z programu DLOADX, ale centrala oddzwania i realizuje połączenie (wbudowany modem 300 bps lub zewnętrzny modem analogowy). Centrala może być programowana zdalnie tylko z określonej lokalizacji.
- 3. Inicjowanie połączenia przy pomocy wiadomości SMS (centrala INTEGRA 128-WRL lub moduł GSM firmy SATEL pracujący w charakterze modemu zewnętrznego).

4. Inicjowanie połączenia przez centralę alarmową (wszystkie konfiguracje). Centrala może być programowana zdalnie tylko z określonej lokalizacji. Metoda znajduje zastosowanie w sytuacji, gdy użytkownik systemu nie chce, by zdalne programowanie odbywało się bez jego wiedzy.

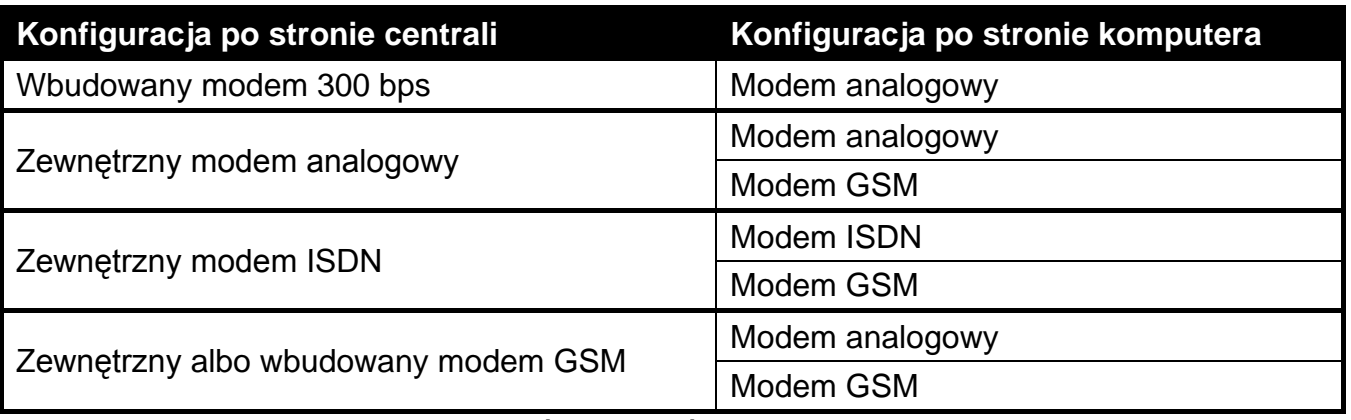

<span id="page-30-0"></span>Tabela 4. Dobór modemów centrali i komputera.

# **Konfiguracja centrali alarmowej**

- Jeżeli to centrala ma realizować połączenie, zaprogramować numer telefonu komputera z programem DLOADX.
- Jeżeli do centrali podłączony jest modem zewnętrzny, włączyć opcję MODEM ZEWNĘTRZNY.
- Jeżeli do centrali podłączony jest modem zewnętrzny GSM lub ISDN, włączyć opcję MODEM ISDN/GSM/ETHM.
- Jeżeli połączenie ma być inicjowane przez komputer:
	- włączyć opcję ODPOWIADANIE MODEM (dowolny modem) albo ODPOWIADANIE ETHM/GSM (zalecane w przypadku modemu zewnętrznego GSM lub ISDN);
	- określić ilość dzwonków, po których centrala odbierze (nie dotyczy to modemu zewnętrznego GSM lub ISDN, ani transmisji CSD);
	- włączyć opcję PODWÓJNE WYWOŁANIE, jeżeli centrala ma odebrać połączenie dopiero po drugim wywołaniu (nie dotyczy to modemu zewnętrznego GSM lub ISDN, ani transmisji CSD).

Wymienione parametry i opcje można zaprogramować:

- przy pomocy manipulatora w trybie serwisowym (podmenu KONFIGURACJA TS i OPCJE);
- przy pomocy programu DLOADX w trakcie programowania lokalnego (okna "Hasła i numery telefonów" i "Opcje").

W przypadku centrali INTEGRA 128-WRL, jeżeli połączenie ma być inicjowane przy pomocy wiadomości SMS, należy zaprogramować odpowiednie polecenie sterujące. Można to zrobić:

- w trybie serwisowym w manipulatorze przy pomocy funkcji SMS DLOADX (>STRUKTURA SPRZĘT GSM SMS DLOADX);
- w programie DLOADX w oknie "Struktura", w zakładce "Sprzet" po kliknieciu na "Telefon GSM".

# **Konfiguracja modemu podłączonego do komputera**

Kliknąć na przycisk  $\boxed{2}$  . Otworzy się okno "Konfiguracja". W zakładce "Modem" możliwe jest zdefiniowanie trzech konfiguracji modemu:

1. modem analogowy do komunikacji z wbudowanym modemem centrali;

- 2. modem analogowy do komunikacji z analogowym modemem zewnętrznym centrali alarmowej;
- 3. modem ISDN albo GSM do komunikacji z modemem ISDN albo GSM centrali alarmowej.

Po kliknięciu na przycisk **ie i** można edytować parametry portu komunikacji z modemem oraz polecenia inicjujące dla wybranej konfiguracji.

## **Inicjowanie połączenia z programu DLOADX**

W programie DLOADX musi być zaprogramowany numer telefonu centrali alarmowej (okno "Hasła i numery telefonów").

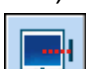

- 1. Kliknąć na przycisk  $\frac{1}{2}$  w programie DLOADX.
- 2. W menu rozwijanym, które się wyświetli, wybrać właściwy modem centrali. W oknie, które się otworzy, wyświetlone zostaną informacje dotyczące inicjacji modemu.
- 3. Kliknąć na przycisk "Połącz".
- 4. Program DLOADX poinformuje o nawiązaniu połączenia przy pomocy odpowiedniego komunikatu.

#### **Inicjowanie połączenia z programu DLOADX, ale centrala oddzwania i realizuje połączenie**

W programie DLOADX musi być zaprogramowany numer telefonu centrali alarmowej (okno "Hasła i numery telefonów").

- 1. Kliknąć na przycisk  $\frac{1}{2}$  w programie DLOADX.
- 2. W menu rozwijanym, które się wyświetli, wybrać właściwy modem centrali (w przypadku centrali INTEGRA 128-WRL dla komunikacji CSD należy wybrać "Modem - INTEGRA z modemem zewnętrznym"). W oknie, które się otworzy, wyświetlone zostaną informacje dotyczące inicjacji modemu.
- 3. Kliknąć na przycisk "Połącz".
- 4. Centrala odbierze, potwierdzi odebranie połączenia, rozłączy się, a następnie oddzwoni na zaprogramowany numer telefonu komputera.
- 5. Program DLOADX odbierze połączenie automatycznie lub osoba obsługująca program musi zaakceptować nawiązanie komunikacji (zależy to od ustawień zaprogramowanych w oknie "Konfiguracja" w zakładce "Modem"). O nawiązaniu połączenia poinformuje odpowiedni komunikat.

## **Inicjowanie połączenia przy pomocy wiadomości SMS**

- 1. Kliknąć na przycisk  $\frac{1}{2}$  | w programie DLOADX.
- 2. W menu rozwijanym, które się wyświetli, wybrać "Modem ISDN/GSM". W oknie, które się otworzy, wyświetlone zostaną informacje dotyczące inicjacji modemu.
- 3. Na numer telefonu centrali INTEGRA 128-WRL / modułu GSM podłączonego do centrali wysłać wiadomość SMS. W przypadku centrali INTEGRA 128-WRL wiadomość SMS powinna mieć postać:
	- **xxxx=csd=** ("xxxx" zaprogramowane w centrali polecenie sterujące inicjujące nawiązanie łączności z programem DLOADX) – centrala zadzwoni na zaprogramowany numer telefonu komputera, dane będą przesyłane w technologii CSD;
	- **xxxx=yyyy=** ("xxxx" zaprogramowane w centrali polecenie sterujące inicjujące nawiązanie łączności z programem DLOADX; "yyyy" – numer telefonu komputera, z którym centrala ma się połączyć) – centrala zadzwoni na numer telefonu przesłany

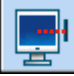

w wiadomości SMS (zaprogramowany w centrali numer telefonu komputera zostanie zignorowany), dane będą przesyłane w technologii CSD.

W przypadku modułu GSM podłączonego do centrali wiadomość SMS powinna mieć postać:

- **xxxxxx.** lub **xxxxxx=** ("xxxxxx" zaprogramowane w module GSM polecenie sterujące inicjujące nawiązanie łączności z programem DLOADX przez modem) – centrala za pośrednictwem modułu GSM zadzwoni na zaprogramowany numer telefonu komputera;
- **xxxxxx=yyyy.** lub xxxxxx=yyyy= ("xxxxxx" zaprogramowane w module GSM polecenie sterujące inicjujące nawiązanie łączności z programem DLOADX przez modem; "yyyy" – numer telefonu komputera, z którym centrala ma się połączyć) – centrala za pośrednictwem modułu zadzwoni na numer telefonu przesłany w wiadomości SMS (zaprogramowany w centrali numer telefonu komputera zostanie zignorowany).
- 4. Program DLOADX odbierze połączenie automatycznie lub osoba obsługująca program musi zaakceptować nawiązanie komunikacji (zależy to od ustawień zaprogramowanych w oknie "Konfiguracja" w zakładce "Modem"). O nawiązaniu połączenia poinformuje odpowiedni komunikat.

### **Inicjowanie połączenia przez centralę – wbudowany modem 300 bps**

- 1. Kliknąć na przycisk w programie DLOADX.
- 2. W menu rozwijanym, które się wyświetli, wybrać "Modem 300 bps". W oknie, które się otworzy, wyświetlone zostaną informacje dotyczące inicjacji modemu.
- 3. W manipulatorze podłączonym do centrali uruchomić funkcję START DWNL-TEL ([*hasło*] ▶ DownLOADING ▶ START DWNL-TEL). Funkcja jest dostępna dla serwisu, administratora i użytkownika posiadającego uprawnienie URUCHAMIANIE FUNKCJI DOWNLOAD.
- 4. Centrala zadzwoni na zaprogramowany numer telefonu komputera.
- 5. Program DLOADX odbierze połączenie automatycznie lub osoba obsługująca program musi zaakceptować nawiązanie komunikacji (zależy to od ustawień zaprogramowanych w oknie "Konfiguracja" w zakładce "Modem"). O nawiązaniu połączenia poinformuje odpowiedni komunikat.

#### **Inicjowanie połączenia przez centralę – wbudowany komunikator GSM (transmisja CSD) tylko INTEGRA 128-WRL**

- 1. Kliknąć na przycisk w w programie DLOADX.
- 2. W menu rozwijanym, które się wyświetli, wybrać "Modem INTEGRA z modemem zewnętrznym". W oknie, które się otworzy, wyświetlone zostaną informacje dotyczące inicjacji modemu.
- 3. W manipulatorze podłączonym do centrali uruchomić funkcję START DWNL-CSD ([*hasło*] DOWNLOADING START DWNL-CSD). Funkcja jest dostępna dla serwisu, administratora i użytkownika posiadającego uprawnienie URUCHAMIANIE FUNKCJI DOWNLOAD.
- 4. Centrala zadzwoni na zaprogramowany numer telefonu komputera.
- 5. Program DLOADX odbierze połączenie automatycznie lub osoba obsługująca program musi zaakceptować nawiązanie komunikacji (zależy to od ustawień zaprogramowanych w oknie "Konfiguracja" w zakładce "Modem"). O nawiązaniu połączenia poinformuje odpowiedni komunikat.

### **Inicjowanie połączenia przez centralę – modem zewnętrzny**

- 1. Kliknąć na przycisk w programie DLOADX.
- 2. W menu rozwijanym, które się wyświetli, wybrać "Modem INTEGRA z modemem zewnętrznym". W oknie, które się otworzy, wyświetlone zostaną informacje dotyczące inicjacji modemu.
- 3. W manipulatorze podłączonym do centrali uruchomić funkcję START DWNL-MOD ([*hasło*] DOWNLOADING ▶ START DWNL-MOD). Funkcja jest dostępna dla serwisu, administratora i użytkownika posiadającego uprawnienie URUCHAMIANIE FUNKCJI administratora i użytkownika posiadającego uprawnienie DOWNLOAD.
- 4. Centrala zadzwoni na zaprogramowany numer telefonu komputera.
- 5. Program DLOADX odbierze połączenie automatycznie lub osoba obsługująca program musi zaakceptować nawiązanie komunikacji (zależy to od ustawień zaprogramowanych w oknie "Konfiguracja" w zakładce "Modem"). O nawiązaniu połączenia poinformuje odpowiedni komunikat.

### <span id="page-33-0"></span>**2.2.7 Uruchomienie programowania zdalnego przez sieć Ethernet**

Programowanie przez sieć Ethernet jest możliwe, gdy do centrali alarmowej podłączony jest moduł ETHM-1 (porty RS-232 centrali i modułu muszą być połączone).

Połączenie można nawiązać na dwa sposoby:

- 1. Inicjowanie połączenia z programu DLOADX. Metoda ta pozwala nawiązać połączenie z centralą z dowolnej lokalizacji.
- 2. Inicjowanie połączenia przez centralę alarmową. Centrala może być programowana zdalnie tylko z określonej lokalizacji. Metoda znajduje zastosowanie w sytuacji, gdy użytkownik systemu nie chce, by zdalne programowanie odbywało się bez jego wiedzy.

#### **Konfiguracja centrali alarmowej i modułu ETHM-1**

W centrali musi być:

- wyłączona funkcja programowania lokalnego (patrz: rozdział ZAKOŃCZENIE PROGRAMOWANIA LOKALNEGO s. [28\)](#page-29-1);
- włączona opcja MODEM ZEWNĘTRZNY;
- włączona opcja MODEM ISDN/GSM/ETHM;
- włączona opcja ODPOWIADANIE ETHM/GSM.

W module ETHM-1 należy:

- zaprogramować numer portu TCP, który wykorzystany zostanie do komunikacji;
- zaprogramować klucz, jakim kodowane będą dane przesyłane siecią Ethernet;
- włączyć opcję ŁĄCZNOŚĆ DLOADX->ETHM-1, jeżeli połączenie ma być inicjowane przez program DLOADX;
- zaprogramować adres sieciowy komputera z programem DLOADX (lub serwera, którego port został przekierowany na komputer), jeżeli połączenie ma być inicjowane przez centralę.

Wymienione opcje i parametry można zaprogramować:

- przy pomocy manipulatora w trybie serwisowym (podmenu OPCJE i ustawienia modułu ETHM-1 [SPRZĘT > EKSPANDERY > USTAWIENIA]);
- przy pomocy programu DLOADX w trakcie programowania lokalnego (okno "Opcje" i ustawienia modułu ETHM-1 w zakładce "Sprzęt" w oknie "Struktura").

### **Konfiguracja programu DLOADX**

Parametry wymagane do nawiązania połączenia programuje się w oknie "Hasła i numery telefonów":

- numer portu TCP, który wykorzystany zostanie do komunikacji (w większości przypadków numer portu powinien być identyczny z numerem portu zaprogramowanym w module ETHM-1 – wyjątkiem jest sytuacja, kiedy komunikacja odbywa się za pośrednictwem urządzenia sieciowego, na którym następuje przekierowanie na inny port);
- klucz, jakim kodowane będą dane przesyłane siecią Ethernet (musi być identyczny z zaprogramowanym w module ETHM-1);
- adres sieciowy modułu ETHM-1, jeżeli komunikacja ma być inicjowana z programu DLOADX.
- $\boldsymbol{i}$

*Możliwe jest zaprogramowanie oddzielnego zestawu parametrów dla połączeń przez sieć rozległą (WAN) i połączeń w ramach sieci lokalnej (LAN). Wyboru dokonuje się w polu "Połączenie". Wybierając połączenie w ramach sieci LAN równocześnie wskazuje się moduł ETHM-1, którego ustawienia (PORT DLOADX i KLUCZ DLOADX) użyte zostaną do nawiązania komunikacji.*

### **Inicjowanie połączenia z programu DLOADX**

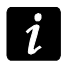

*Przed zainicjowaniem połączenia należy upewnić się, że w oknie "Hasła i numery telefonów" w polu "Połączenie" wybrany jest właściwy sposób nawiązania połączenia.*

- 1. Kliknąć na przycisk w programie DLOADX.
- 2. W menu rozwijanym, które się wyświetli, wybrać "TCP/IP: DloadX -> ETHM".
- 3. W oknie, które się otworzy, kliknąć na przycisk "Połącz".
- 4. Program DLOADX poinformuje o nawiązaniu połączenia przy pomocy odpowiedniego komunikatu.

#### **Inicjowanie połączenia przez centralę alarmową**

- 1. Kliknąć na przycisk  $\frac{1}{2}$  w programie DLOADX.
- 2. W menu rozwijanym, które się wyświetli, wybrać "TCP/IP: DloadX <- ETHM".
- 3. W manipulatorze podłączonym do centrali uruchomić funkcję ETHM-1 DLOADX ([*hasło*] DOWNLOADING ETHM-1 – DLOADX). Funkcja jest dostępna dla serwisu, administratora oraz użytkownika posiadającego uprawnienie URUCHAMIANIE FUNKCJI DOWNLOAD.
- 4. Program DLOADX poinformuje o nawiązaniu połączenia przy pomocy odpowiedniego komunikatu.

## <span id="page-34-0"></span>**2.2.8 Uruchomienie programowania zdalnego GPRS**

Programowanie GPRS jest możliwe w przypadku centrali INTEGRA 128-WRL lub dowolnej centrali, do której w charakterze modemu zewnętrznego podłączony jest moduł GSM z telefonem przemysłowym LEON:

- GSM LT-1 z oprogramowaniem 1.14 (lub nowszym);
- GSM LT-2 z oprogramowaniem 2.14 (lub nowszym);
- GSM-4 z oprogramowaniem 4.14 (lub nowszym);
- GSM-5 z oprogramowaniem 5.14 (lub nowszym).

Połączenie można nawiązać na dwa sposoby (w nawiasach informacje o wymaganiach po stronie centrali alarmowej):

- 1. Inicjowanie połączenia przy pomocy wiadomości SMS (centrala INTEGRA 128-WRL lub moduł GSM firmy SATEL podłączony do portu RS-232 centrali).
- 2. Inicjowanie połączenia przez centralę alarmową (centrala INTEGRA 128-WRL). Centrala może być programowana zdalnie tylko z określonej lokalizacji. Metoda znajduje zastosowanie w sytuacji, gdy użytkownik systemu nie chce, by zdalne programowanie odbywało się bez jego wiedzy.

## **Konfiguracja centrali alarmowej**

W centrali alarmowej należy włączyć opcje:

- MODEM ZEWNĘTRZNY;
- MODEM ISDN/GSM/ETHM;
- ODPOWIADANIE ETHM/GSM.

Wymienione opcje można zaprogramować:

- przy pomocy manipulatora w trybie serwisowym (podmenu OPCJE);
- przy pomocy programu DLOADX w trakcie programowania lokalnego (okno "Opcje").
- W przypadku centrali INTEGRA 128-WRL należy ponadto zaprogramować:
- ustawienia GPRS (można je uzyskać od operatora sieci GSM):
	- nazwę punktu dostępu (APN) dla połączenia Internet GPRS;
	- nazwę użytkownika dla połączenia Internet GPRS;
	- hasło dla połączenia Internet GPRS;
	- adres IP serwera DNS, którego ma używać centrala (adresu serwera DNS nie trzeba programować, jeżeli adres komputera z programem DLOADX zostanie wpisany w postaci adresu IP, a nie nazwy);
- adres sieciowy komputera z programem DLOADX (lub serwera, którego port został przekierowany na komputer);
- numer portu TCP, który wykorzystany zostanie do komunikacji;
- polecenie sterujące, którego przesłanie w wiadomości SMS zainicjuje nawiązanie łączności między centralą a programem DLOADX (jeżeli połączenie ma być inicjowane przy pomocy wiadomości SMS).

Wymienione parametry można zaprogramować:

- w trybie serwisowym w manipulatorze przy pomocy funkcji dostępnych w podmenu GSM (STRUKTURA SPRZĘT GSM);
- w programie DLOADX w oknie "Struktura", w zakładce "Sprzęt" po kliknięciu na "Telefon GSM".

# **Konfiguracja modułu GSM**

Jeżeli komunikacja GPRS ma się odbywać za pośrednictwem modułu GSM podłączonego do centrali, w module GSM należy zaprogramować:

- ustawienia GPRS (można je uzyskać od operatora sieci GSM):
	- nazwę punktu dostępu (APN) dla połączenia Internet GPRS;
	- nazwę użytkownika dla połączenia Internet GPRS;
	- hasło dla połączenia Internet GPRS;
	- adres IP serwera DNS, którego ma używać moduł (adresu serwera DNS nie trzeba programować, jeżeli adres komputera z programem DLOADX zostanie wpisany w postaci adresu IP, a nie nazwy);
- 
- adres sieciowy komputera z programem DLOADX (lub serwera, którego port został przekierowany na komputer);
- numer portu TCP, który wykorzystany zostanie do komunikacji;
- klucz, jakim kodowane będą dane przesyłane GPRS;
- polecenie sterujące, którego przesłanie w wiadomości SMS zainicjuje nawiązanie łączności między centralą a programem DLOADX.

W module można ponadto włączyć opcję, dzięki której możliwe będzie nawiązanie połączenia z komputerem, którego adres sieciowy podany zostanie w wiadomości SMS inicjującej połączenie.

#### **Inicjowanie połączenia przy pomocy wiadomości SMS**

- 1. Kliknąć na przycisk w w programie DLOADX.
- 2. W menu rozwijanym, które się wyświetli, wybrać "TCP/IP: DloadX <- GSM/GPRS".
- 3. W oknie, które się otworzy, w odpowiednich polach wpisać:
	- numer portu TCP, który wykorzystany zostanie do komunikacji (w większości przypadków numer portu powinien być identyczny z numerem portu zaprogramowanym w centrali INTEGRA 128-WRL / module GSM – wyjątkiem jest sytuacja, kiedy komunikacja odbywa się za pośrednictwem urządzenia sieciowego, na którym następuje przekierowanie na inny port);
	- w przypadku komunikacji za pośrednictwem modułu GSM klucz, jakim kodowane będą dane przesyłane GPRS (musi być identyczny z zaprogramowanym w module GSM).
- 4. Gdy numer portu TCP i klucz kodowania danych będą wpisane, nacisnąć przycisk "Start". Zostanie aktywowany serwer dla połączenia GPRS.
- 5. Na numer telefonu centrali INTEGRA 128-WRL / modułu GSM podłączonego do centrali wysłać wiadomość SMS. W przypadku centrali INTEGRA 128-WRL wiadomość SMS powinna mieć postać:
	- **xxxx=gprs=** ("xxxx" zaprogramowane w centrali polecenie sterujące inicjujące nawiązanie łączności z programem DLOADX) – centrala połączy się z komputerem, którego adres zaprogramowany jest w centrali;
	- **xxxx=aaaa:p=** ("xxxx" zaprogramowane w centrali polecenie sterujące inicjujące nawiązanie łączności z programem DLOADX; "aaaa" – adres komputera z programem DLOADX, podany w postaci adresu IP lub w formie nazwy; "p" – numer portu w sieci, na którym ma się odbywać komunikacja z programem DLOADX) – centrala połączy się z komputerem, którego adres podany został w wiadomości SMS (zaprogramowany w centrali adres komputera zostanie zignorowany).

W przypadku modułu GSM podłączonego do centrali wiadomość SMS powinna mieć postać:

- **zzzzzzz**. lub zzzzzzz= ("zzzzzz" zaprogramowane w module GSM polecenie sterujące inicjujące nawiązanie komunikacji GPRS z programem DLOADX) – moduł GSM połączy centralę z komputerem, którego adres zaprogramowany jest w module;
- **zzzzzz=aaaa:p.** lub **zzzzzz=aaaa:p=** ("zzzzzz" zaprogramowane w module GSM polecenie sterujące inicjujące nawiązanie komunikacji GPRS z programem DLOADX; "aaaa" – adres komputera z programem DLOADX, podany w postaci adresu IP lub w formie nazwy; "p" – numer portu w sieci, na którym ma się odbywać komunikacja z programem DLOADX) – moduł GSM połączy centralę z komputerem, którego adres podany został w wiadomości SMS (zaprogramowany w module GSM adres komputera zostanie zignorowany).

6. Program DLOADX poinformuje o nawiązaniu połączenia przy pomocy odpowiedniego komunikatu.

# **3. Struktura systemu**

System podzielić można na partycje. Do każdej partycji przydziela się strefy, a do stref wejścia.

## **3.1 Partycje**

Partycje traktowane są jako odrębne systemy alarmowe. Domyślnie w centrali utworzona jest jedna partycja. Nową partycję utworzyć można:

- w trybie serwisowym w manipulatorze przy pomocy funkcji NOWA PARTYCJA (>STRUKTURA SYSTEM PARTYCJE NOWA PARTYCJA) – po uruchomieniu funkcji należy wybrać, która partycja ma zostać utworzona (po utworzeniu partycji manipulator automatycznie wyświetli funkcje umożliwiające przydzielenie stref do partycji i nadanie nazwy partycji);
- w programie DLOADX w oknie "Struktura", w zakładce "System" po kliknięciu na nazwę systemu – nowa partycja zostanie utworzona po kliknięciu na przycisk "Dodaj".

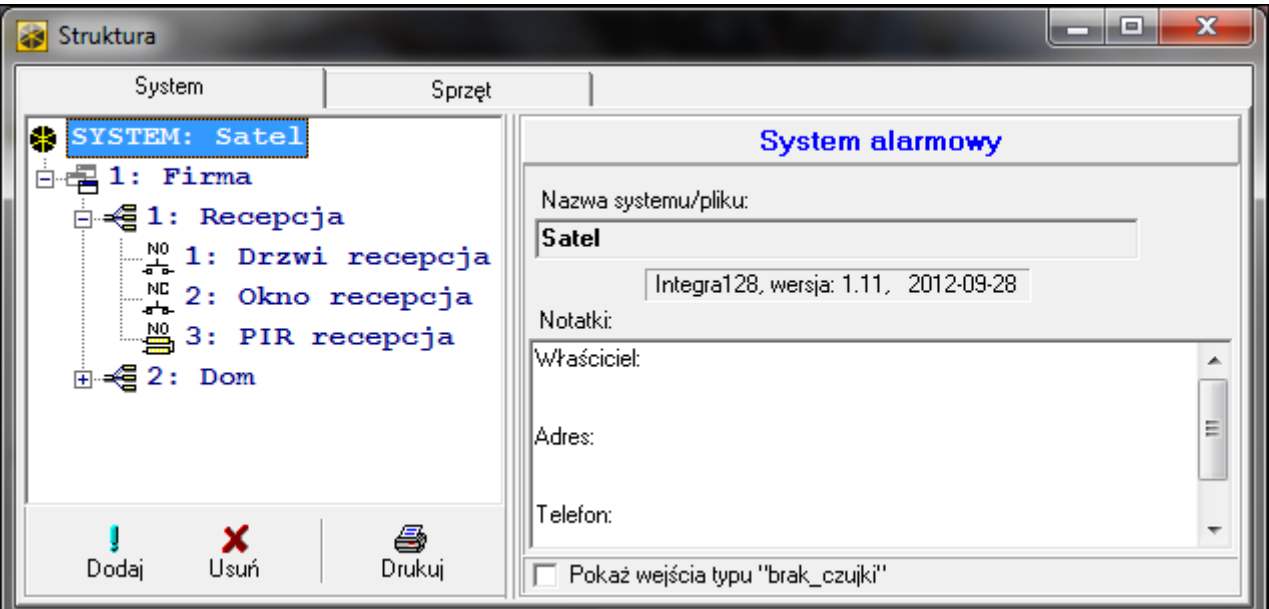

Rys. 2. Sposób prezentowania struktury systemu w programie DLOADX.

## **3.2 Strefy**

Strefa to wydzielony obszar w chronionym przez system alarmowy obiekcie. Podział na strefy umożliwia załączanie/wyłączanie czuwania tylko w części obszaru chronionego oraz ograniczenie dostępu do części obiektu dla wybranych użytkowników.

#### **3.2.1 Tworzenie stref**

Nowa strefa zostanie utworzona równocześnie z przydzieleniem jej do partycji:

- w trybie serwisowym w manipulatorze przy pomocy funkcji STREFY (>STRUKTURA **>SYSTEM PARTYCJE >EDYCJA PARTYCJI >[wybór partycji z listy] >STREFY) – patrz:** WYBÓR Z LISTY WIELOKROTNEGO WYBORU s. [23;](#page-24-0)
- w programie DLOADX w oknie "Struktura", w zakładce "System" po kliknięciu na nazwę partycji – nowa strefa zostanie utworzona po kliknięciu na przycisk "Dodaj".

#### **3.2.2 Programowanie stref**

Strefy programuje się:

- w trybie serwisowym w manipulatorze przy pomocy funkcji dostępnych w podmenu STREFY (STRUKTURA SYSTEM STREFY);
- w programie DLOADX w oknie "Struktura", w zakładce "System" po kliknięciu na nazwę strefy.

#### **3.2.3 Parametry stref**

W nawiasie kwadratowym podana jest nazwa parametru prezentowana w manipulatorze.

 $\boldsymbol{i}$ 

*Autoryzacja użytkownika może odbywać się na podstawie hasła, karty zbliżeniowej (transpondera pasywnego 125 kHz) lub pastylki DALLAS. W opisie parametrów stref uwzględnione zostały jedynie hasła, ale podane informacje dotyczą również kart zbliżeniowych i pastylek DALLAS.*

**Nazwa strefy** – indywidualna nazwa strefy (do 16 znaków).

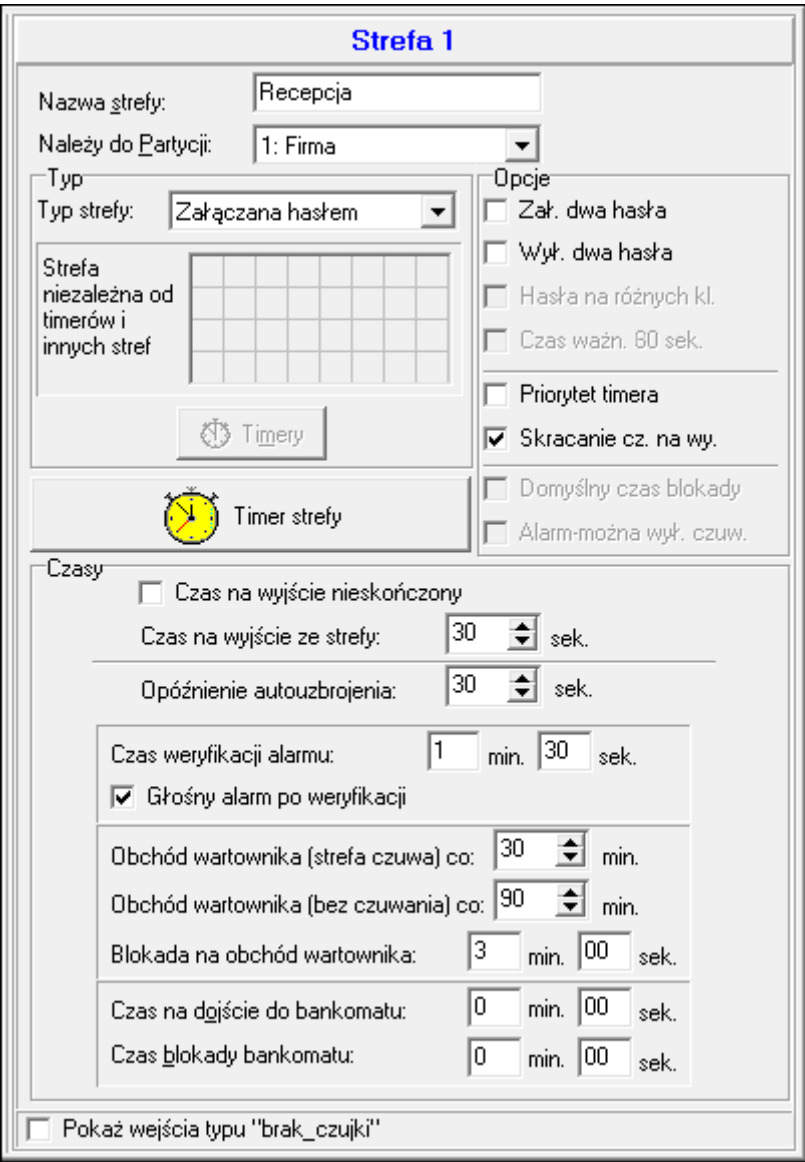

Rys. 3. Przykładowe ustawienia strefy w programie DLOADX.

#### **Typ strefy**

**Załączana hasłem** [Normalna] – czuwanie w strefie może załączyć i wyłączyć użytkownik.

- **Z blokadą na czas** [Z blokadą] czuwanie w strefie może załączyć i wyłączyć użytkownik, jednak po załączeniu czuwania strefa jest blokowana na czas podany przez użytkownika lub określony przez instalatora (patrz: opcja DOMYŚLNY CZAS BLOKADY). W czasie blokady czuwanie może wyłączyć tylko użytkownik posiadający uprawnienie DOSTĘP DO STREF ZABLOKOWANYCH CZASOWO. Alarm może zakończyć blokadę (patrz: opcja ALARM – MOŻNA WYŁĄCZYĆ CZUWANIE).
- **Zależna typu "AND"** strefa sterowana stanem innych stref. Należy wskazać strefy, których stan ma wpływ na strefę zależną. W strefie zależnej typu "AND" czuwanie zostanie załączone, gdy we wszystkich wskazanych strefach będzie załączone czuwanie (rozpoczęcie procedury załączania czuwania w ostatniej ze wskazanych stref zainicjuje procedurę załączania czuwania w strefie zależnej). Czuwanie w strefie zależnej typu "AND" zostanie wyłączone, gdy w dowolnej ze wskazanych stref zostanie wyłączone czuwanie. Typ strefy zalecany w przypadku wspólnych korytarzy.
- **Zależna typu "OR"** strefa sterowana stanem innych stref. Należy wskazać strefy, których stan ma wpływ na strefę zależną. W strefie zależnej typu "OR" czuwanie zostanie załączone, gdy w dowolnej ze wskazanych stref zostanie załączone czuwanie (rozpoczęcie procedury załączania czuwania w dowolnej strefie zainicjuje procedurę załączania czuwania w strefie zależnej). Czuwanie w strefie zależnej typu "OR" zostanie wyłączone, gdy we wszystkich wskazanych strefach zostanie wyłączone czuwanie.
- **Dostęp wg timera** czuwanie w strefie może włączyć i wyłączyć użytkownik, ale tylko w okresach czasu wyznaczanych przez wskazane timery. Liczba timerów zależy od centrali.
- **Sterowana timerem** strefa, która czuwa w okresach wyznaczanych przez wskazane timery, ale może również być sterowana przez użytkownika. Liczba timerów zależy od centrali.
- **Skarbcowa** czuwanie w strefie może włączyć i wyłączyć użytkownik. Wyłączenie czuwania może być opóźnione o zdefiniowany czas (patrz: CZAS OPÓŹNIENIA WYŁĄCZENIA CZUWANIA). Po wyłączeniu czuwania, czuwanie może zostać automatycznie ponownie włączone po zdefiniowanym czasie (patrz: Czas DO PONOWNEGO ZAŁĄCZENIA CZUWANIA).

#### **Czasy**

- **Czas na wyjście ze strefy** czas odliczany od momentu rozpoczęcia procedury załączenia czuwania w strefie (przez użytkownika, timer, wejście itp.), pozwalający na opuszczenie chronionego obszaru bez wywołania alarmu.
- <span id="page-39-1"></span>**Opóźnienie autouzbrojenia strefy** [Opóźn.autouzbr.] – czas odliczany przed rozpoczęciem procedury załączenia czuwania przez timer. Umożliwia użytkownikom odroczenie lub anulowanie autouzbrojenia.
- <span id="page-39-0"></span>**Czas weryfikacji alarmu** [Czas weryf. al.] – czas odliczany od momentu wywołania alarmu przez wejście biorące udział w weryfikacji alarmu (z włączoną opcją PREALARM lub Z WERYFIKACJĄ). Jeżeli w trakcie jego odliczania alarm wywoła inne wejście biorące udział w weryfikacji alarmu, wywołany zostanie alarm zweryfikowany.
- **Obchód wartownika (strefa czuwa) co** [Wart. czuwa] maksymalny okresu czasu, który może minąć od ostatniego obchodu wartownika, gdy strefa czuwa. Jeśli czas zostanie przekroczony, w pamięci centrali zapisana zostanie informacja o braku obchodu wartownika. Zaprogramowanie wartości 0 wyłącza kontrolę obchodu wartownika.
- **Obchód wartownika (bez czuwania) co** [Wart. niecz.] maksymalny okresu czasu, który może minąć od ostatniego obchodu wartownika, gdy strefa nie czuwa. Jeśli czas zostanie przekroczony, w pamięci centrali zapisana zostanie informacja o braku obchodu wartownika. Zaprogramowanie wartości 0 wyłącza kontrolę obchodu wartownika.
- **Blokada na obchód wartownika** [Blok. na wart.] czas odliczany od momentu odnotowania obchodu wartownika, przez który strefa jest zablokowana.
- **Czas na dojście do bankomatu** [Czas do bankom.] czas odliczany od momentu wprowadzenia hasła przez użytkownika typu ODBLOKOWUJE DOSTĘP DO BANKOMATU. Po jego upływie zablokowane zostaną wejścia o typie reakcji 24H BANKOMATOWE.
- **Czas blokady bankomatu** [Blok. bankomatu] czas, przez który zablokowane będą wejścia o typie reakcji 24H BANKOMATOWE po wprowadzeniu hasła użytkownika typu ODBLOKOWUJE DOSTĘP DO BANKOMATU. Blokada może być opóźniona o CZAS NA DOJŚCIE DO BANKOMATU.
- **Czas opóźnienia wyłączenia czuwania** parametr dotyczy strefy typu SKARBCOWA. Czuwanie w strefie zostanie wyłączone dopiero po upływie zdefiniowanego czasu od chwili użycia hasła przez użytkownika. Jeżeli czas jest równy 0, czuwanie zostanie wyłączone od razu.
- **Czas do ponownego załączenia czuwania** parametr dotyczy strefy typu SKARBCOWA. Po wyłączeniu czuwania, przez zdefiniowany czas, centrala analizuje, czy w strefie zostaną otwarte drzwi przy pomocy modułu kontroli dostępu (klawiatury strefowej, zamka szyfrowego itp.). Jeżeli drzwi nie zostaną otwarte, w strefie automatycznie zostanie ponownie włączone czuwanie (czas na wyjście ze strefy nie będzie odliczany). Jeżeli czas jest równy 0, czuwanie nie zostanie ponownie włączone. Niezależnie od zaprogramowanej wartości, jeżeli parametr Czas OPÓŹNIENIA WYŁĄCZENIA CZUWANIA jest równy 0, czuwanie nie zostanie ponownie włączone.

#### **Opcje**

- **Załączanie dwoma hasłami** [2 hasła zał.] po włączeniu opcji, załączenie czuwania wymaga wprowadzenia haseł kolejno przez dwóch użytkowników.
- **Wyłączanie dwoma hasłami** [2 hasła wył.] po włączeniu opcji, wyłączenie czuwania wymaga wprowadzenia haseł kolejno przez dwóch użytkowników.
- **Hasła na różnych klawiaturach** [Hasła na 2 kl.] po włączeniu opcji, w przypadku załączania / wyłączania czuwania przy pomocy dwóch haseł, muszą one być wprowadzane na różnych klawiaturach.
- **Czas ważności 60 sekund** [Ważn.1hasła60s] po włączeniu opcji, jeżeli załączenie lub wyłączenie czuwania wymaga użycia dwóch haseł, po wprowadzeniu hasła przez pierwszego użytkownika, drugi użytkownik ma 60 sekund na wpisanie hasła.
- **Priorytet timera** po włączeniu opcji, timer zawsze załącza i wyłącza czuwanie. Gdy opcja jest wyłączona, timer wyłączy czuwanie, jeśli zostało ono załączone przez timer (jeśli czuwanie załączył użytkownik, timer nie wyłączy czuwania).
- **Czas na wyjście nieskończony** [Twy nieskończ.] jeżeli opcja jest włączona, czuwanie zostanie załączone po wpisaniu hasła, a następnie:
	- naruszeniu wejścia o typie reakcji 86. WEJŚCIA/WYJŚCIA FINALNA, 87. WYJŚCIA FINALNA albo 89. KOŃCZĄCA CZAS NA WYJŚCIE;
	- skróceniu czasu na wyjście przez użytkownika (patrz: opcja SKRACANIE CZASU NA WYJŚCIE).

Jeżeli czuwanie nie zostanie załączone przed upływem 260 sekund, w pamięci centrali zostanie zapisane zdarzenie "Brak załączenia czuwania". Gdy opcja jest włączona, CzAS NA WYJŚCIE ZE STREFY jest uwzględniany, jeżeli czuwanie w strefie jest włączane przy pomocy wejścia lub timera.

- **Skracanie czasu na wyjście** [Skr.cz.na wy.] jeżeli opcja jest włączona, można skrócić odliczany czas na wyjście wpisując w manipulatorze lub klawiaturze strefowej 9 $\#$ . Czuwanie zostanie załączone natychmiast. Skrócenie czasu na wyjście dostępne jest tylko na tym samym manipulatorze / klawiaturze, z którego zostało załączone czuwanie (w manipulatorze / klawiaturze musi być włączona opcja DOSTĘPNE SKRACANIE CZASU NA WYJŚCIE).
- **Domyślny czas blokady** [Domyśl.cz.blk.] opcja dotyczy strefy typu Z BLOKADĄ NA CZAS. Jeżeli jest włączona i zaprogramowany jest DOMYŚLNY CZAS BLOKADY STREF, po włączeniu

czuwania strefa jest blokowana na czas domyślny zdefiniowany przez instalatora (użytkownik nie programuje czasu blokady).

- **Alarm – można wyłączyć czuwanie** [Al.-można wył.] opcja dotyczy strefy typu Z BLOKADĄ NA CZAS. Podczas alarmu możliwe jest wyłączenie czuwania w strefie przez użytkowników, którzy nie posiadają uprawnienia DOSTĘP DO STREF ZABLOKOWANYCH CZASOWO.
- **Głośny alarm po weryfikacji** [Al.po zweryf.] jeżeli opcja jest włączona, alarmy z wejść z włączoną opcją PREALARM lub Z WERYFIKACJĄ uruchamiają głośną sygnalizację alarmu dopiero po zweryfikowaniu. Alarmy niezweryfikowane nie uruchamiają głośnej sygnalizacji.

#### **Timer strefy**

Strefy mogą być sterowane dodatkowym timerem, który zaprogramować można:

- w manipulatorze przy pomocy funkcji dostępnej w menu użytkownika ([hasło]\* > ZMIANA OPCJI ▶TIMERY STREF):
- w programie DLOADX połączonym z centralą w oknie "Struktura", w zakładce "System" po kliknięciu na nazwę strefy, a następnie na przycisk "Timer strefy".

# **3.3 Wejścia**

Wejście to wydzielona część obszaru chronionego, która może być nadzorowana przez czujkę lub czujki. Wejście może zostać przypisane tylko do jednej strefy.

System obsługuje wejścia:

- **przewodowe** na płycie elektroniki centrali, w manipulatorach i w ekspanderach. Ilość dostępnych wejść przewodowych centrala ustala w trakcie procedury identyfikacji.
- **bezprzewodowe** w centrali INTEGRA 128-WRL, po podłączeniu kontrolera ACU-100 bezprzewodowych zależy od liczby zarejestrowanych w systemie urządzeń bezprzewodowych i jest ustalana w trakcie procedury ich dodawania.
- **wirtualne** wejścia, które nie istnieją fizycznie, ale zostały zaprogramowane jako WEDŁUG WYJŚCIA lub są sterowane przy pomocy pilota.

## **3.3.1 Przydzielanie wejść do strefy**

Wejścia można przypisać do strefy:

- w trybie serwisowym w manipulatorze przy pomocy funkcji WEJŚCIA (>STRUKTURA **SYSTEM STREFY DUSTAWIENIA D[nazwa strefy] DWEJŚCIA) – patrz: WYBÓR Z LISTY** WIELOKROTNEGO WYBORU s. [23;](#page-24-0)
- w programie DLOADX:
	- 1. w oknie "Struktura", w zakładce "System" po kliknięciu na nazwę strefy. Należy kliknąć na przycisk "Dodaj" – wyświetlona zostanie lista wejść, które można przydzielić do wybranej strefy. Kliknąć na wejście, które ma zostać przypisane do strefy.
	- 2. w oknie "Wejścia", w zakładce "Wejścia" w kolumnie "Str." należy wpisać numer strefy, do której dane wejście ma zostać przypisane.

#### **3.3.2 Programowanie wartości rezystorów parametrycznych**

W przypadku wejść na płycie głównej centrali INTEGRA 128-WRL, niektórych manipulatorów i ekspanderów wejść, wartość rezystorów parametrycznych jest programowalna w zakresie od 500 Ω do 15 kΩ (suma zaprogramowanych wartości nie może przekroczyć 15 kΩ).

Wartość rezystorów parametrycznych dla wejść na płycie głównej centrali INTEGRA 128-WRL programuje się:

• w trybie serwisowym w manipulatorze przy pomocy funkcji REZYST. PARAM.R1 i REZYST. PARAM.R2 ( $\blacktriangleright$ STRUKTURA  $\blacktriangleright$ SPRZĘT  $\blacktriangleright$ REZYST. PARAM.R1 /  $\blacktriangleright$ REZYST. PARAM.R2);

• w programie DLOADX w oknie "Struktura", w zakładce "Sprzęt" po kliknięciu na płytę główną centrali.

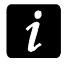

*Zaprogramowana dla wejść na płycie głównej centrali INTEGRA 128-WRL wartość rezystorów parametrycznych dotyczy również wejść w manipulatorach INT-KLCD i INT-KLCDR z wersją elektroniki 3.2 i oprogramowania 2.11 (lub nowszą).*

Wartość rezystorów parametrycznych dla wejść w ekspanderach wejść z oprogramowaniem 4.00 lub nowszym programuje się:

- w trybie serwisowym w manipulatorze przy pomocy funkcji REZYST. PARAM.R1 i REZYST. PARAM.R2 ( $\blacktriangleright$ STRUKTURA  $\blacktriangleright$ SPRZĘT  $\blacktriangleright$ EKSPANDERY  $\blacktriangleright$ USTAWIENIA  $\blacktriangleright$ [nazwa ekspandera] REZYST. PARAM.R1 / REZYST. PARAM.R2):
- w programie DLOADX w oknie "Struktura", w zakładce "Sprzęt" po kliknięciu na dany ekspander.

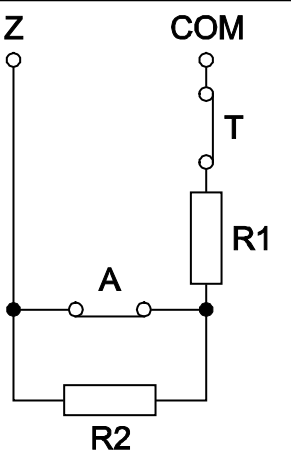

Rys. 4. Numeracja rezystorów parametrycznych. T – sabotaż. A – alarm. W przypadku konfiguracji EOL wartość rezystora jest sumą wartości zaprogramowanych dla rezystorów R1 i R2.

Dla wejść w manipulatorze INT-KSG wartość rezystorów parametrycznych określa się w programie DLOADX w oknie "Struktura", w zakładce "Sprzęt" – po kliknięciu na dany manipulator należy wybrać odpowiednią zakładkę. Wartości tych rezystorów nie można zaprogramować przy pomocy manipulatora.

#### **3.3.3 Programowanie wejść**

Wejścia programuje się:

- w trybie serwisowym w manipulatorze przy pomocy funkcji dostępnych w podmenu WEJŚCIA;
- w programie DLOADX:
	- 1. w oknie "Struktura", w zakładce "System" po kliknięciu na wybrane wejście;
	- 2. w oknie "Wejścia".

#### **3.3.4 Parametry wejść**

**Nazwa wejścia** – indywidualna nazwa wejścia (do 16 znaków).

**Strefa** – strefa, do której należy wejście.

**Typ reakcji** (patrz: rozdział TYPY REAKCJI s. [44\)](#page-45-0).

**Czas na wejście** – dotyczy wejść opóźnionych (m.in. typy reakcji 0. WEJŚCIA/WYJŚCIA, 1. WEJŚCIOWA, 2. OPÓŹNIONA Z SYGNALIZACJĄ OPÓŹNIENIA, 3. OPÓŹNIONA WEWNĘTRZNA, 85. WEJŚCIA/WYJŚCIA - WARUNKOWA i 86. WEJŚCIA/WYJŚCIA - FINALNA). Alarm z wejścia będzie opóźniony o zaprogramowany czas. Pozwala to wyłączyć czuwanie w strefie przed wywołaniem alarmu.

- **Czas opóźnienia sygnalizacji** dotyczy wejść o typie reakcji 4. OBWODOWA, 5. ZWYKŁA i 6. WYJŚCIOWA. Głośna sygnalizacja alarmu może być opóźniona o zaprogramowany czas.
- **Czas opóźnienia alarmu** dotyczy wejść o typie reakcji 5. ZWYKŁA i 6. WYJŚCIOWA. Alarm z wejścia może być opóźniony o zaprogramowany czas.

**Czas obserwacji** – dotyczy wejścia o typie reakcji 8. ZEWNĘTRZNA.

- <span id="page-43-0"></span>**Czas blokady** – dotyczy wejść blokujących (typy reakcji 64-79). Określa, na jaki czas zostaną zablokowane grupy wejść. W przypadku zaprogramowania wartości 0 wejścia pozostaną zablokowane do momentu wyłączenia czuwania w strefach, do których należą, lub odblokowania przez użytkownika.
- **Nr klawiat.itp.**  dotyczy wejść o typie reakcji 58. TECHNICZNA PRZYCISK DRZWI. Określa, jakie drzwi zostaną odblokowane po naruszeniu wejścia (można wskazać drzwi kontrolowane przez klawiaturę strefową, zamek szyfrowy, ekspander czytników kart zbliżeniowych lub ekspander czytników pastylek DALLAS).
- **Sposób załączania czuwania** dotyczy wejść o typie reakcji 80. ZAŁĄCZAJĄCA CZUWANIE i 82. ZAŁ./WYŁ. CZUWANIE. Określa typ czuwania załączany przez wejście:
	- 0 czuwanie pełne;
	- 1 czuwanie pełne, a dodatkowo zablokowane zostaną wejścia, dla których włączona jest opcja BLOKOWANE PRZY BRAKU WYJŚCIA Z OBIEKTU;
	- 2 wejścia o typie reakcji 3. OPÓŹNIONA WEWNĘTRZNA zostaną zablokowane, 8. ZEWNĘTRZNA wywołają cichy alarm, a pozostałe alarm głośny;
	- 3 podobnie jak 2, ale wejścia opóźnione działają jak natychmiastowe.
- **Grupa**  dotyczy wejść o typie reakcji 80. ZAŁĄCZAJĄCA CZUWANIE, 81. WYŁĄCZAJĄCA CZUWANIE i 83. KASUJĄCA ALARM. Określa, która grupa stref będzie sterowana przy pomocy wejścia (wejście zawsze steruje strefą, do której należy). W przypadku zaprogramowania wartości 0, wejście steruje jedynie strefą, do której należy.

**Czas na wyjście** – dotyczy wejść o typie reakcji 89. KOŃCZĄCA CZAS NA WYJŚCIE.

**Grupa wyjść** – dotyczy wejść o typie reakcji 92. WYŁĄCZAJĄCE GRUPĘ WYJŚĆ.

**Typ linii** – musi zostać dobrany do typu czujki i sposobu jej podłączenia do wejścia:

- **0. brak czujki** do wejścia nie jest podłączona żadna czujka;
- **1. NC** wejście obsługuje czujkę typu NC (normalnie zamknięta);
- **2. NO** wejście obsługuje czujkę typu NO (normalnie otwarta);
- **3. EOL** wejście obsługuje czujkę NO lub NC z rezystorem parametrycznym w obwodzie;
- **4. 2EOL/NC** wejście obsługuje czujkę NC z 2 rezystorami parametrycznymi w obwodzie;
- **5. 2EOL/NO** wejście obsługuje czujkę NO z 2 rezystorami parametrycznymi w obwodzie;
- **6. Roletowa** wejście obsługuje czujkę roletową;
- **7. Wibracyjna** wejście obsługuje czujkę wibracyjną (również czujkę NC);
- **8. Według wyjścia** wejście nie obsługuje czujek jego stan zależy wyłącznie od stanu wybranego wyjścia (fizyczne naruszenia i sabotaże wejścia są ignorowane).
- **Czułość**  w zależności od typu linii:
	- **NO, NC, EOL, 2EOL/NC, 2EOL/NO** czas, przez który wejście musi być naruszone, aby zostało to zarejestrowane przez centralę.
	- **Roletowa**  programuje się 2 parametry:
		- **Czas ważności impulsu**  czas, w którym wystąpić musi określona liczba impulsów (ILOŚĆ IMPULSÓW), aby wejście zostało naruszone. Zaprogramować można

następujące wartości: 30 s, 120 s, 240 s oraz 0. Zaprogramowanie wartości 0 oznacza, że impulsy będą zliczane przez cały czas, gdy wejście czuwa (licznik impulsów będzie kasowany tylko przy załączeniu / wyłączeniu czuwania).

**Ilość impulsów** – liczba impulsów, po której wejście zostanie naruszone. Zaprogramować można wartości od 1 do 8.

**Wibracyjna** – programuje się 2 parametry:

- **Czułość**  pojawienie się impulsu, którego czas trwania będzie równy lub dłuższy od zdefiniowanego czasu, spowoduje naruszenie wejścia. Zaprogramować można wartości z zakresu od 3 ms do 96 ms (co 3 ms).
- **Ilość impulsów**  liczba impulsów, po której wejście zostanie naruszone. Zaprogramować można wartości od 0 do 7. W przypadku zaprogramowania wartości 0 impulsy nie będą zliczane – uwzględniana będzie tylko CZUŁOŚĆ.

*W manipulatorze, w zależności od typu linii, dostępne są różne funkcje umożliwiające programowanie parametrów dotyczących czułości. W programie DLOADX wszystkie parametry programuje się w polu CZUŁOŚĆ.*

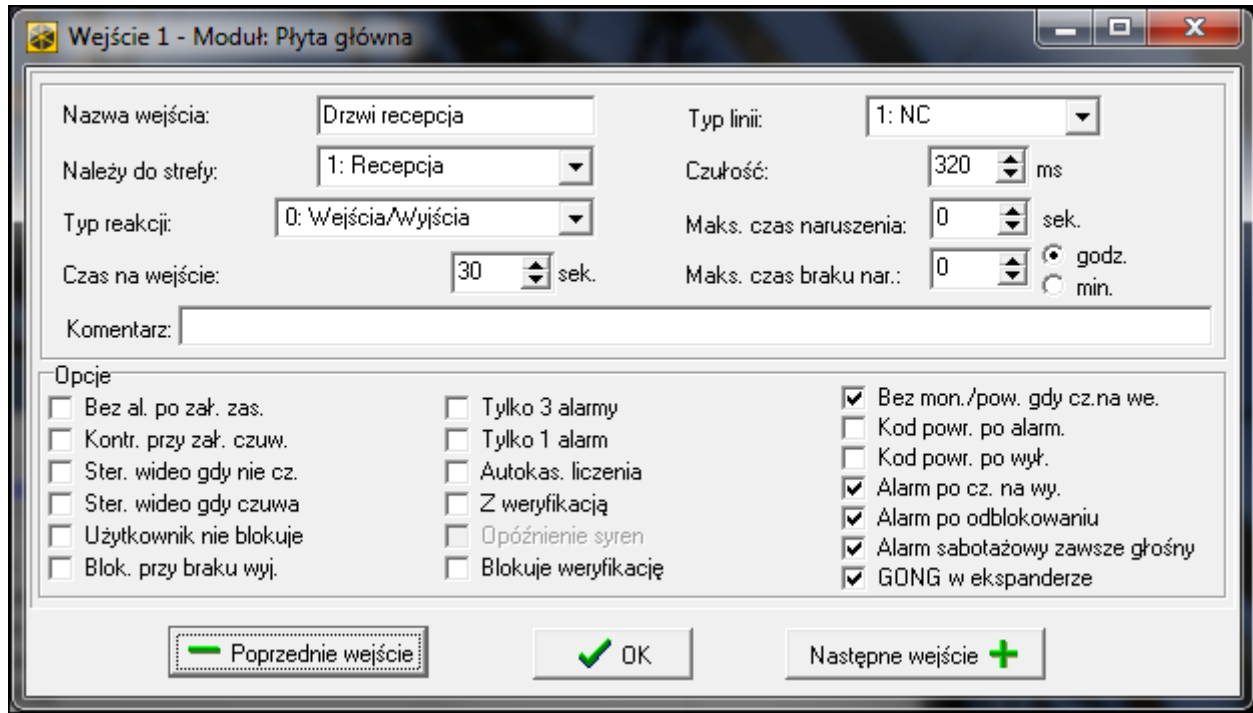

Rys. 5. Przykładowe ustawienia wejścia w programie DLOADX.

- **Wyjście** dotyczy typu linii WEDŁUG WYJŚCIA. Należy wskazać numer wyjścia, którego uaktywnienie spowoduje naruszenie wejścia. Wyjście może być wirtualne.
- **Maksymalny czas naruszenia** / **Maksymalny czas otwarcia drzwi** przekroczenie maksymalnego czasu naruszenia / otwarcia drzwi jest traktowane przez centralę jako awaria czujki / drzwi. W przypadku zaprogramowania wartości 0 kontrola tego czasu jest wyłączona.
- **Maksymalny czas braku naruszenia** przekroczenie maksymalnego czasu braku naruszenia jest traktowane przez centralę jako awaria czujki. Czas odliczany jest tylko, gdy wejście nie czuwa. W przypadku zaprogramowania wartości 0 kontrola tego czasu jest wyłączona. Czas może być programowany w godzinach lub minutach.

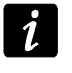

*Zaleca się zaprogramowanie parametru MAKSYMALNY CZAS BRAKU NARUSZENIA, ponieważ zapewni to dodatkową kontrolę poprawności działania czujki podłączonej do wejścia.*

 $\boldsymbol{i}$ 

# <span id="page-45-0"></span>**3.3.5 Typy reakcji**

- **0. WEJŚCIA/WYJŚCIA**  wejście opóźnione łączące dwie funkcje:
	- linia wejściowa naruszenie wejścia uruchamia odliczanie czasu na wejście w strefie i włącza opóźnienie dla wejść o reakcji typu 3. OPÓŹNIONA WEWNĘTRZNA;
	- linia wyjściowa naruszenie wejścia w trakcie odliczania czasu na wyjście jest równoznaczne z wyjściem ze strefy.
- **1. WEJŚCIOWA** naruszenie wejścia uruchamia odliczanie czasu na wejście w strefie i włącza opóźnienie dla wejść o reakcji typu 3. OPÓŹNIONA WEWNĘTRZNA.
- **2. OPÓŹNIONA Z SYGNALIZACJĄ OPÓŹNIENIA** wejście o opóźnionym działaniu, z możliwością sygnalizacji odliczania opóźnienia w manipulatorach.
- **3. OPÓŹNIONA WEWNĘTRZNA** wejście działa jak opóźnione, gdy:
	- naruszenie innego wejścia uruchomiło odliczanie czasu na wejście w strefie;
	- opóźnienie zostanie włączone przy pomocy klawiatury wejściowej INT-ENT (patrz instrukcja wielofunkcyjnej klawiatury INT-SCR).

W innych sytuacjach wejście działa jak natychmiastowe.

- **4. OBWODOWA** wejście natychmiastowe, które czuwa już podczas odliczania czasu na wyjście.
- **5. ZWYKŁA** wejście natychmiastowe.
- **6. WYJŚCIOWA** naruszenie wejścia w trakcie odliczania czasu na wyjście jest równoznaczne z wyjściem ze strefy.
- **7. CICHA/GŁOŚNA** gdy strefa nie czuwa, naruszenie wejścia wywołuje alarm sygnalizowany w manipulatorze oraz na wyjściach typu 9. ALARM DAY, 12. CICHY ALARM i 116. SYGNALIZATOR WEWNĘTRZNY. W czasie czuwania strefy działa jak 5. ZWYKŁA.
- **8. ZEWNĘTRZNA** wejście z weryfikacją alarmu: naruszenie powoduje start odliczania czasu obserwacji – jeśli w tym czasie nastąpi drugie naruszenie, wywołany zostanie alarm. Jeżeli CZAS OBSERWACJI nie zostanie zaprogramowany (wpisana zostanie wartość 0), alarm zostanie wygenerowany przy pierwszym naruszeniu.
- **9. 24H SABOTAŻOWA** wejście czuwające stale, przeznaczone do obwodów sabotażowych. Naruszenie wejścia jest sygnalizowane dodatkowo jako awaria.
- **10. 24H WIBRACYJNA** wejście czuwające stale, przeznaczone do pracy z czujkami wibracyjnymi.
- $\boldsymbol{i}$

*Jeżeli w strefie jest wejście 10. 24H WIBRACYJNA, po rozpoczęciu procedury załączenia czuwania przy pomocy manipulatora uruchamiany jest test czujek wibracyjnych (uaktywnia się wyjście 39. TEST CZUJEK WIBRACYJNYCH i odliczany jest czas do końca testu).*

- **11. 24H BANKOMATOWA**  wejście czuwające stale, przeznaczone do ochrony bankomatu.
- **12. NAPADOWA GŁOŚNA** wejście czuwające stale, przeznaczone do obsługi przycisków napadowych.
- **13. NAPADOWA CICHA** wejście czuwające stale, przeznaczone do obsługi przycisków napadowych. Naruszenie wejścia wywoła cichy alarm.

#### **14. MEDYCZNA – PRZYCISK**

#### **15. MEDYCZNA - PILOT**

Wejścia o typach reakcji 14 i 15 wywołują alarm sygnalizowany w manipulatorach i na wyjściach typu 12. CICHY ALARM. Nazwy wejść i kody zdarzeń z tych wejść są zgodne ze standardem monitorowania Contact ID.

**16...31 LICZNIKOWA L1...16** – wejścia licznikowe wywołają alarm, gdy liczba naruszeń w określonym czasie przekroczy ustaloną wartość (patrz: rozdział LICZNIKI s. [49\)](#page-50-0).

#### **32. 24H POŻAROWA**

- **33. 24H POŻAROWA – CZUJKA DYMU**
- **34. 24H POŻAROWA – COMBUSTION**
- **35. 24H POŻAROWA – CZUJNIK WODY**
- **36. 24H POŻAROWA – CZUJNIK TEMPERATURY**
- **37. 24H POŻAROWA – PRZYCISK**
- **38. 24H POŻAROWA – DUCT**

#### **39. 24H POŻAROWA – CZUJNIK PŁOMIENI**

Wejścia o typach reakcji od 32 do 39 wywołują alarm pożarowy. Nazwy wejść i kody zdarzeń z tych wejść są zgodne ze standardem monitorowania Contact ID. Wejścia pożarowe (oprócz 24H POŻAROWA-PRZYCISK) mogą pracować z weryfikacją alarmu.

#### **40. 24H ZABEZPIECZENIE OBWODÓW PRZECIWPOŻAROWYCH**

- **41. 24H CZUJNIK CIŚNIENIA WODY**
- **42. 24H CZUJNIK CIŚNIENIA CO2**
- **43. 24H CZUJNIK ZAWORU**
- **44. 24H CZUJNIK POZIOMU WODY**
- **45. 24H ZAŁĄCZENIE POMP**
- **46. 24H AWARIA POMP**
- **47. BEZ AKCJI ALARMOWEJ**  może być wykorzystane do sterowania wyjściami. Dodatkowe opcje (ZAPISUJ DO PAMIĘCI ZDARZEŃ, NIE MONITORUJ NARUSZEŃ i ZAPISUJ ZDARZENIA TYLKO W CZUWANIU) umożliwiają zastosowanie wejścia np. do nadzorowania skrzynki na klucze.
- **48. 24H POMOCNICZA - OGÓLNA**
- **49. 24H POMOCNICZA - CZUJNIK GAZU**
- **50. 24H POMOCNICZA - ZAMARZANIE**
- **51. 24H POMOCNICZA - UTRATA OGRZEWANIA**
- **52. 24H POMOCNICZA - WYCIEK WODY**
- **53. 24H POMOCNICZA - ZABEZPIECZENIE (NIE WŁAMANIOWE)**
- **54. 24H POMOCNICZA - NISKIE CIŚNIENIE GAZU W BUTLI**
- **55. 24H POMOCNICZA - ZBYT WYSOKA TEMPERATURA**
- **56. 24H POMOCNICZA - ZBYT NISKA TEMPERATURA**
- **57. TECHNICZNA - KONTROLA DRZWI** wejście służące do kontrolowania zamknięcia drzwi określonych jako DRZWI ZALEŻNE w module realizującym funkcje kontroli dostępu (klawiaturze strefowej, zamku szyfrowym, ekspanderze czytników).
- **58. TECHNICZNA - PRZYCISK DRZWI** naruszenie wejścia spowoduje otwarcie drzwi kontrolowanych przez moduł realizujący funkcje kontroli dostępu (klawiaturę strefową, zamek szyfrowy, ekspander czytników).
- **59. TECHNICZNA - AWARIA ZASILANIA AC** służy do kontroli urządzeń współpracujących z centralą, np.: dodatkowych zasilaczy. Naruszenie wejścia wywoła sygnalizację awarii.
- **60. TECHNICZNA - AWARIA AKUMULATORA** służy do kontroli akumulatorów dodatkowych zasilaczy współpracujących z centralą. Naruszenie wejścia wywoła sygnalizację awarii.
- **61. TECHNICZNA - AWARIA GSM** służy do kontroli zewnętrznego modułu komunikacyjnego GSM. Naruszenie wejścia wywoła sygnalizację awarii.
- **62. TECHNICZNA – PRZECIĄŻENIE ZASILACZA** służy do kontroli dodatkowego zasilacza współpracującego z centralą. Naruszenie wejścia wywoła sygnalizację awarii.
- **63. AWARIA** naruszenie wejścia wywoła sygnalizację awarii.
- **64...79 BLOKUJĄCA – GRUPA: 1...16** naruszenie wejścia może zablokować grupę wejść (patrz: BLOKADY s. [49\)](#page-50-1).
- **80. ZAŁĄCZAJĄCA CZUWANIE** naruszenie wejścia załącza czuwanie w strefie, do której wejście należy. Dodatkowo można wybrać grupę stref, w których również załączone zostanie czuwanie (patrz: GRUPY ZAŁĄCZANIA / WYŁĄCZANIA czuwania s. [50\)](#page-51-0).
- **81. WYŁĄCZAJĄCA CZUWANIE** naruszenie wejścia wyłącza czuwanie w strefie, do której wejście należy. Dodatkowo można wybrać grupę stref, w których również wyłączone zostanie czuwanie (patrz: GRUPY ZAŁĄCZANIA / WYŁĄCZANIA czuwania s. [50\)](#page-51-0).
- **82. ZAŁ./WYŁ. CZUWANIE** wejście sterujące czuwaniem strefy, do której należy. Sposób sterowania zależy od opcji STEROWANIE NARUSZENIEM. Jednocześnie z wyłączeniem czuwania mogą zostać skasowane alarm i powiadamianie.
- **83. KASUJĄCA ALARM** naruszenie wejścia skasuje alarm w wybranej grupie stref (patrz: GRUPY ZAŁĄCZANIA / WYŁĄCZANIA czuwania s. [50\)](#page-51-0) lub strefie, do której wejście należy, może również skasować powiadamianie.
- **84. WARTOWNICZA** naruszenie wejścia jest traktowane jako odnotowanie obchodu wartownika w strefie, do której wejście należy.
- **85. WEJŚCIA/WYJŚCIA - WARUNKOWA** podobnie jak 0. WEJŚCIA/WYJŚCIA z dodatkową właściwością: wejście staje się natychmiastowe, jeżeli po rozpoczęciu procedury załączenia czuwania nie zarejestrowano wyjścia ze strefy.
- **86. WEJŚCIA/WYJŚCIA - FINALNA** podobnie jak 0. WEJŚCIA/WYJŚCIA, ale koniec naruszenia wejścia podczas odliczania czasu na wyjście powoduje zakończenie czasu na wyjście i załączenie czuwania.
- **87. WYJŚCIA - FINALNA** podobnie jak 6. WYJŚCIOWA, ale koniec naruszenia wejścia podczas odliczania czasu na wyjście powoduje zakończenie czasu na wyjście i załączenie czuwania.
- **88. 24H WŁAMANIOWA** wejście czuwające stale. Jego naruszenie wywołuje alarm włamaniowy.
- **89. KOŃCZĄCA CZAS NA WYJŚCIE**  naruszenie wejścia skraca czas na wyjście ze strefy. Dla wejścia można zaprogramować wartość krótszego czasu na wyjście. Jeżeli wartość ta nie zostanie zaprogramowana, czas na wyjście zostanie skrócony do 4 sekund od momentu naruszenia wejścia. Gdy wejście zostanie naruszone, a odliczany właśnie czas na wyjście będzie krótszy od zaprogramowanego dla wejścia, nic się nie wydarzy.
- **90. BLOKUJĄCA WERYFIKACJĘ** naruszenie wejścia blokuje weryfikację alarmów w strefie. Wszystkie alarmy będą niezweryfikowane do czasu ponownego załączenia czuwania.
- 91. Czujnik MASKOWANIA wejście czuwające stale dedykowane do kontroli antymaskingu. Naruszenie wejścia jest interpretowane przez centralę jako awaria czujki (maskowanie).
- **92. WYŁĄCZAJĄCE GRUPĘ WYJŚĆ** wejście umożliwia wyłączenie wybranej grupy wyjść.

#### **3.3.6 Opcje wejść**

- **Bez alarmowania po załączeniu zasilania** gdy opcja jest włączona, wejście jest blokowane na 120 sek. po włączeniu zasilania (zapobiega to fałszywym alarmom np. w czasie uruchamiania centrali).
- **Kontrolowane przy załączeniu czuwania** gdy opcja jest włączona, nie można załączyć czuwania, jeśli wejście jest naruszone (np. jeśli pozostawiono otwarte okna itp.).
- **Sterowanie naruszeniem**  opcja dla typu reakcji 82. ZAŁ./WYŁ. CZUWANIE. Jeżeli jest włączona, naruszenie wejścia włącza lub wyłącza czuwanie (zależnie od aktualnego stanu strefy). Jeżeli jest wyłączona, naruszenie wejścia włączy czuwanie, a koniec naruszenia wyłączy.
- **Gong w ekspanderze** po włączeniu opcji, naruszenie wejścia może być sygnalizowane w klawiaturach strefowych, zamkach szyfrowych i ekspanderach czytników przypisanych do tej samej strefy, co wejście (w ekspanderze musi być włączona opcja SYGNALIZACJA GONG).
- **Bez sygnalizacji alarmowej w manipulatorze** opcja dla typu reakcji 13. NAPADOWA CICHA. Jeśli jest włączona, alarm z wejścia nie będzie sygnalizowany w manipulatorach i klawiaturach strefowych. Skasowanie tego alarmu przy pomocy manipulatora lub klawiatury strefowej nie będzie możliwe.

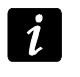

*Wyjścia sygnalizujące cichy alarm napadowy można wyłączyć przy pomocy funkcji użytkownika WYŁĄCZENIE ZATRZAŚNIĘTYCH WYJŚĆ.*

- **Steruje wideo gdy nie czuwa** po włączeniu opcji, naruszenie wejścia, gdy strefa nie czuwa, włączy wyjście typu 15. WIDEO BEZ CZUWANIA.
- **Steruje wideo gdy czuwa** po włączeniu opcji, naruszenie wejścia, gdy strefa czuwa, włączy wyjście typu 16. WIDEO W CZUWANIU.
- **Użytkownik nie blokuje** jeżeli opcja jest włączona, użytkownik nie może blokować wejścia.
- **Blokowane przy braku wyjścia z obiektu** jeżeli opcja jest włączona, wejście jest automatycznie blokowane, gdy w trakcie odliczania czasu na wyjście nie zarejestrowano wyjścia ze strefy. Wejście zostanie zablokowane również w przypadku, gdy włączony zostanie typ czuwania "pełne + blokady" (zarejestrowanie wyjścia ze strefy nie ma wówczas znaczenia). Wejście zostanie odblokowane po wyłączeniu czuwania w strefie.
- **Alarmuje w czuwaniu**  opcja dla typów reakcji 64-79. Dostępna, jeśli włączona jest opcja NIE BLOKUJE W CZUWANIU. Gdy jest włączona, naruszenie czuwającego wejścia wywoła alarm (jeśli zarejestrowano wyjście ze strefy po załączeniu czuwania).
- **Alarmuje**  opcja dla typu reakcji 91. CZUJNIK MASKOWANIA. Jeżeli jest włączona, naruszenie wejścia wywoła dodatkowo alarm.
- **Tylko 3 alarmy** po włączeniu opcji, wejście może wywołać maksymalnie 3 alarmy. Do czasu skasowania alarmu lub włączenia/wyłączenia czuwania naruszenia wejścia nie będą wywoływać alarmu.
- **Tylko 1 alarm** po włączeniu opcji, wejście może wywołać tylko 1 alarm. Do czasu skasowania alarmu lub włączenia/wyłączenia czuwania naruszenia wejścia nie będą wywoływać alarmu.
- **Autokasowanie liczenia alarmów** po włączeniu opcji, o północy będą automatycznie kasowane liczniki alarmów dla wejść, dla których włączona jest opcja TYLKO 3 ALARMY lub TYLKO 1 ALARM (naruszenia tych wejść znowu będą mogły wywoływać alarmy).
- **Prealarm** po włączeniu opcji, alarmy z wejścia są weryfikowane.
- **Z weryfikacją**  opcja dla wejść o typach reakcji 0-2 i 85-86. Jeśli jest włączona, alarmy z wejścia są weryfikowane.
- $\boldsymbol{i}$

*Alarm z wejścia z włączoną opcją PREALARM lub Z WERYFIKACJĄ będzie alarmem niezweryfikowanym, chyba że w czasie weryfikacji (patrz: opis parametru CZAS WERYFIKACJI ALARMU s. [38](#page-39-0)) alarm wywoła inne wejście z włączoną opcją PREALARM lub Z WERYFIKACJĄ. Wówczas wywołany zostanie alarm zweryfikowany.*

**Opóźnienie syren** – opcja dla wejść o typach reakcji 5 i 6. Zmienia ona sposób reakcji na naruszenie wejścia w czasie czuwania. Jeżeli opcja jest wyłączona, alarm z wejścia będzie opóźniony o zaprogramowany czas (CZAS OPÓŹNIENIA ALARMU). Jeżeli opcja jest włączona, wejście wywoła alarm natychmiast (zdarzenie, monitorowanie i powiadamianie telefoniczne), ale głośna sygnalizacja zostanie opóźniona o zaprogramowany czas (CZAS OPÓŹNIENIA SYGNALIZACJI).

- **Kasowanie alarmu**  opcja dla typów reakcji 81 i 82. Po włączeniu opcji, naruszenie wejścia skasuje alarm w strefie, jeśli jest on aktualnie sygnalizowany.
- **Bez monitoringu/powiadamiania gdy czas na wejście** gdy opcja jest włączona, naruszenie wejścia w trakcie odliczania czasu na wejście skutkuje zapisaniem zdarzenia "Naruszenie wejścia" (zdarzenie to może być monitorowane tylko w formacie 4/2). Gdy opcja jest wyłączona, naruszenie wejścia w trakcie odliczania czasu na wejście skutkuje zapisaniem zdarzenia "Alarm" (zdarzenie to jest monitorowane i uruchamia powiadamianie).
- **Monitoruj, gdy nie czuwa** opcja dla wejścia o typie reakcji 7. CICHA/GŁOŚNA. Jeżeli jest włączona, alarm jest monitorowany zawsze. Jeżeli jest wyłączona, alarm jest monitorowany tylko, gdy wejście czuwa. Gdy wejście nie czuwa, naruszenie wejścia wywoła alarm ostrzegawczy. Alarm ostrzegawczy nie wywołuje głośnej sygnalizacji i nie jest monitorowany. Może być sygnalizowany przez wyjścia typu 9. ALARM DAY, 12. CICHY ALARM i 116. SYGNALIZATOR WEWNĘTRZNY.
- **Blokada czasowa strefy**  opcja dla typu reakcji 84. WARTOWNICZA. Jeżeli jest włączona, naruszenie wejścia blokuje strefę na czas obchodu wartownika.
- **Kod powrotu po alarmowaniu** po włączeniu opcji, kod końca naruszenia wejścia zostanie wysłany do stacji monitorującej dopiero po zakończeniu sygnalizacji alarmowej.
- **Kod powrotu po wyłączeniu alarmu** po włączeniu opcji, kod końca naruszenia wejścia zostanie wysłany do stacji monitorującej dopiero po wyłączeniu czuwania w strefie, do której wejście należy.
- **Alarm po czasie na wyjście** po włączeniu opcji, wejście wywoła alarm, jeśli w momencie zakończenia odliczania czasu na wyjście będzie ono naruszone. Jeśli opcja jest wyłączona, alarm jest wywoływany tylko w przypadku zmiany stanu wejścia z normalnego na naruszenie w czasie czuwania.
- **Zapisuj do pamięci zdarzeń**  opcja dla typów reakcji 47. BEZ AKCJI ALARMOWEJ i 63. AWARIA. Jeżeli jest włączona, naruszenie wejścia skutkuje zapisaniem zdarzenia odpowiedniego dla typu reakcji wejścia (w przypadku reakcji 47. BEZ AKCJI ALARMOWEJ zapisywana informacja zależy dodatkowo od opcji NIE MONITORUJ NARUSZEŃ).
- **Nie monitoruj naruszeń**  opcja dla wejścia o typie reakcji 47. BEZ AKCJI ALARMOWEJ z włączoną opcją ZAPISUJ DO PAMIĘCI ZDARZEŃ:
	- włączona naruszenie wejścia powoduje zapisanie zdarzenia informującego o naruszeniu wejścia;
	- wyłączona naruszenie wejścia skutkuje zapisaniem zdarzenia informującego o otwarciu skrzynki na klucze, którego kod wysyłany jest do stacji monitorującej.
- **Bez zdarzenia: koniec naruszenia**  opcja dla wejścia o typie reakcji 47. BEZ AKCJI ALARMOWEJ z włączonymi opcjami ZAPISUJ DO PAMIĘCI ZDARZEŃ i NIE MONITORUJ NARUSZEŃ. Jeżeli jest włączona, koniec naruszenia wejścia nie jest zapisywany w pamięci zdarzeń.
- **Zapisuj zdarzenia tylko w czuwaniu**  opcja dla typu reakcji 47. BEZ AKCJI ALARMOWEJ. Dostępna, jeżeli włączona została opcja ZAPISUJ DO PAMIĘCI ZDARZEŃ. Jeżeli jest włączona, naruszenia wejścia będą zapisywane w pamięci zdarzeń, gdy w strefie, do której należy wejście, włączone będzie czuwanie.
- **Nie blokuje w czuwaniu**  opcja dla typu reakcji 64-79. Jeżeli jest włączona, naruszenie czuwającego wejścia nie zablokuje grupy wejść (pod warunkiem, że w trakcie odliczania czasu na wyjście zarejestrowano wyjście ze strefy).
- **Kasowanie powiadamiania**  opcja dla typu reakcji 81-83. Jeżeli jest włączona, naruszenie wejścia skasuje powiadamianie, jeśli jest ono aktualnie realizowane.
- **Alarm po odblokowaniu** jeżeli opcja jest włączona i po odblokowaniu czuwające wejście jest naruszone, wywołany zostanie alarm.
- **Alarm sabotażowy zawsze głośny** po włączeniu opcji, alarm sabotażowy z wejścia sygnalizowany jest zawsze (przy wyłączonej opcji – tylko w czuwaniu).
- **Opóźnienie monitorowania** opcja dla typu reakcji 4-7 oraz 64-79. Naruszenie wejścia w trakcie odliczania czasu na wejście wywoła alarm ostrzegawczy. Alarm ostrzegawczy nie wywołuje głośnej sygnalizacji i nie jest monitorowany. Może być sygnalizowany przez wyjścia typu 9. ALARM DAY, 12. CICHY ALARM i 116. SYGNALIZATOR WEWNĘTRZNY. Jeśli czuwanie nie zostanie wyłączone w ciągu 30 sekund, upłynie czas na wejście lub zostanie naruszone inne wejście natychmiastowe, wywołany zostanie alarm włamaniowy.
- **Blokuje weryfikację**  opcja dla wejść o typach reakcji 0-2 i 85-86. Jeżeli jest włączona, naruszenie wejścia blokuje weryfikację alarmów w strefie. Wszystkie alarmy będą niezweryfikowane do czasu ponownego załączenia czuwania.
- **Sprawdzaj możliwość załączenia czuwania**  opcja dla wejść załączających czuwanie (typ reakcji 80 i 82). Wejście nie załączy czuwania, jeżeli w strefie naruszone jest wejście z włączoną opcją KONTROLOWANE PRZY ZAŁĄCZENIU CZUWANIA lub inne okoliczności uniemożliwiają załączenie czuwania (w zależności od wybranych opcji: sabotaż, awaria itd.).
- Koniec naruszenia wyłącza czuwanie opcja dla typu reakcji 89. Kończąca czas na WYJŚCIE. Jeżeli jest włączona, koniec naruszenia wejścia wyłącza czuwanie w strefie. Opcja ma pierwszeństwo przed opcją KONIEC NARUSZENIA BLOKUJE WERYFIKACJĘ.
- **Koniec naruszenia blokuje weryfikację**  opcja dla typu reakcji 89. KOŃCZĄCA CZAS NA WYJŚCIE. Jeżeli jest włączona, koniec naruszenia wejścia blokuje weryfikację alarmów w strefie. Wszystkie alarmy będą niezweryfikowane do czasu ponownego załączenia czuwania.
- **Nieaktywne w czuwaniu** opcja dla wejścia o typie reakcji 91. Czujnik MASKOWANIA. Jeżeli jest włączona, w przypadku naruszenia wejścia w czasie czuwania informacja o awarii czujki (maskowaniu) nie jest zapisywana w pamięci zdarzeń (kod zdarzenia nie zostanie wysłany do stacji monitorującej).

## <span id="page-50-0"></span>**3.3.7 Liczniki**

W centrali można zaprogramować 16 różnych liczników, które określają sposób działania wejść licznikowych (typy reakcji 16-31). Parametry liczników programuje się:

- w trybie serwisowym w manipulatorze przy pomocy funkcji LICZNIKI (>WEJŚCIA >LICZNIKI);
- w programie DLOADX w oknie "Wejścia" w zakładce "Liczniki".

Dla każdego licznika należy zaprogramować:

**Maksimum licznika** – liczba naruszeń, po przekroczeniu której wywołany zostanie alarm.

**Czas naliczania** – czas, w którym liczone są naruszenia.

**Typ licznika:**

**zwykły** – liczone są wszystkie naruszenia wejść z grupy licznikowej;

**pomija powtórzenia** – pomija naruszenia tego samego wejścia (alarm zostanie wywołany, jeśli liczba naruszeń różnych wejść przekroczy maksimum).

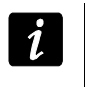

*Jeżeli licznik pomija powtórzenia, zaprogramowana wartość MAKSIMUM LICZNIKA musi być mniejsza od liczby wejść z tym samym licznikiem.*

# <span id="page-50-1"></span>**3.3.8 Blokady**

Dla każdego z typów reakcji od 64 do 79 można zdefiniować grupę wejść:

- w trybie serwisowym w manipulatorze przy pomocy funkcji BLOKADY (VWEJŚCIA BLOKADY);
- w programie DLOADX w oknie "Wejścia" w zakładce "Blokady".

Po przydzieleniu wejść do grupy, należy określić sposób reakcji na naruszenie wejścia blokującego:

- **Tylko blokowanie** wejścia należące do grupy zostaną zablokowane na CZAS BLOKADY (patrz: s. [42\)](#page-43-0).
- **Załączenie/wyłączenie blokady** wejścia należące do grupy będą zablokowane tak długo, jak długo naruszone będzie wejście blokujące (mogą zostać odblokowane przez użytkownika).
- $\boldsymbol{i}$

*W manipulatorze wyboru dokonuje się przy pomocy opcji ZAŁ/WYŁ BLOK. Opcja wyłączona – patrz: TYLKO BLOKOWANIE. Opcja włączona – patrz: ZAŁĄCZENIE/WYŁĄCZENIE BLOKADY.*

## <span id="page-51-0"></span>**3.3.9 Grupy załączania / wyłączania czuwania**

Można zdefiniować do 16 grup stref, które będą sterowane przy pomocy wejść o reakcji typu 80. ZAŁĄCZAJĄCA CZUWANIE, 81. WYŁĄCZAJĄCA CZUWANIE i 83. KASUJĄCA ALARM. Grupę stref definiuje się:

- w trybie serwisowym w manipulatorze przy pomocy funkcji GRUPY (>WEJŚCIA >GRUPY);
- w programie DLOADX w oknie "Wejścia" w zakładce "Grupy zał./wył.".

#### **3.3.10 Testowanie wejść**

W trybie serwisowym w manipulatorze możliwe jest testowanie wejść systemu alarmowego (WEJŚCIA TEST). Informacja o naruszeniu lub sabotażu wejścia podawana jest na wyświetlaczu oraz sygnalizowana przy pomocy dźwięków w manipulatorze (naruszenie - 5 krótkich dźwięków; sabotaż – 1 długi dźwięk; maskowanie – 3 długie dźwięki). Dodatkowo funkcja pozwala na wybranie wyjścia w systemie, które wykorzystywane będzie do sygnalizacji podczas testu (naruszenie wejścia wyzwoli wyjście na 0,4 sekundy, sabotaż – na 1,6 sekundy, maskowanie – na 3 sekundy).

 $\boldsymbol{i}$ 

*Naruszenie/sabotaż/maskowanie wejścia w czasie testu nie wywoła zaprogramowanej dla wejścia reakcji centrali.*

*Po wybraniu z listy wejścia do testowania i naciśnięciu klawisza # lub ▶, wyjście wyznaczone do sygnalizacji przestaje pełnić dotychczasową funkcję (jeśli było aktywne, zostanie wyłączone) do czasu zakończenia testu wejścia (naciśnięcia*  klawisza **\***.

*Wyjście wykorzystywane do sygnalizacji jest pamiętane tylko do czasu wyjścia z funkcji TESTY. Po ponownym uruchomieniu funkcji TESTY wyjście trzeba znowu wybrać.*

*Jeżeli w systemie pracują sygnalizatory bezprzewodowe, a dowolne wyjście zostanie wyznaczone do sygnalizacji, po wybraniu z listy wejścia do testowania i naciśnięciu klawisza lub w sygnalizatorach bezprzewodowych zostanie odblokowana sygnalizacja (normalnie blokowana na czas trybu serwisowego).*

*Jeżeli wyjście wyznaczone do sygnalizacji steruje sygnalizatorem bezprzewodowym, należy pamiętać, że polecenie zablokowania/odblokowania sygnalizacji rozsyłane jest w czasie odpytywania. Skutkuje to opóźnieniem, którego wielkość zależy od zaprogramowanego okresu odpytywania. W przypadku sygnalizatora ASP-205 także sygnalizacja jest wyzwalana tylko w czasie odpytywania.*

# **4. Wyjścia**

System obsługuje wyjścia:

- **przewodowe** na płycie elektroniki centrali i w ekspanderach. Ilość dostępnych wyjść przewodowych centrala ustala w trakcie procedury identyfikacji.
- **bezprzewodowe** w centrali INTEGRA 128-WRL, po podłączeniu kontrolera ACU-100 lub ACU-250. Ilość dostępnych wyjść bezprzewodowych zależy od liczby zarejestrowanych w systemie urządzeń bezprzewodowych i jest ustalana w trakcie procedury ich dodawania.
- **wirtualne** wyjścia, które nie istnieją fizycznie, ale które mogą być wykorzystywane np. do realizacji funkcji logicznych.

Wyjścia programuje się:

• w trybie serwisowym w manipulatorze przy pomocy funkcji dostępnych w podmenu WYJŚCIA;

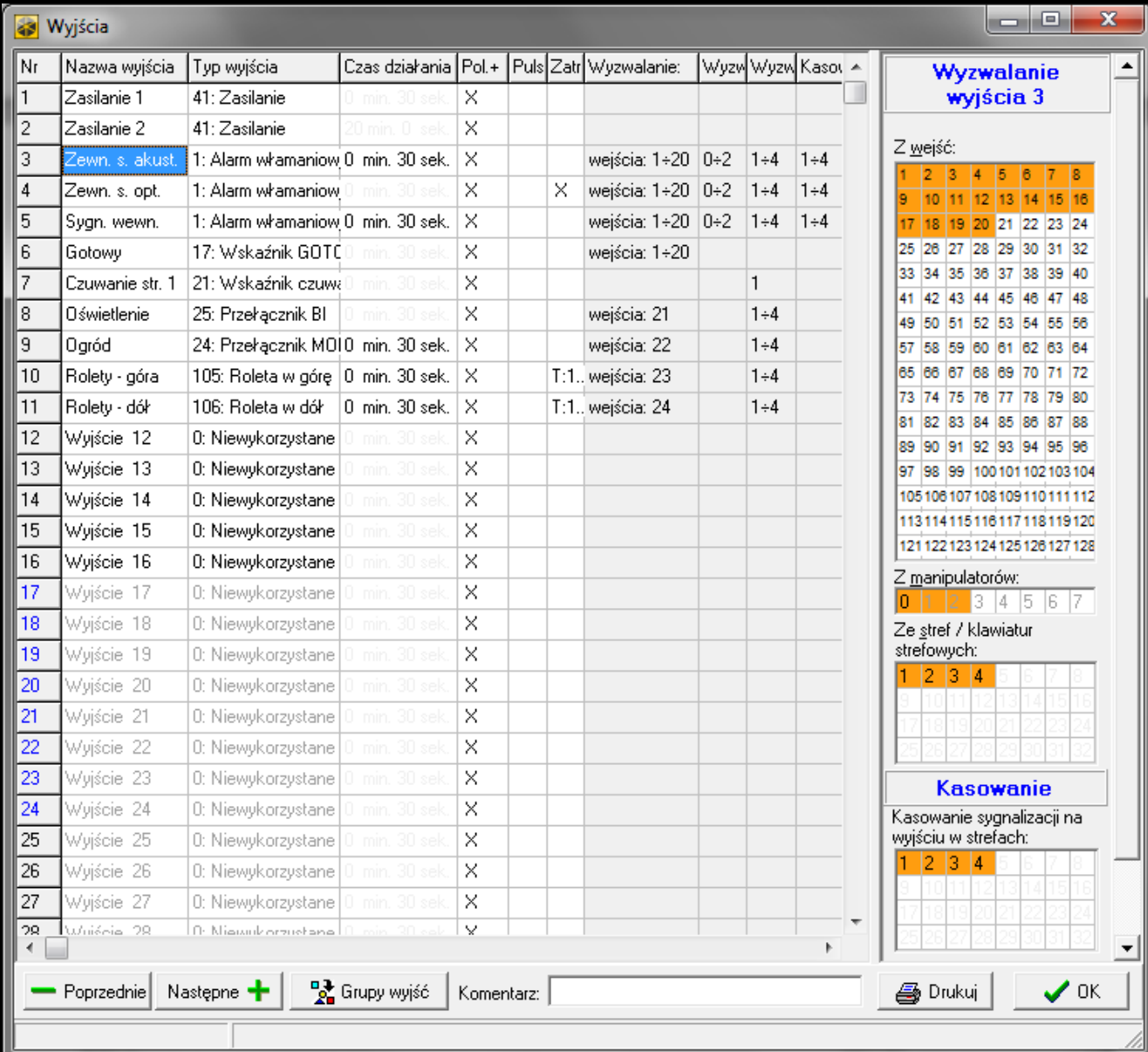

• w programie DLOADX w oknie "Wyjścia".

Rys. 6. Okno "Wyjścia" w programie DLOADX.

## **4.1 Parametry wyjść**

**Nazwa wyjścia** – indywidualna nazwa wyjścia (do 16 znaków).

**Typ wyjścia** (patrz: rozdział TYPY WYJŚĆ).

**Czas działania** – czas, przez który wyjście jest aktywne. Parametr nie dotyczy wyjść wskazujących stan.

# **4.2 Typy wyjść**

#### **0. WYJŚCIE NIEWYKORZYSTANE**

- **1. ALARM WŁAMANIOWY** sygnalizuje alarmy włamaniowe i napadowe (alarmy z wejść, sabotażowe manipulatorów i ekspanderów, alarmy NAPAD z klawiatur itp.).
- **2. ALARM POŻAROWY I WŁAMANIOWY** sygnalizuje alarmy włamaniowe i napadowe w sposób ciągły oraz alarmy pożarowe – sygnałem przerywanym.
- **3. ALARM POŻAROWY** sygnalizuje alarmy pożarowe (z wejść pożarowych i alarmy pożarowe wywołane z klawiatur).
- **4. ALARM Z KLAWIATURY** sygnalizuje alarmy wywołane z klawiatur: pożarowy, medyczny i napadowy (z wyjątkiem cichego alarmu napadowego).
- **5. ALARM POŻAROWY Z KLAWIATURY** sygnalizuje alarmy pożarowe wywołane z klawiatury.
- **6. ALARM NAPADOWY Z KLAWIATURY** sygnalizuje głośne alarmy napadowe wywołane z klawiatury.
- **7. ALARM MEDYCZNY Z KLAWIATURY** sygnalizuje alarmy wezwania pomocy medycznej wywołane z klawiatury.
- **8. ALARM SABOTAŻOWY**  sygnalizuje alarmy sabotażowe.
- **9. ALARM DAY** sygnalizuje:
	- alarmy z wejść o reakcji typu: 13. NAPADOWA CICHA,
	- alarmy wezwania pomocy medycznej z wejść o reakcji typu 14. MEDYCZNA PRZYCISK i 15. MEDYCZNA – PILOT,
	- alarmy z wejść o reakcji typu 7. CICHA/GŁOŚNA, jeżeli strefa, do której wejście należy, nie czuwa,
	- alarmy z wejść o reakcji typu 8. ZEWNĘTRZNA, jeżeli w strefie został załączony tryb czuwania przewidujący pozostanie użytkownika wewnątrz chronionego obiektu (patrz: INSTRUKCJA UŻYTKOWNIKA),
	- alarmy z wejść o reakcji typu 4. OBWODOWA, jeżeli zaprogramowany został dla nich CZAS OPÓŹNIENIA SYGNALIZACJI,
	- alarm z wejść o reakcji typu 5. ZWYKŁA i 6. WYJŚCIOWA, jeżeli włączona jest dla nich opcja OPÓŹNIENIE SYREN i zaprogramowany został CZAS OPÓŹNIENIA SYGNALIZACJI,
	- alarmy z wejść, dla których włączona została opcja OPÓŹNIENIE MONITOROWANIA, jeżeli zostały naruszone w trakcie odliczania CZASU NA WEJŚCIE,
	- alarmy niezweryfikowane, jeżeli dla strefy włączona jest opcja GŁOŚNY ALARM PO WERYFIKACJI,
	- pierwsze naruszenie w czasie czuwania wejść o reakcji typu 8. ZEWNĘTRZNA, jeżeli dla wejścia zaprogramowany został CZAS OBSERWACJI,
	- naruszenia wejść licznikowych (typy reakcji 16-31) w czuwaniu.
- **10. ALARM "PRZYMUS"** działanie pod przymusem sygnalizuje użycie w systemie prefiksu lub hasła typu PRZYMUS (DURESS).
- **11. GONG**  sygnalizuje naruszenie wejść, kiedy nie czuwają.
- **12. CICHY ALARM** wyjście uaktywnia się w tych samych sytuacjach, co wyjście typu 9. ALARM DAY. Dodatkowo sygnalizuje ciche alarmy napadowe.
- **13. ALARM TECHNICZNY** sygnalizuje alarmy z wejść o typach reakcji 40-56.
- **14. NARUSZENIE WEJŚCIA** informuje o naruszeniu wejść.
- **15. WIDEO BEZ CZUWANIA** sterowane przez wejścia z włączoną opcją STERUJE WIDEO GDY NIE CZUWA.
- **16. WIDEO W CZUWANIU** sterowane przez wejścia z włączoną opcją STERUJE WIDEO GDY CZUWA.
- **17. WSKAŹNIK GOTOWY** informuje, czy stan wejść pozwala na załączenie czuwania (nie ma naruszonych wejść).
- **18. WSKAŹNIK BLOKOWAŃ** informuje o zablokowaniu wejść.
- **19. WSKAŹNIK CZASU NA WYJŚCIE** informuje o odliczaniu CZASU NA WYJŚCIE.
- **20. WSKAŹNIK CZASU NA WEJŚCIE** informuje o odliczaniu CZASU NA WEJŚCIE.
- **21. WSKAŹNIK CZUWANIA** informuje o czuwaniu stref.
- **22. WSKAŹNIK CZUWANIA WSZYSTKIEGO** aktywne, jeśli wszystkie wybrane strefy czuwają.
- **23. POTWIERDZENIE ZAŁ./WYŁ. CZUWANIA** sygnalizuje:
	- rozpoczęcie procedury załączenia czuwania (załączenie czuwania, jeśli nie został zaprogramowany czas na wyjście) – 1 impuls;
	- wyłączenie czuwania 2 impulsy;
	- skasowanie alarmu 4 impulsy;
	- odmowę załączenia czuwania lub zakończenie niepowodzeniem procedury załączenia czuwania – 7 impulsów.

Impuls trwa ok. 0,3 sekundy).

- **24. PRZEŁĄCZNIK MONO** sterowane przez użytkowników, wejścia lub timery. Użycie hasła, naruszenie wejścia lub włączenie timera włącza wyjście na zaprogramowany czas.
- **25. PRZEŁĄCZNIK BI** sterowane przez użytkowników, wejścia lub timery. W zależności od aktualnego stanu, użycie hasła lub naruszenie wejścia włączy/wyłączy wyjście. Włączenie timera włącza wyjście, a wyłączenie – wyłącza.
- *Jeżeli wyjście typu 24. PRZEŁĄCZNIK MONO lub 25. PRZEŁĄCZNIK BI ma być sterowane*   $\boldsymbol{i}$ *z manipulatora, musi zostać przypisane do grupy wyjść (patrz: rozdział GRUPY WYJŚĆ s. [58\)](#page-59-0).*
- **26. TIMER** wyjście sterowane timerami.
- **27. WSKAŹNIK AWARII** informuje o awariach.
- **28. AWARIA ZASILANIA AC PŁYTY GŁÓWNEJ CENTRALI** informuje o braku zasilania AC płyty głównej centrali.
- **29. AWARIA ZASILANIA AC (Z WEJŚĆ)** informuje o naruszeniach wejść typu 59. TECHNICZNA AWARIA ZASILANIA AC.
- **30. AWARIA ZASILANIA AC EKSPANDERÓW** informuje o braku zasilania AC modułów z zasilaczem.
- **31. AWARIA AKUMULATORA PŁYTY GŁÓWNEJ CENTRALI** informuje o niskim napięciu akumulatora płyty głównej centrali.
- **32. AWARIA AKUMULATORA (Z WEJŚĆ)** informuje o naruszeniach wejść typu 60. TECHNICZNA AWARIA AKUMULATORA.
- **33. AWARIA AKUMULATORA EKSPANDERA** informuje o niskim napięciu akumulatorów modułów z zasilaczem.
- **34. AWARIA WEJŚCIA** informuje o awariach wejść.
- **35. WSKAŹNIK TELEFONOWANIA** sygnalizuje używanie komunikacji telefonicznej.
- **36. GROUND START** generuje impuls sterujący, konieczny do współpracy z niektórymi typami central telefonicznych.
- **37. POTWIERDZENIE MONITOROWANIA** informuje o potwierdzeniu monitorowania.
- **38. WSKAŹNIK TRYBU SERWISOWEGO** informuje, że uruchomiony jest tryb serwisowy.
- **39. TEST CZUJEK WIBRACYJNYCH** służy do testowania czujek wibracyjnych w jednej strefie (patrz: wejście typu 10. 24H WIBRACYJNA). Czas działania wyjścia określa czas testowania czujek wibracyjnych w wybranej strefie.
- **40. WSKAŹNIK BLOKADY BANKOMATU** sygnalizuje blokadę wejść o typie reakcji 11. 24H BANKOMATOWA w strefach z bankomatem.
- **41. ZASILANIE** przeznaczone do zasilania urządzeń zewnętrznych.
- **42. ZASILANIE W CZUWANIU** dedykowane do zasilania czujek, które nie powinny być aktywne, gdy system nie czuwa. Uaktywnia się w momencie rozpoczęcia procedury załączenia czuwania (aktywne w trakcie czasu na wyjście).
- **43. ZASILANIE Z RESETEM** wyjście zasilające z możliwością resetu przez użytkownika. Zaprogramowany czas działania to czas, przez który wyjście będzie wyłączone.
- **44. ZASILANIE CZUJEK POŻAROWYCH** dedykowane do zasilania czujek pożarowych z automatyczną weryfikacją alarmu. Naruszenie wejścia pożarowego spowoduje wyłączenie zasilania (na czas zaprogramowany jako czas działania wyjścia) i jeśli po powtórnym załączeniu zasilania pojawi się kolejne naruszenie, zostanie wywołany alarm pożarowy. Wyjście może być resetowane przez użytkownika.
- **45. WSKAŹNIK BLOKADY STREFY** sygnalizuje czasową blokadę czuwania strefy. Jeżeli czas działania wyjścia jest różny od 0, wyjście będzie sygnalizować, że kończy się blokada strefy (wyjście włączy się na zaprogramowany czas przed końcem blokady).
- **46. ILOCZYN LOGICZNY WYJŚĆ** aktywne, gdy wszystkie wyjścia sterujące o normalnej polaryzacji są aktywne, a wyjścia sterujące o odwróconej polaryzacji są nieaktywne (użycie polaryzacji pozwala stosować logiczną negację). Patrz: FUNKCJE LOGICZNE WYJŚĆ s. [59.](#page-60-0)
- **47. SUMA LOGICZNA WYJŚĆ** aktywne, gdy dowolne wyjście sterujące o normalnej polaryzacji jest aktywne lub dowolne wyjście sterujące o odwróconej polaryzacji jest nieaktywne (użycie polaryzacji pozwala stosować logiczną negację). Patrz: FUNKCJE LOGICZNE WYJŚĆ s. [59.](#page-60-0)
- **48...63 SYNTEZER 1...16** uruchamiane przez funkcję powiadamiania telefonicznego. Umożliwia użycie dowolnego, zewnętrznego urządzenia odtwarzającego komunikaty powiadamiania. Programując powiadamianie telefoniczne wybiera się numer komunikatu, który ma być odtworzony po uzyskaniu połączenia. Funkcja powiadamiania będzie włączać odpowiednie wyjście.
- **64...79 PRZEKAŹNIK TELEFONICZNY 1...16** przeznaczone do sterowania przy pomocy telefonu (DTMF). Sterowanie dostępne jest dla użytkowników posiadających hasło telefoniczne. Ponadto wyjściami można sterować przy pomocy funkcji użytkownika STEROWANIE (patrz INSTRUKCJA UŻYTKOWNIKA).
- *Jeżeli wyjście typu PRZEKAŹNIK TELEFONICZNY ma być sterowane z manipulatora, musi*   $\boldsymbol{i}$ *zostać przypisane do grupy wyjść (patrz: rozdział GRUPY WYJŚĆ s. [58\)](#page-59-0).*

*Jeżeli dla wyjścia typu PRZEKAŹNIK TELEFONICZNY zaprogramowany zostanie czas działania, wyjście będzie działać analogicznie jak typu 24. PRZEŁĄCZNIK MONO.*

- **80. BRAK OBCHODU WARTOWNIKA** sygnalizuje brak obchodu wartownika.
- **81. DŁUGA AWARIA ZASILANIA AC PŁYTY GŁÓWNEJ** informuje o braku zasilania AC płyty głównej centrali, gdy awaria trwa wystarczająco długo, by została zapisana w pamięci zdarzeń (patrz: parametr OPÓŹNIENIE BRAKU ZASILANIA AC s. [66\)](#page-67-0).
- **82. DŁUGA AWARIA ZASILANIA AC MODUŁÓW** informuje o braku zasilania AC modułów z zasilaczem, gdy awaria trwa wystarczająco długo, by została zapisana w pamięci zdarzeń (opóźnienie programuje się indywidualnie w każdym module).
- **83. KONIEC SYGNALIZACJI WYJŚĆ** aktywne, gdy wszystkie wybrane wyjścia są wyłączone.
- **84. SYGNALIZACJA PODANIA HASŁA** informuje o wprowadzeniu hasła użytkownika.
- **85. SYGNALIZACJA UŻYCIA HASŁA** informuje o użyciu hasła do załączenia lub wyłączenia czuwania.
- **86. WSKAŹNIK OTWARTYCH DRZWI** informuje o otwarciu drzwi nadzorowanych przez moduł realizujący funkcje kontroli dostępu.
- **87. WSKAŹNIK ZBYT DŁUGO OTWARTYCH DRZWI** informuje o długo otwartych drzwiach nadzorowanych przez moduł realizujący funkcje kontroli dostępu.
- **88. ALARM WŁAMANIOWY (BEZ SABOTAŻY I ALARMÓW POŻAROWYCH)** sygnalizuje alarmy włamaniowe i alarmy NAPAD z klawiatur i manipulatorów.
- **89. 50% PAMIĘCI ZDARZEŃ ZAPEŁNIONE** informuje o zapełnieniu 50% obszaru pamięci zdarzeń od czasu ostatniego odczytu zdarzeń przy użyciu programu DLOADX.
- **90. 90% PAMIĘCI ZDARZEŃ ZAPEŁNIONE** informuje o zapełnieniu 90% obszaru pamięci zdarzeń od czasu ostatniego odczytu zdarzeń przy użyciu programu DLOADX.
- **91. SYGNALIZACJA ODLICZANIA AUTOUZBROJENIA STREF** sygnalizuje przez zaprogramowany czas rozpoczęcie odliczania OPÓŹNIENIA AUTOUZBROJENIA STREFY (patrz: s. [38\)](#page-39-1).
- **92. WSKAŹNIK ODLICZANIA AUTOUZBROJENIA STREF** informuje o odliczaniu OPÓŹNIENIA AUTOUZBROJENIA STREFY (patrz: s. [38\)](#page-39-1).
- **93. OTWARCIE DRZWI BEZ AUTORYZACJI** sygnalizuje otwarcie bez autoryzacji drzwi kontrolowanych przez moduł realizujący funkcje kontroli dostępu.
- **94. ALARM - OTWARCIE DRZWI BEZ AUTORYZACJI** analogicznie, jak typ 93, ale sygnalizacja dotyczy modułów z włączoną opcją ALARM GDY BRAK AUTORYZACJI.
- **95. AWARIA MONITORINGU TCP/IP** sygnalizuje awarię monitoringu realizowanego przy pomocy protokołu TCP/IP.
- **96. AWARIA LINII TELEFONICZNEJ** informuje o awariach komunikacji telefonicznej.
	- *W przypadku centrali INTEGRA 128-WRL wyjście typu 96 nosi nazwę AWARIE GSM i informuje o awariach dotyczących komunikacji GSM.*
- **97. SYNTEZER** analogiczne jak typy 48-63, ale należy wybrać numery syntezerów (komunikatów).
- **98. PRZEKAŹNIK TELEFONICZNY** analogiczne jak typy 64-79, ale należy wybrać numery przekaźników.
- **99. WCZYTANIE KARTY** sygnalizuje wczytanie karty użytkownika.
- **100. PRZYTRZYMANIE KARTY** sygnalizuje przytrzymanie karty użytkownika.
- **101. WCZYTANIE KARTY W MODULE** sygnalizuje wczytanie karty we wskazanych modułach/manipulatorach.
- 

*Wyjście typu 101. WCZYTANIE KARTY W MODULE może zostać wykorzystane do realizacji funkcji kontroli dostępu z manipulatora INT-KLCDR. W tym celu należy:*

- − *w ustawieniach wyjścia wskazać manipulator, na którym wczytanie karty uaktywni wyjście, i strefy, z których użytkownicy będą mogli otwierać drzwi;*
- − *w ustawieniach manipulatora przypisać funkcję otwarcia drzwi do zbliżenia albo przytrzymania karty i wskazać jako drzwi do otwarcia wyjście typu 101. WCZYTANIE KARTY W MODULE.*
- **102. BRAK ŁĄCZNOŚCI – WEJŚCIE BEZPRZEWODOWE** sygnalizuje brak komunikacji z urządzeniami bezprzewodowymi przypisanymi do wskazanych wejść.
- **103. BRAK ŁĄCZNOŚCI – WYJŚCIE BEZPRZEWODOWE** sygnalizuje brak komunikacji z urządzeniami bezprzewodowymi przypisanymi do wskazanych wyjść.
- **104. AWARIA BATERII – URZĄDZENIE BEZPRZEWODOWE** sygnalizujące problemy z zasilaniem urządzeń bezprzewodowych.
- **105. ROLETA W GÓRĘ** dedykowane do podnoszenia rolet. Uaktywnia się po naruszeniu wybranych wejść lub wyłączeniu czuwania w wybranych strefach. Ponadto można je wyzwolić z manipulatora przy pomocy funkcji STEROWANIE. Zaprogramowany dla wyjścia czas działania powinien być dłuższy niż czas potrzebny na podniesienie rolet.
- **106. ROLETA W DÓŁ** wyjście dedykowane do opuszczania rolet. Uaktywnia się po naruszeniu wybranych wejść lub załączeniu czuwania w wybranych strefach (po rozpoczęciu procedury załączenia czuwania). Ponadto można je wyzwolić z manipulatora przy pomocy funkcji STEROWANIE. Zaprogramowany dla wyjścia czas działania powinien być dłuższy niż czas potrzebny na opuszczenie rolet.
	- *Funkcje podnoszenia i opuszczania rolet muszą być przypisane do kolejnych (następujących po sobie) wyjść fizycznych.*

*Jeżeli wyjścia typu 105. ROLETA W GÓRĘ i 106. ROLETA W DÓŁ mają być sterowane z manipulatora, muszą zostać przypisane do grupy wyjść (patrz: rozdział GRUPY WYJŚĆ s. [58\)](#page-59-0).*

*Dla wyjść typu 105. ROLETA W GÓRĘ i 106. ROLETA W DÓŁ należy wskazać strefę, aby możliwe było sterowanie tymi wyjściami z manipulatora obsługującego daną strefę. Jeżeli stan strefy nie ma mieć wpływu na stan wyjścia, należy włączyć opcję CZUWANIE NIE STERUJE ROLETĄ.*

- **107. KARTA NA GŁOWICY A EKSPANDERA**  informuje o odczytaniu karty zbliżeniowej / pastylki DALLAS przez czytnik A ekspandera. Może też sygnalizować wczytanie karty w manipulatorze.
- **108. KARTA NA GŁOWICY B EKSPANDERA** informuje o odczytaniu karty zbliżeniowej / pastylki DALLAS przez czytnik B ekspandera. Może też sygnalizować wczytanie karty w manipulatorze.
- **109. ILOCZYN LOGICZNY WEJŚĆ** aktywne, gdy wszystkie wejścia, wybrane jako sterujące, są naruszone.
- **110. ALARM NIEZWERYFIKOWANY** sygnalizuje alarmy niezweryfikowane.
- **111. ALARM ZWERYFIKOWANY** sygnalizuje alarmy zweryfikowane.
- **112. WERYFIKACJA BEZ ALARMU** informuje, że alarm nie został zweryfikowany (w czasie weryfikacji alarmu żadne inne wejście biorące udział w weryfikacji nie wywołało alarmu).
- **113. WSKAŹNIK BLOKADY WERYFIKACJI** sygnalizuje blokadę weryfikacji alarmów.
- **114. WSKAŹNIK TESTU WEJŚĆ** informuje o testowaniu wejść przy pomocy funkcji użytkownika.
- **115. WSKAŹNIK TYPU CZUWANIA** informuje o załączeniu wybranego typu czuwania w wybranych strefach.
- **116. SYGNALIZATOR WEWNĘTRZNY** sygnalizuje te same alarmy i naruszenia, co wyjścia typu 1. ALARM WŁAMANIOWY lub 9. ALARM DAY (suma logiczna wyjść typu 1. ALARM WŁAMANIOWY i 9. ALARM DAY).
- **117. WSKAŹNIK SABOTAŻU** informuje o sabotażu wejść, manipulatorów i ekspanderów.
- **118**. **AWARIA BATERII PILOTÓW** informuje o słabej baterii w pilotach należących do wybranych użytkowników. Dotyczy to pilotów 433 MHz (obsługiwanych przez moduły INT-RX lub INT-RX-S) lub pilotów APT-100 (obsługiwanych przez system ABAX).
- **119**. **ZAGŁUSZANIE MODUŁU BEZPRZEWODOWEGO** informuje o zagłuszaniu urządzenia obsługującego system bezprzewodowy ABAX (centrali INTEGRA 128-WRL, kontrolerów ACU-100 lub ACU-250).

# **4.3 Opcje**

**Polaryzacja** – opcja określa sposób działania wyjścia (patrz tabela [5\)](#page-58-0).

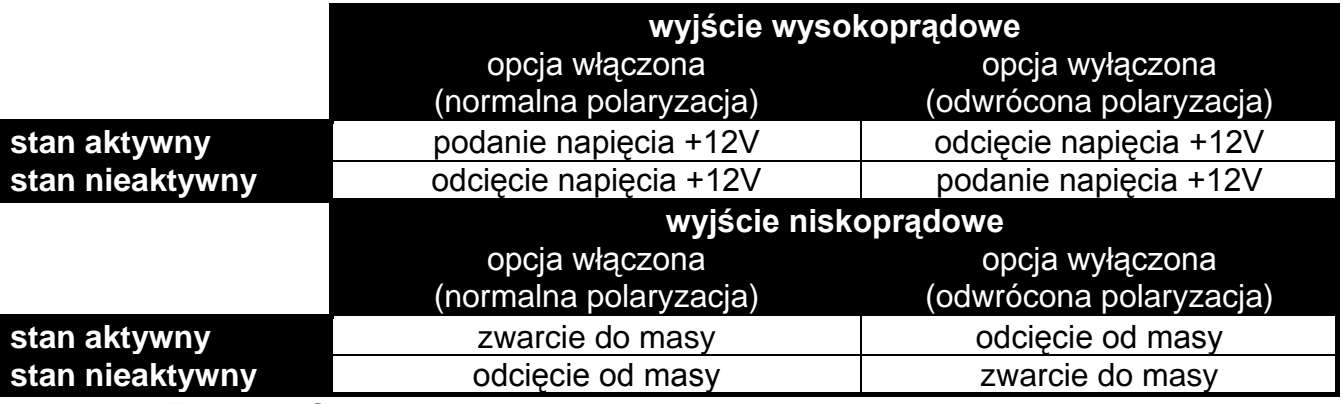

<span id="page-58-0"></span>Tabela 5. Sposób działania wyjścia w zależności od opcji POLARYZACJA.

- **Pulsujące** opcja dotyczy wyjść działających na czas. Jeżeli jest włączona, wyjście działa w sposób pulsujący (0,5/0,5 s). Gdy jest wyłączona, wyjście działa w sposób ciągły.
- **Zatrzask** opcja dotyczy wyjść alarmowych. Jeżeli jest włączona, wyjście będzie aktywne do czasu skasowania alarmu przez użytkownika.
- **Aktywne podczas naruszenia** opcja dotyczy wyjść typu 24. PRZEŁĄCZNIK MONO. Jeżeli jest włączona, wyjście jest aktywne cały czas, gdy naruszone jest wejście sterujące, a czas działania wyjścia odliczany jest dopiero po zakończeniu naruszenia.
- **Timer załącza/wyłącza** opcja dotyczy wyjść typu 24. PRZEŁĄCZNIK MONO i 25. PRZEŁĄCZNIK BI. Jeżeli jest włączona, wyjścia mogą być sterowane przez wybrane timery. Włączenie timera włącza wyjście (w przypadku wyjścia typu 24. PRZEŁĄCZNIK MONO – na zaprogramowany czas), a wyłączenie – wyłącza.
- **Czuwanie nie steruje roletą** opcja dotyczy wyjść typu 105. ROLETA W GÓRĘ i 106. ROLETA W DÓŁ. Jeżeli jest włączona, załączenie / wyłączenie czuwania w strefie nie ma wpływu na stan wyjścia.

## **4.4 Wyzwalanie wyjścia**

- **Wejścia** należy wskazać wejścia. Zdarzenia dotyczące tych wejść będą sterować wyjściem.
- **Manipulatory** należy wskazać manipulatory. Zdarzenia dotyczące tych manipulatorów będą sterować wyjściem.
- **Strefy**  należy wskazać strefy / klawiatury strefowe. Zdarzenia dotyczące tych stref / klawiatur strefowych będą sterować wyjściem.
- **Timery** należy wskazać, które timery będą sterować wyjściem.
- **Administratorzy / Użytkownicy** należy wskazać administratorów / użytkowników. Zdarzenia dotyczące tych administratorów / użytkowników będą sterować wyjściem.
- **Wyjścia** należy wskazać wyjścia. Zdarzenia dotyczące tych wyjść będą sterować wyjściem.
- **Ekspandery** należy wskazać ekspandery. Zdarzenia dotyczące tych ekspanderów będą sterować wyjściem.

**Awarie** – należy wskazać awarie. Ich wystąpienie uruchomi wyjście.

**Syntezery** – należy wskazać syntezery. Wyjście będzie aktywne, gdy będą odtwarzane komunikaty głosowe o wskazanych numerach.

**Przekaźniki telefoniczne** – należy wskazać przekaźniki telefoniczne. Sterując wybranymi przekaźnikami z telefonu, użytkownicy będą sterować wyjściem.

- **Strefy z testem wejść włamaniowych** należy wskazać strefy, w których uruchomienie testu wejść włamaniowych uaktywni wyjście.
- **Strefy z testem wejść pożarowych / technicznych** należy wskazać strefy, w których uruchomienie testu wejść pożarowych lub technicznych uaktywni wyjście.

**Typ czuwania** – należy wskazać typ czuwania, którego załączenie uaktywni wyjście.

**Typ telefonowania** – należy wskazać, które przypadki używania komunikacji telefonicznej przez centralę alarmową uaktywnią wyjście.

#### **4.5 Kasowanie w strefach**

Należy wskazać, w których strefach dostępne będzie kasowanie alarmu (użytkownicy mający dostęp do tych stref będą mogli skasować alarm).

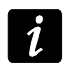

 $\boldsymbol{i}$ 

*Alarm musi być sygnalizowany w strefie, w której ma być skasowany. Jeżeli dana strefa nie będzie sygnalizować alarmu, nie będzie można go skasować.*

#### **4.6 Blokowanie wyjścia**

- **Timery blokujące** dla wyjść typu 105. ROLETA W GÓRĘ i 106. ROLETA W DÓŁ wskazać można timery, które będą blokować wyjście. Kiedy timer będzie aktywny, wyjściem nie będzie można sterować.
- **Strefy** dla wyjścia typu 11. GONG wskazać można strefy, z których wyjście będzie mogło być blokowana przez użytkownika przy pomocy funkcji GONG WYJŚĆ.

# <span id="page-59-0"></span>**4.7 Grupy wyjść**

Wyjścia typu PRZEŁĄCZNIK MONO, PRZEŁĄCZNIK BI, PRZEKAŹNIK TELEFONICZNY, ROLETA W GÓRĘ i ROLETA W DÓŁ można pogrupować ze względu na realizowaną funkcję. Grupom wyjść można nadać nazwę.

Grupy wyjść definiuje się:

- w trybie serwisowym w manipulatorze przy pomocy funkcji GRUPY WYJŚĆ;
- w programie DLOADX w oknie "Grupy wyjść" (okno otworzy się po naciśnięciu przycisku "Grupy wyjść" w oknie "Wyjścia").
	- *Jeżeli wszystkie wyjścia przypisane są do jednej grupy wyjść, w manipulatorze po uruchomieniu funkcji użytkownika STEROWANIE nie wyświetla się lista grup wyjść, tylko od razu lista wyjść, którymi można sterować.*

*Wyjście można przypisać do kilku grup.*

*Jeżeli wyjście nie jest przydzielone do żadnej grupy, nie można nim sterować z manipulatora.*

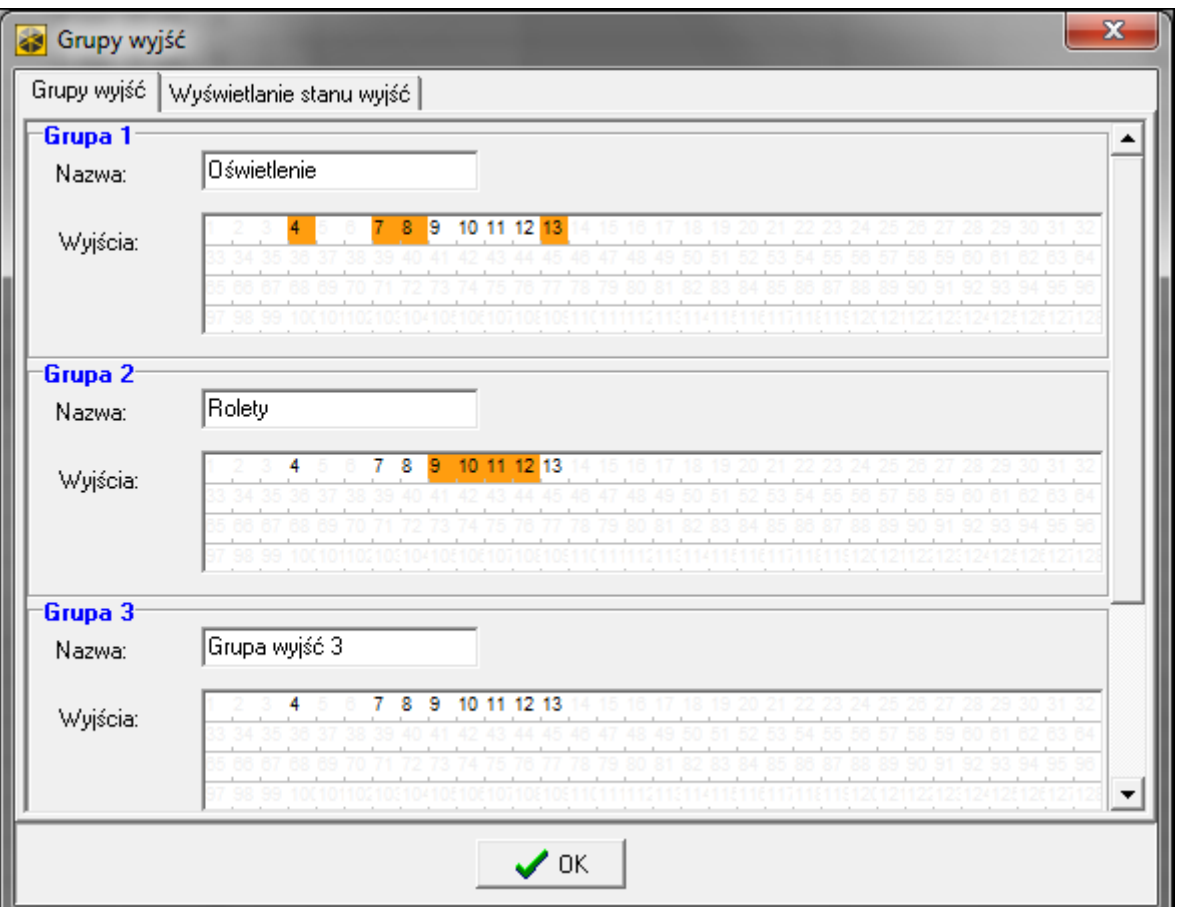

Rys. 7. Okno "Grupy wyjść" w programie DLOADX.

## **4.8 Wyświetlanie stanu wyjścia**

W przypadku wyjść typu 24. PRZEŁĄCZNIK MONO, 25. PRZEŁĄCZNIK BI i 64...79 PRZEKAŹNIK TELEFONICZNY 1...16 stan wyjścia może być przedstawiany według stanu wejścia. Jest to przydatne, jeżeli wyjście centrali ma podać jedynie impuls sterujący, który włączy / wyłączy urządzenie, a informacja o aktualnym stanie urządzenia podawana jest na wejście centrali.

Sposób prezentowania stanu wyjścia można określić:

- w trybie serwisowym w manipulatorze przy pomocy funkcji STAN WYJ.WEDŁUG (CRUPY WYJŚĆ STAN WYJ.WEDŁUG);
- w programie DLOADX w oknie "Grupy wyjść" w zakładce "Wyświetlanie stanu wyjścia" (okno otworzy się po naciśnięciu przycisku "Grupy wyjść" w oknie "Wyjścia").

## <span id="page-60-0"></span>**4.9 Funkcje logiczne wyjść**

Możliwe jest użycie dowolnej liczby wyjść jako wyjść wirtualnych sterujących wyjściem typu 46. ILOCZYN LOGICZNY WYJŚĆ lub 47. SUMA LOGICZNA WYJŚĆ.

#### **Przykład wykorzystania wyjść typu 46 i 47**

- 1. Przypisujemy funkcje wyjściom, które nie istnieją fizycznie:
	- wyjście 63: funkcja 1. ALARM WŁAMANIOWY,
	- wyjście 64: funkcja 23. POTWIERDZENIE ZAŁ./WYŁ. CZUWANIA.
- 2. Wyjście 1, do którego jest podłączony sygnalizator, programujemy jako 47. SUMA LOGICZNA WYJŚĆ, a jako wyjścia sterujące wybieramy wyjścia 63 i 64. Wyjście 1 będzie włączone, jeśli aktywne będzie wyjście 63 lub 64.
- 3. Przypisujemy wyjściu 62, które nie istnieje fizycznie, funkcję 26. TIMER. Timer, który ma sterować wyjściem, programujemy jako codzienny, włączany o 16.00 i wyłączany o 8.00.
- 4. Wyjście 2, do którego jest podłączony sygnalizator, programujemy jako 46. ILOCZYN LOGICZNY WYJŚĆ, a jako wyjścia sterujące wskazujemy wyjścia 1 i 62. W efekcie wyjście 2 będzie sygnalizować alarmy i potwierdzanie załączenia/wyłączenia czuwania strefy, ale tylko w godzinach od 16:00 do 8:00. Poza tymi godzinami wyjście będzie nieaktywne.

## **4.10 Testowanie wyjść**

W trybie serwisowym w manipulatorze możliwe jest testowanie wyjść systemu alarmowego (WYJŚCIA TEST). Po uruchomieniu funkcji zostanie wyświetlona lista wyjść w systemie. Należy wybrać wyjście, które ma być testowane, i nacisnąć klawisz  $\#$  lub  $\blacktriangleright$ . Manipulator wyświetli podmenu umożliwiające testowanie wyjścia. Przy pomocy klawisza  $\#$  lub  $\blacktriangleright$  można włączyć/wyłączyć wyjście. Wyjście można wyłączyć również przy pomocy klawiszy z cyframi. Klawisz **\*** umożliwia wyjście z podmenu i powrót do listy wyjść w systemie.

 $\boldsymbol{i}$ 

*Testowane wyjście przestaje pełnić dotychczasową funkcję (jeśli było aktywne, zostanie wyłączone).*

*Jeżeli w systemie pracują sygnalizatory bezprzewodowe, uruchomienie funkcji testowania wyjść spowoduje odblokowanie w nich sygnalizacji (normalnie blokowanej na czas trybu serwisowego). Należy pamiętać, że polecenie zablokowania / odblokowania sygnalizacji rozsyłane jest w czasie odpytywania. Skutkuje to opóźnieniem, którego wielkość zależy od zaprogramowanego okresu odpytywania.*

*Testując wyjście sterujące sygnalizatorem bezprzewodowym ASP-205 należy pamiętać, że sygnalizacja jest wyzwalana tylko w czasie odpytywania.*

# **5. Opcje systemu**

Większość opisanych w rozdziale opcji i parametrów programuje się:

- w trybie serwisowym w manipulatorze przy pomocy funkcji dostępnych w podmenu OPCJE;
- w programie DLOADX w oknie "Opcje".

W nawiasach kwadratowych podane zostały nazwy używane w manipulatorach.

# **5.1 Opcje telefoniczne**

- **Monitorowanie – TELEFON** [Monit.TELEFON] po włączeniu opcji, centrala może wysyłać kody zdarzeń za pośrednictwem linii telefonicznej (w przypadku centrali INTEGRA 128-WRL – kanału głosowego GSM).
- **Monitorowanie – GPRS** [Monit.GPRS] po włączeniu opcji, centrala może wysyłać kody zdarzeń w technologii GPRS (centrala INTEGRA 128-WRL lub dowolna centrala, do której podłączony jest moduł GSM firmy SATEL). Nie dotyczy to formatu TELIM.
- **Monitorowanie – ETHM-1** [Monit. ETHM-1] po włączeniu opcji, centrala może wysyłać kody zdarzeń przez sieć Ethernet z wykorzystaniem protokołów TCP/IP (do centrali musi być podłączony moduł ETHM-1). Nie dotyczy to formatu TELIM.
- **Monitorowanie – SMS** [Monit. SMS] po włączeniu opcji centrala może wysyłać kody zdarzeń do stacji monitorującej w formie wiadomości SMS. **tylko INTEGRA 128-WRL**
- **Powiadamianie telefoniczne** [Powiadamianie] po włączeniu opcji, centrala może powiadamiać za pośrednictwem sieci telefonicznej o wystąpieniu określonych zdarzeń przy pomocy komunikatów głosowych lub definiowanych przez instalatora komunikatów tekstowych.
- **Odpowiadanie – modem** [Odpowiad.modem.] po włączeniu opcji, możliwe jest zainicjowanie z zewnątrz komunikacji z centralą alarmową.
- **Odpowiadanie – głosowe** [Odpowiad.głos.] po włączeniu opcji, centrala realizuje funkcję odpowiadania na telefon.

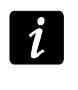

*Opcja ODPOWIADANIE – GŁOSOWE musi być włączona, jeżeli użytkownicy mają obsługiwać system alarmowy przy pomocy interaktywnego menu głosowego oferowanego przez moduł INT-VG.*

- **Sterowanie** po włączeniu opcji, centrala udostępnia użytkownikom posiadającym hasło telefoniczne możliwość sterowania przy pomocy telefonu wyjściami typu PRZEKAŹNIK TELEFONICZNY. Opcja dostępna, jeżeli włączona została opcja ODPOWIADANIE GŁOSOWE.
- **Modem zewnętrzny** [Modem zewn.] po włączeniu opcji, centrala obsługuje modem zewnętrzny podłączony do portu RS-232 centrali.
- **Modem ISDN/GSM/ETHM** [Modem ISDN/GSM] opcję należy włączyć, jeśli w charakterze modemu zewnętrznego podłączony jest moduł GSM, ISDN lub ETHM-1. Opcja dostępna, jeżeli włączona została opcja MODEM ZEWNĘTRZNY.
- **Odpowiadanie ETHM/GSM** [Odpow.mod.zew.] po włączeniu opcji, możliwe jest zainicjowanie komunikacji z centralą alarmową z zewnątrz za pośrednictwem modułu ETHM-1, modemu GSM lub ISDN. Opcja dostępna, jeżeli włączone są opcje MODEM ZEWNĘTRZNY i MODEM ISDN/GSM/ETHM. Opcja niedostępna, gdy włączona jest opcja ODPOWIADANIE – MODEM, co również umożliwia zainicjowanie komunikacji z centralą alarmową z zewnątrz za pośrednictwem modułu ETHM-1, modemu GSM lub ISDN.
- **Wybieranie tonowe** po włączeniu opcji, centrala wybiera tonowo numery telefonów (jeżeli opcja jest wyłączona – impulsowo).
- **Ground Start**  po włączeniu opcji, centrala używa metody Ground Start w celu uzyskania sygnału na linii telefonicznej (czasowo uziemia przewody linii telefonicznej). Opcję należy włączyć, jeżeli wymaga tego dostawca usług telefonicznych.
- **Bez testu sygnału telefonicznego** [Bez testu sygn.] po włączeniu opcji, centrala nie sprawdza przed wybieraniem numeru, czy obecny jest sygnał linii telefonicznej i zaczyna wybieranie numeru po 5 sekundach od "podniesienia słuchawki". Umożliwia to centrali wybieranie numeru, gdy po podniesieniu słuchawki pojawiają się niestandardowe sygnały (np. sygnał przerywany). Gdy opcja jest wyłączona, centrala zaczyna wybieranie numeru 3 sekundy od "podniesienia słuchawki", jeżeli obecny jest sygnał linii telefonicznej.
- **Bez testu odebrania telefonu** [Bez testu odebr.] po włączeniu opcji, w przypadku powiadamiania przy pomocy komunikatów głosowych, centrala nie sprawdza, czy podniesiona została słuchawka. Komunikat głosowy jest odtwarzany po 15 sekundach od zakończenia wybierania numeru.
- **Podwójny komunikat** [Podwójny kom.] po włączeniu opcji, komunikat głosowy w czasie powiadamiania telefonicznego jest odtwarzany dwukrotnie.
- **Podwójne wywołanie** [Podwójne wywoł.] po włączeniu opcji, do centrali należy dzwonić dwa razy, aby centrala odebrała. Za pierwszym razem trzeba odczekać zaprogramowaną ilość dzwonków i odłożyć słuchawkę. W ciągu trzech minut należy zadzwonić ponownie. Centrala odbierze natychmiast. Rozwiązanie to pozwala podłączyć za centralą dodatkowe urządzenia, które uruchomiają się po zaprogramowanej liczbie dzwonków (np. automatyczna sekretarka, faks itp.).
- **Impuls 1/1,5 (wył. 1/2)** opcja dotyczy impulsowego wybierania numerów telefonów. Przed włączeniem opcji należy zapoznać się z obowiązującym standardem impulsowego wybierania numerów telefonów. W Polsce opcji nie należy włączać.

# **5.2 Opcje drukarki**

**Drukowanie** – opcja umożliwia włączenie bieżącego drukowanie zdarzeń na drukarkę podłączoną do portu RS-232 płyty głównej centrali.

#### **5.2.1 Opcje wydruku**

- **Ze statusem monitorowania** [Ze status. mon.] na wydruku będzie informacja, czy dane zdarzenie zostało przesłane do stacji monitorującej (informacja o zdarzeniu będzie drukowana nie natychmiast, ale po zakończeniu transmisji do stacji).
- **Drukuj nazwy/opisy** [Nazwy i opisy ] na wydruku oprócz numerów wejść, wyjść, modułów i użytkowników znajdą się też ich nazwy i opisy.
- **Szeroki wydruk** wydruk będzie miał szerokość 132 kolumny (jeśli opcja jest wyłączona: 80 kolumn).
- **2400 bps (wył.: 1200 bps)** dane na port RS-232 będą wysyłane z prędkością 2400 bps (jeżeli opcja jest wyłączona – z prędkością 1200 bps).
- **CR+LF (wył.: CR)** opcja określa sposób sterowania przesuwem papieru w drukarce.
- **Z parzystością** włączona jest kontrola parzystości danych przesyłanych z centrali do drukarki.
- **Parzystość: EVEN (wył.: ODD)** opcja określa sposób kontroli parzystości danych przesyłanych z centrali do drukarki. Opcja istotna, jeżeli włączona została opcja Z PARZYSTOŚCIĄ.
	- *Pozostałe parametry transmisji RS-232 są zaprogramowane w centrali na stałe (8*   $\boldsymbol{i}$ *bitów danych, 1 bit stopu).*

*Wszystkie parametry dotyczące transmisji po RS-232 (prędkość transmisji, CR+LF, parzystość, bity danych i stopu) muszą być ustawione identycznie w centrali i w podłączonej drukarce. W innym przypadku drukarka nie będzie drukować lub wydruk będzie nieczytelny.*

#### **5.2.2 Zawartość wydruku**

Opcje pozwalają określić, jakie informacje znajdą się na wydruku.

# **5.3 Pozostałe opcje**

- **Dozwolone "proste" hasła** po włączeniu opcji, możliwe jest używanie haseł zawierających mniej niż trzy różne cyfry (np. 1111 lub 1212) lub składających się z kolejnych cyfr (np. 3456).
- **Informowanie o potrzebie zmiany hasła** [Inf. o zm. hasła] po włączeniu opcji, manipulator / klawiatura poinformuje użytkownika o potrzebie zmiany hasła, jeżeli jest ono znane innym użytkownikom.
- Potwierdzanie poleceń klawiszem "1" [Potwierdz. 1-ką] po włączeniu opcji, przy niektórych funkcjach manipulator LCD będzie żądał dodatkowego potwierdzenia klawiszem 1.
- **Kasowanie powiadamiania telefonicznego równocześnie z kasowaniem alarmu** [Autokas. pow.] – po włączeniu opcji, wyłączenie czuwania lub skasowanie alarmu automatycznie kasuje powiadamianie o tym alarmie, jeżeli użytkownik kasujący alarm posiada uprawnienie KASOWANIE POWIADAMIANIA TELEFONICZNEGO.
- **Koniec Trybu Serwisowego powraca do menu** [TS do menu] jeżeli opcja jest włączona, po zakończeniu trybu serwisowego nastąpi powrót do menu użytkownika zamiast do podstawowego trybu pracy manipulatora.
- **Wyjście z menu "Testy" powraca do menu** [Testy do menu] jeżeli opcja jest włączona, po wyjściu z funkcji TESTY nastąpi powrót do menu użytkownika zamiast do podstawowego trybu pracy manipulatora.
- **Szybka transmisja na szynach ekspanderów** [Szybkie eksp.] włączenie opcji jest zalecane w celu przyśpieszenia komunikacji z modułami. Jedynie w przypadku bardzo rozległych systemów alarmowych, gdy z powodu zakłóceń elektrycznych mogą występować problemy z komunikacją, opcja powinna być wyłączona.
- **Nie monitoruj restartów modułów** [Nie monit. rest.] po włączeniu opcji, w przypadku monitorowania w formacie Contact ID lub SIA, do stacji monitorującej nie są wysyłane kody zdarzeń dotyczące restartów modułów.
- **Komunikat serwisowy po alarmie sabotażowym** [Kom. po sabot.] po włączeniu opcji, po alarmie sabotażowym na wyświetlaczu manipulatora LCD wyświetlony zostanie komunikat o konieczności wezwania serwisu. Komunikat zostanie skasowany po wprowadzeniu hasła serwisowego i zatwierdzeniu klawiszem  $\#$ .
- **Wyłącz podświetlenia przy braku zasilania 230 V** [Aw.AC-b.podśw.] po włączeniu opcji, w przypadku braku zasilania 230 V AC automatycznie wyłączone zostanie podświetlenie w manipulatorach i klawiaturach.
- **Zablokuj klawiaturę na 90 sekund po trzech błędnych hasłach** [Blok.po zł.has] po włączeniu opcji, po trzykrotnym wprowadzeniu nieznanego hasła (wczytaniu nieznanej karty/pastylki DALLAS) manipulator (klawiatura/czytnik) zostanie zablokowany na 90 sekund. Po upływie tego czasu każde kolejne wprowadzenie nieznanego hasła (wczytanie nieznanej karty/pastylki DALLAS) od razu wywoła blokadę.
- **Pamięć awarii do skasowania** [Pamięć awarii] po włączeniu opcji, pamięć awarii jest sygnalizowana do czasu skasowania (skasowanie pamięci awarii możliwe jest przy wychodzeniu z funkcji przeglądu awarii w manipulatorze lub w oknie "Awarie" programu DLOADX).
- **Nie wyświetlaj alarmów w czuwaniu** [Ukrywanie al.] po włączeniu opcji, w czasie czuwania alarmy nie są wyświetlane w manipulatorach / klawiaturach.
- **Ograniczanie ilości zdarzeń** [Ogran. zdarzeń] po włączeniu opcji, w czasie czuwania zdarzenia z tego samego źródła zostaną zapisane w pamięci tylko 3 razy.
- **Przegląd skasowanych alarmów wejść** [Przegl.skasow.] po włączeniu opcji, w manipulatorze LCD po skasowaniu alarmu można od razu dokonać przeglądu wejść, które wywołały alarm.
- **Grade 2** po włączeniu opcji, system działa zgodnie z wymaganiami normy EN 50131 dla Grade 2 tzn.:
	- rozpoczęcie procedury załączenia czuwania może być niemożliwe lub procedura załączania czuwania może zakończyć się niepowodzeniem, gdy w strefie są naruszone weiścia lub w systemie jest awaria;
	- manipulatory LCD, klawiatury strefowe, moduły sterowania strefami i ekspandery czytników nie sygnalizują alarmów;
	- diody  $\blacksquare$  w manipulatorach informuja o alarmach dopiero po wprowadzeniu hasła i zatwierdzeniu klawiszem  $\textbf{*}:$
	- miganie diody  $\Box$  w manipulatorach lub klawiaturach strefowych oznacza, że w systemie jest awaria, są zablokowane wejścia lub miał miejsce alarm;
	- nowe hasła w systemie muszą mieć co najmniej 5 znaków (parametr MINIMALNA DŁUGOŚĆ HASEŁ UŻYTKOWNIKÓW);
	- włączone zostają następujące opcje globalne (nie można ich wyłączyć): PAMIĘĆ AWARII DO SKASOWANIA;

NIE WYŚWIETLAJ ALARMÓW W CZUWANIU;

ZABLOKUJ KLAWIATURE NA 90 SEKUND PO TRZECH BŁEDNYCH HASŁACH;

OSTRZEGAJ O AWARIACH PRZY ZAŁĄCZANIU CZUWANIA;

PRZEGLĄD NARUSZONYCH/ZABLOKOWANYCH WEJŚĆ PRZED ZAŁĄCZENIEM CZUWANIA;

– wyłączone zostają następujące opcje globalne (nie można ich włączyć): NIE ZAŁĄCZAJ CZUWANIA PRZY SABOTAŻU;

NIE ZAŁĄCZAJ CZUWANIA PRZY AWARII AKUMULATORA;

NIE ZAŁĄCZAJ CZUWANIA PO ALARMIE ZWERYFIKOWANYM;

NIE ZAŁĄCZAJ CZUWANIA PRZY AWARII;

NIE ZAŁĄCZAJ CZUWANIA PRZY AWARII WYJŚĆ;

NIE ZAŁĄCZAJ CZUWANIA PRZY PROBLEMIE MONITORINGU;

- dla wszystkich wejść, szyn manipulatorów i ekspanderów wyłączona zostaje opcja ALARM SABOTAŻOWY ZAWSZE GŁOŚNY (opcji nie można włączyć);
- dla wszystkich stref włączona zostaje opcja CZAS WAŻNOŚCI 60 SEKUND (nie można jej wyłączyć);
- czas na wejście (globalny i dla poszczególnych wejść) może wynosić maksymalnie 45 sekund (jeśli jest większy, zostanie automatycznie zmniejszony);
- dla wejść o typach reakcji 4. OBWODOWA, 5. ZWYKŁA, 6. WYJŚCIOWA, 7. CICHA/GŁOŚNA i 64...79 BLOKUJĄCA – GRUPA: 1...16 włączona zostaje opcja OPÓŹNIENIE MONITOROWANIA (opcji nie można wyłączyć);
- dla wejść o typach reakcji 0. WEJŚCIA/WYJŚCIA, 1. WEJŚCIOWA, 2. OPÓŹNIONA Z SYGNALIZACJĄ OPÓŹNIENIA, 3. OPÓŹNIONA WEWNĘTRZNA, 85. WEJŚCIA/WYJŚCIA - WARUNKOWA i 86. WEJŚCIA/WYJŚCIA - FINALNA włączona zostaje opcja BEZ MONITORINGU/POWIADAMIANIA GDY CZAS NA WEJŚCIE (opcji nie można wyłączyć);
- dla wejść o typach reakcji 12. NAPADOWA GŁOŚNA i 13. NAPADOWA CICHA wyłączone zostają opcje TYLKO 3 ALARMY i TYLKO 1 ALARM (opcji nie można włączyć);
- opóźnienie zapisywania zdarzenia o braku zasilania AC (centrali i modułów z zasilaczem) może wynosić maksymalnie 60 minut (jeśli jest większe, zostanie automatycznie zmniejszone);
- niemożliwe jest szybkie załączenie czuwania (odpowiednie parametry w ustawieniach manipulatorów i klawiatur są automatycznie modyfikowane);
- we wszystkich manipulatorach włączona zostaje opcja KOMUNIKATY ZAŁĄCZENIA CZUWANIA (nie można jej wyłączyć);
- we wszystkich manipulatorach wyłączone zostają następujące opcje (nie można ich włączyć):

SYGNALIZACJA AWARII W CZUWANIU CZĘŚCIOWYM;

SYGNALIZACJA NOWEJ AWARII;

KOMUNIKATY ALARMÓW: STREF;

KOMUNIKATY ALARMÓW: WEJŚĆ;

POKAZUJ NARUSZENIA WEJŚĆ;

WYBÓR TRYBU WYŚWIETI ANIA:

- niemożliwe jest przeglądanie stanu wejść, stref, alarmów, pamięci awarii i bieżących awarii po naciśnięciu i przytrzymaniu dedykowanych klawiszy w manipulatorze (odpowiednie opcje są wyłączane i nie można ich włączyć);
- w dolnej linii wyświetlacza manipulatora nie mogą być prezentowane informacje o stanie stref (odpowiednie parametry w ustawieniach manipulatorów są automatycznie modyfikowane);
- po wejściu w menu użytkownika przy pomocy hasła serwisowego, w menu użytkownika w podmenu PRZEGLĄD ZDARZEŃ dostępna jest funkcja ZDARZ. GRADE 2, która umożliwia przegląd zdarzeń wymaganych przez normę EN 50131 dla Grade 2;
- funkcja użytkownika STAN SYSTEMU informuje o alarmach, zablokowanych wejściach, awariach i stanie stref (nie czuwa albo typ czuwania).

#### **5.4 Opcje dotyczące załączania czuwania**

- **Ostrzegaj o awariach przy załączaniu czuwania** [Zał.-ostrz.aw.] gdy opcja jest włączona, podczas załączania czuwania przy pomocy manipulatora użytkownik zostanie poinformowany o ewentualnych awariach.
- **Przegląd naruszonych/zablokowanych wejść przed załączeniem czuwania** [Wej. przed zał.] – gdy opcja jest włączona, podczas załączania czuwania przy pomocy manipulatora użytkownik zostanie poinformowany o naruszonych / zablokowanych wejściach.
- $\boldsymbol{i}$

*Jeżeli załączany jest typ czuwania "pełne + blokady", nie są sprawdzane blokady i naruszenia wejść, dla których włączona jest opcja BLOKOWANE PRZY BRAKU WYJŚCIA Z OBIEKTU.*

*Jeżeli załączany jest typ czuwania "bez wewnętrznych" lub "bez wewnętrznych i bez czasu na wejście", nie są sprawdzane blokady i naruszenia wejść o typie reakcji 3. OPÓŹNIONA WEWNĘTRZNA.*

- **Nie załączaj czuwania przy sabotażu** [Przy sabotażu] po włączeniu opcji, niemożliwe jest załączenie czuwania w przypadku wykrycia sabotażu.
- **Nie załączaj czuwania przy awarii akumulatora** [Przy aw. akum.] po włączeniu opcji, niemożliwe jest załączenie czuwania w przypadku awarii akumulatora.
- **Nie załączaj czuwania po alarmie zweryfikowanym** [Po al. zweryf.] po włączeniu opcji, niemożliwe jest załączenie czuwania po alarmie zweryfikowanym.
- **Nie załączaj czuwania przy awarii** [Przy inn. awar.] po włączeniu opcji, niemożliwe jest załączenie czuwania w przypadku awarii.
- **Nie załączaj czuwania przy awarii wyjść** [Przy aw. wyjść] po włączeniu opcji, niemożliwe jest załączenie czuwania, gdy centrala wykryła przeciążenie wyjść płyty głównej lub odcięcie urządzeń podłączonych do tych wyjść.
- **Nie załączaj czuwania przy problemie monitoringu** [Przy probl. mon.] po włączeniu opcji, niemożliwe jest załączenie czuwania w przypadku problemów z monitoringiem.
- $\boldsymbol{i}$

*Opcje NIE ZAŁĄCZAJ CZUWANIA PRZY SABOTAŻU, NIE ZAŁĄCZAJ CZUWANIA PRZY AWARII AKUMULATORA, NIE ZAŁĄCZAJ CZUWANIA PRZY AWARII, NIE ZAŁĄCZAJ CZUWANIA PRZY AWARII WYJŚĆ i NIE ZAŁĄCZAJ CZUWANIA PRZY PROBLEMIE MONITORINGU są dostępne, gdy włączona jest opcja OSTRZEGAJ O AWARIACH PRZY ZAŁĄCZANIU CZUWANIA.*

## **5.5 Czasy**

- **Globalny czas na wejście** parametr uwzględniany w przypadku wejść opóźnionych, dla których zaprogramowano CZAS NA WEJŚCIE równy 0.
- **Globalny czas alarmu** czas sygnalizacji alarmu w manipulatorach, klawiaturach strefowych, czytnikach kart zbliżeniowych i pastylek DALLAS.
- **Wygaś informację o czuwaniu po** czas odliczany od momentu załączenia czuwania w strefie, przez który wyświetlana jest informacja o czuwaniu w manipulatorach / klawiaturach.
- **Domyślny czas blokady stref** czas, na który blokowane są strefy typu Z BLOKADĄ NA CZAS z włączoną opcją DOMYŚLNY CZAS BLOKADY.

<span id="page-67-0"></span>**Opóźnienie braku zasilania AC** – czas, przez który centrala musi być pozbawiona zasilania AC, aby informacja o tym została zapisana w pamięci zdarzeń. Zaprogramowanie wartości 0 oznacza, że informacja o braku zasilania AC nie będzie zapisywana w pamięci zdarzeń.

**Maksymalny czas braku linii telefonicznej** – czas, przez który na linii telefonicznej musi występować nieprawidłowe napięcie, aby centrala zgłosiła awarię linii telefonicznej. Opóźnienie zgłaszania awarii zapobiega informowaniu o krótkotrwałych spadkach (np. gdy prowadzona jest rozmowa telefoniczna) lub zanikach napięcia.

## **5.6 Opcje i parametry dotyczące serwisu**

W manipulatorze opcje te dostępne są w podmenu KONFIGURACJA TS.

- **Blokada Trybu Serwisowego** [Blokada TS] po włączeniu opcji, niemożliwe jest uruchomienie trybu serwisowego "z kołków" (tryb serwisowy "z kołków" można uruchomić tylko pod warunkiem przywrócenia ustawień fabrycznych centrali).
- **Blokada Downloadingu** [Blokada DWNL] po włączeniu opcji, niemożliwe jest uruchomienie komunikacji z programem DLOADX "z kołków".
- **Ukryj Tryb Serwisowy po** [Ukryj TS po] czas odliczany od momentu wykonania ostatniej operacji w menu serwisowym, po upływie którego tryb serwisowy zostanie ukryty tzn. centrala pozostanie w trybie serwisowym, ale menu trybu serwisowego nie będzie wyświetlane. W celu uzyskania dostępu do menu trybu serwisowego, należy postępować identycznie, jak w przypadku uruchamiania trybu serwisowego (s. [6\)](#page-7-0). Zaprogramowanie wartości 0 oznacza, że ukrywanie trybu serwisowego jest wyłączone.
- **Sygnalizacja dźwiękowa Trybu Serwisowego** [Dźwięki TS] po włączeniu opcji, tryb serwisowy jest sygnalizowany dźwiękiem w manipulatorze.

#### **5.7 Inne parametry**

- **Ilość dzwonków do odpowiedzi** [Ilość dzwonków] ilość dzwonków, po których centrala podniesie słuchawkę.
- **Minimalna długość haseł użytkowników** [Min.dług.haseł] minimalna ilość cyfr wymaganych w haśle użytkownika. Parametr ten będzie uwzględniany przy tworzeniu i edycji haseł (nie ma wpływu na hasła już istniejące w systemie).
- **Długość prefiksów** ilość cyfr wymaganych w prefiksie. Wpisanie liczby różnej od 0 oznacza, że każde hasło będzie musiało zostać poprzedzone prefiksem:
	- **normalny** do codziennego użytku. Fabrycznie składa się z cyfr 0 w odpowiedniej liczbie (np. jeśli prefiks ma składać się z 4 cyfr, domyślny prefiks to: 0000);
	- **PRZYMUS** do stosowania, gdy użytkownik został zmuszony do wprowadzenia hasła. Jego użycie wywoła cichy alarm. Fabrycznie składa się z cyfr 4 w odpowiedniej liczbie (np. jeśli prefiks ma składać się z 3 cyfr, domyślny prefiks to: 444).

Prefiksy oraz czas ich ważności może programować administrator przy pomocy funkcji ZMIANA PREFIKSÓW.

*Każdorazowa zmiana długości prefiksu przywraca im wartości fabryczne.*  $\boldsymbol{i}$ 

*Hasło serwisowe nie musi być poprzedzone właściwym prefiksem – wystarczy, żeby liczba cyfr poprzedzających hasło odpowiadała długości prefiksu.*

- **Korekta zegara** jeżeli dokładność zegara centrali jest niewystarczająca, jego ustawienia mogą być korygowane raz w ciągu doby (o północy) o zdefiniowany czas. Czas korekty programowany jest w sekundach. Maksymalna korekta może wynosić ±19 sekund na dobę.
- **Czas letni/zimowy** centrala może automatycznie korygować ustawienia zegara ze względu na zmianę czasu z letniego na zimowy i z zimowego na letni według wybranego schematu.
- **Czas letni od** w przypadku, gdy zegar centrali ma być korygowany o 1 lub 2 godziny według dat, należy wprowadzić datę (dzień, miesiąc), kiedy zegar zostanie przestawiony na czas letni (przesunięty do przodu).
- **Czas zimowy od** w przypadku, gdy zegar centrali ma być korygowany o 1 lub 2 godziny według dat, należy wprowadzić datę (dzień, miesiąc), kiedy zegar zostanie przestawiony na czas zimowy (przesunięty do tyłu).
- **Serwer czasu** jeżeli centrala ma synchronizować czas z serwerem (automatycznie oraz po uruchomieniu odpowiedniej funkcji przez instalatora lub administratora), należy wprowadzić adres serwera czasu obsługującego protokół NTP. Synchronizacja czasu jest możliwa w przypadku centrali INTEGRA 128-WRL oraz każdej centrali, do której podłączony jest moduł ETHM-1.
- **Strefa czasowa** jeżeli centrala ma synchronizować czas z serwerem, należy wskazać strefę czasową, czyli różnicę między czasem uniwersalnym (GMT) a czasem w strefie.
- **Test PING** moduły ETHM-1 z oprogramowaniem w wersji 1.05 (lub nowszym) podłączone do centrali alarmowej mogą testować komunikację przy pomocy komendy PING wysyłanej do wskazanego urządzenia sieciowego. Moduł ETHM-1 będzie testował komunikację po skonfigurowaniu opisanych niżej parametrów oraz włączeniu w samym module opcji TEST PING. W programie DLOADX parametry dotyczące testowania komunikacji przy pomocy komendy PING programuje się w oknie "Struktura", w zakładce "Sprzęt", po kliknięciu na szynę manipulatorów.
	- **Adres do testowania** adres sieciowy urządzenia, do którego moduł ma wysyłać komendę PING w celu testowania komunikacji. Może zostać podany w formie adresu IP (4 liczby dziesiętne oddzielone kropkami) lub w postaci nazwy.
	- **Okres** okres czasu między kolejnymi testami komunikacji przy pomocy komendy PING. Zaprogramowanie wartości 0 oznacza wyłączenie testu komunikacji.
	- **Ilość prób do zgłoszenia awarii** ilość nieudanych testów komunikacji (moduł nie uzyskał odpowiedzi na wysłaną komendę PING), po której zgłoszona zostanie awaria. Zaprogramowanie wartości 0 oznacza wyłączenie testu komunikacji.
- **Klucz kodowania integracji** [Klucz integrac.] jeżeli moduł ETHM-1 wykorzystywany jest do integracji centrali alarmowej z innymi systemami i komunikacja przez sieć Ethernet ma być kodowana, należy wprowadzić klucz, jakim kodowane będą dane: do 12 znaków alfanumerycznych.

# **5.8 Aktywne uprawnienia użytkowników**

Można określić, które z uprawnień będą automatycznie przydzielane nowemu użytkownikowi. W trakcie tworzenia lub edycji użytkownika będzie można listę uprawnień modyfikować.

# **6. Telefon GSM tylko INTEGRA 128-WRL**

Ustawienia telefonu GSM centrali INTEGRA 128-WRL programować można:

- w trybie serwisowym w manipulatorze przy pomocy funkcji dostępnych w podmenu GSM (STRUKTURA SPRZET GSM);
- w programie DLOADX w oknie "Struktura", w zakładce "Sprzęt" po kliknięciu na "Telefon GSM".

# **6.1 Parametry i opcje telefonu GSM**

W nawiasach kwadratowych podane zostały nazwy używane w manipulatorach.

**Telefon GSM** [Obsługiwać GSM] – jeżeli opcja jest włączona, centrala obsługuje komunikator GSM. Opcję można wyłączyć, jeżeli komunikator GSM nie ma być

wykorzystywany (karta SIM nie została zainstalowana itd.). Wyłączenie opcji zapobiegnie wówczas niepotrzebnemu zgłaszaniu awarii związanych z telefonem GSM.

**PIN** [Kod PIN] – kod PIN karty SIM.

- $\boldsymbol{i}$ *Jeżeli kod PIN karty SIM będzie niezgodny z wpisanym w ustawieniach centrali, centrala poinformuje o tym przy pomocy odpowiedniego komunikatu oraz sygnalizacji dźwiękowej w manipulatorze LCD. Po upływie 255 sekund centrala ponowi próbę użycia kodu PIN. Jeżeli kod PIN będzie błędny, centrala ponownie o tym poinformuje. Karta zostanie zablokowana po trzeciej próbie użycia błędnego kodu PIN. Konieczne wówczas będzie wpisanie kodu PUK.*
- **Kod PUK** parametr dostępny tylko w manipulatorze (▶STRUKTURA ▶SPRZĘT ▶GSM ▶KOD PUK), gdy w efekcie wpisania błędnego kodu PIN zablokowana została karta SIM. Po wpisaniu poprawnego kodu PUK i zatwierdzeniu klawiszem #, karta SIM zostanie odblokowana, otrzymując nowy kod PIN.
- **Format modemu**  standard transmisji odpowiedni dla modemu, z którym komunikuje się moduł GSM.
- **Numer centrum SMS**  numer telefoniczny centrum zarządzającego wiadomościami SMS. Pośredniczy ono przy przesyłaniu wiadomości SMS. Jeżeli numer został zapisany przez operatora w pamięci karty SIM, nie trzeba go programować. W innym przypadku, jeżeli centrala ma wysyłać wiadomości SMS, należy go wprowadzić. Numer musi być odpowiedni dla sieci, w jakiej pracuje komunikator GSM (zależy to od zamontowanej w centrali karty SIM). W Polsce numery centrum SMS są następujące:

T-Mobile +48602951111 Orange +48501200777 Play +48790998250 Plus +48601000310

- **Pasma GSM** wybór pasm częstotliwości, które ma obsługiwać telefon GSM. Funkcja dostępna dla płyty elektroniki w wersji 2.1 lub nowszej. Jeżeli nie zostanie wybrane żadne pasmo, telefon będzie obsługiwał wszystkie pasma.
- **Automatyczny restart GSM po** [Autorestart[g]] czas bezczynności telefonu GSM, po którym nastąpi jego restart. Definiowany jest w godzinach.

#### **GPRS**

**GPRS APN** – nazwa punktu dostępu dla połączenia Internet GPRS.

**Użytkownik** – nazwa użytkownika dla połączenia Internet GPRS.

**Hasło** – hasło dla połączenia Internet GPRS.

**Serwer DNS** – adres IP serwera DNS, którego ma używać centrala. Jest niezbędny w przypadku komunikacji GPRS, gdy adres urządzenia, z którym centrala ma się połączyć (komputer z programem DLOADX lub GUARDX, stacja monitorująca), podany został w formie nazwy. Jeżeli wszystkie adresy podane zostaną w formie adresu IP (4 liczby dziesiętne oddzielone kropkami), adresu serwera DNS nie trzeba programować.

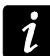

*Parametry GPRS można uzyskać od operatora sieci GSM.*

## **Połączenie z DLOADX**

- **Adres** [Adres D] adres komputera z programem DLOADX, z którym centrala ma się komunikować wykorzystując technologię GPRS. Może zostać wpisany w postaci adresu IP (4 liczby dziesiętne oddzielone kropkami) lub nazwy.
- **Port** [Port D] numer portu, na którym będzie odbywała się komunikacja GPRS z programem DLOADX.

**SMS** [SMS DloadX] – polecenie sterujące, które można bedzie wysłać w wiadomości SMS na numer telefonu centrali w celu zainicjowania łączności między centralą a programem DLOADX (komunikacji modemowej lub GPRS).

# **Połączenie z GUARDX**

- **Adres** [Adres G] adres komputera z programem GUARDX, z którym centrala ma się komunikować wykorzystując technologię GPRS. Może zostać wpisany w postaci adresu IP (4 liczby dziesiętne oddzielone kropkami) lub nazwy.
- **Port** [Port G] numer portu, na którym będzie odbywała się komunikacja GPRS z programem GUARDX.
- **SMS** [SMS GuardX] polecenie sterujące, które można będzie wysłać w wiadomości SMS na numer telefonu centrali w celu zainicjowania łączności między centralą a programem GUARDX (komunikacji modemowej lub GPRS).

#### **Zaawansowane [Dźwięki]**

Można zmodyfikować ustawienia dotyczące dźwięku w telefonie GSM. W większości przypadków ustawienia fabryczne toru audio są optymalne dla poprawnej komunikacji.

# **7. Programowanie manipulatorów**

Manipulatory programuje się:

- w trybie serwisowym w manipulatorze przy pomocy funkcji dostępnych w podmenu MANIPULATORY (CTRUKTURA SPRZĘT MANIPULATORY) – po wybraniu funkcji USTAWIENIA lub NAZWY należy wybrać manipulator;
- w programie DLOADX w oknie "Struktura", w zakładce "Sprzęt" po kliknięciu na nazwę manipulatora.

# **7.1 Parametry i opcje manipulatora**

W nawiasach kwadratowych podane zostały nazwy używane w manipulatorach.

**Nazwa** – indywidualna nazwa manipulatora (do 16 znaków).

**Strefy obsługiwane przez manipulator** [Obsług. strefy] – strefy, których czuwanie można załączyć lub wyłączyć, lub w których można skasować alarm z manipulatora. Funkcje te są dostępne dla użytkowników posiadających odpowiednie uprawnienia i mających dostęp do tych stref.

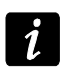

*Przy pomocy hasła serwisowego można obsługiwać wszystkie strefy, niezależnie od tego, jakie strefy obsługuje manipulator.*

- **Sygnalizuje alarmy ze stref** [Alarmy stref] lista stref, z których alarm włamaniowy może być sygnalizowany w manipulatorze przy pomocy diody LED (A) komunikatu na wyświetlaczu lub dźwięku.
- **Sygnalizuje alarmy pożarowe stref** [Al. poż. stref] lista stref, z których alarm pożarowy może być sygnalizowany w manipulatorze przy pomocy diody LED ... komunikatu na wyświetlaczu lub dźwięku.
- **Sygnalizuje GONG z wejść** [Gongi wejść] lista wejść, których naruszenie powoduje wygenerowanie dźwięku gongu w manipulatorze.
- **Wejście blokujące gong** [Wej. blok. gong] wejście, którego naruszenie spowoduje zablokowanie sygnalizacji GONG.
- **Czas blokady** [Czas blok. gongu] czas przez który sygnalizacja GONG będzie zablokowana po naruszeniu wejścia blokującego tę sygnalizację (czas odliczany jest od

końca naruszenia wejścia). Jeżeli zaprogramowana zostanie wartość 0, sygnalizacja nie będzie blokowana.

**Quick Arm załącza strefy** [Szybk. zł. str.] – strefy, w których zostanie załączone czuwanie w przypadku szybkiego załączania czuwania (patrz: INSTRUKCJA UŻYTKOWNIKA).

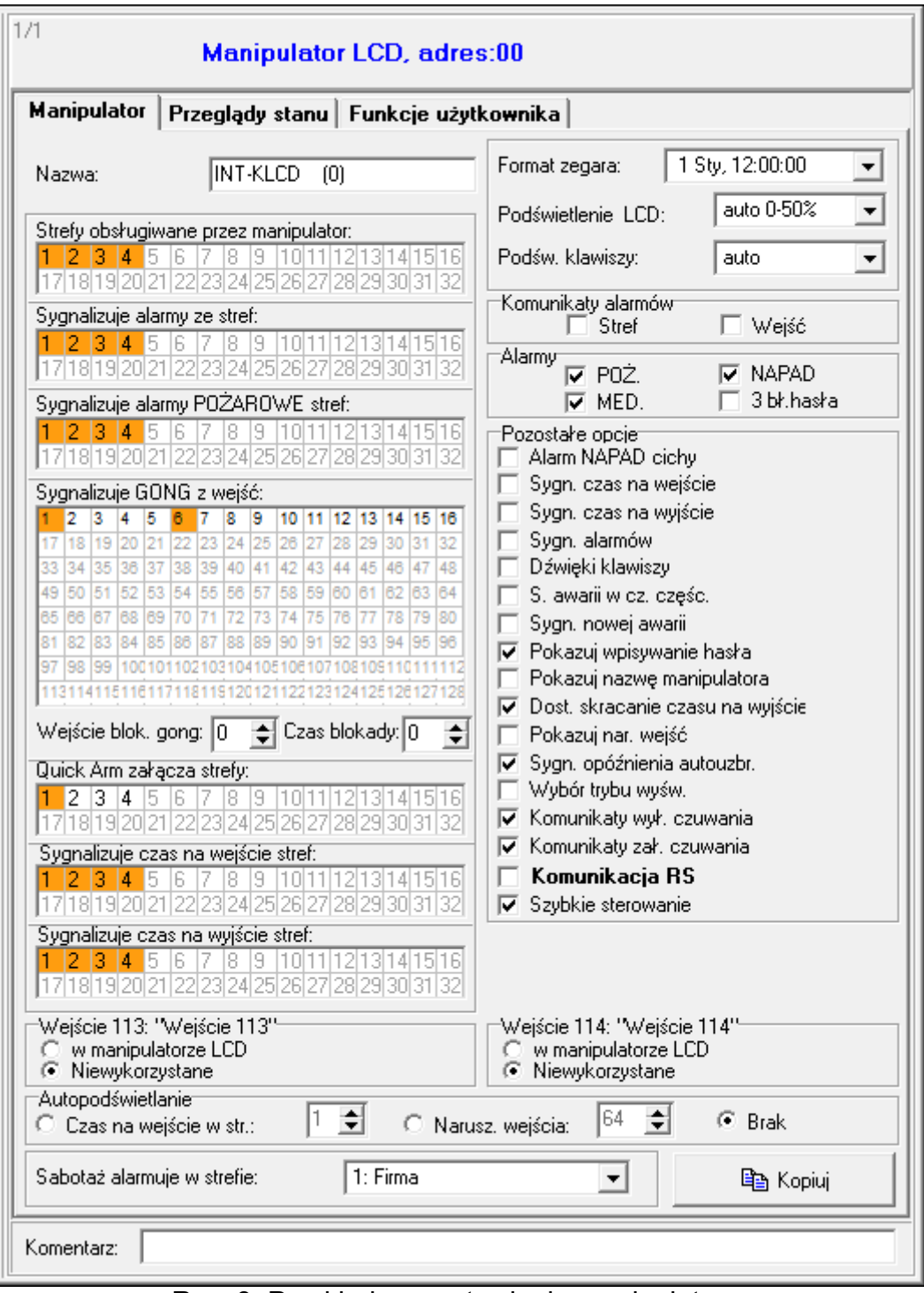

Rys. 8. Przykładowe ustawienia manipulatora.

**Sygnalizuje czas na wejście stref** [Sygn. cz. na we.] – strefy, w których odliczanie czasu na wejście będzie prezentowane na wyświetlaczu manipulatora odpowiednim komunikatem.

**Sygnalizuje czas na wyjście stref** [Sygn. cz. na wy.] – strefy, w których odliczanie czasu na wyjście będzie prezentowane na wyświetlaczu manipulatora odpowiednim komunikatem.

**Format zegara** – wybór sposobu wyświetlania czasu i daty na manipulatorze.

**Podświetlenie LCD** – wybór sposobu podświetlania wyświetlacza.
**Podświetlenie klawiszy** – wybór sposobu podświetlania klawiatury.

**Komunikaty alarmów** – można określić, czy na wyświetlaczu mają być prezentowane komunikaty tekstowe o alarmach:

- w strefach [Komun.al.str.];
- z wejść [Komun.al.wej.].
- **Hasło + karta** w przypadku manipulatorów INT-KLCDR można określić sposób autoryzacji użytkownika:
	- hasło lub karta użytkownik może posłużyć się hasłem lub kartą;
	- hasło i karta użytkownik musi posłużyć się zarówno hasłem, jak i kartą;
	- według wyjścia sposób autoryzacji zależy od stanu wybranego wyjścia (wyjście włączone – hasło i karta; wyjście wyłączone – hasło lub karta).
- *W przypadku autoryzacji przy pomocy hasła i karty, realizowana funkcja zależy od drugiego identyfikatora.*

**Alarmy** – można określić, które alarmy będą wywoływane z manipulatora:

- pożarowy naciśnięcie na około 3 sekundy klawisza z symbolem  $\blacklozenge$ .
- napadowy naciśnięcie na około 3 sekundy klawisza z symbolem  $\Box$ .
- medyczny naciśnięcie na około 3 sekundy klawisza z symbolem  $\mathbb{O}$ .
- 3 błędne hasła trzykrotne wprowadzenie błędnego hasła.
- **Alarm NAPAD cichy** [Al. napad. cichy] po włączeniu opcji, naciśnięcie na około 3 sekundy klawisza z symbolem  $\bigcup$  wywoła cichy alarm napadowy.
- **Sygnalizacja czasu na wejście** [Sygn. cz. na we.] po włączeniu opcji, manipulator sygnalizuje dźwiękiem odliczanie czasu na wejście.
- **Sygnalizacja czasu na wyjście** [Sygn. cz. na wy.] po włączeniu opcji, manipulator sygnalizuje dźwiękiem odliczanie czasu na wyjście.
- **Sygnalizacja alarmów** [Sygn. alarmów] po włączeniu opcji, manipulator sygnalizuje dźwiękiem alarmy.
- **Dźwięki klawiszy** [Dźwięki klaw.] po włączeniu opcji, naciskanie klawiszy manipulatora jest potwierdzane dźwiękiem.
- **Sygnalizacja awarii w czuwaniu częściowym** [Aw. w cz. częśc.] po włączeniu opcji, manipulator sygnalizuje awarie przy pomocy diody LED  $\Box$ , jeśli część z obsługiwanych stref czuwa (gdy wszystkie strefy czuwają, awarie nie są sygnalizowane).
- **Sygnalizacja nowej awarii** [Sygn. nowej aw.] po włączeniu opcji, manipulator może sygnalizować dźwiękiem wystąpienie nowej awarii (jeżeli włączona jest opcja systemowa PAMIĘĆ AWARII DO SKASOWANIA).
- **Pokazuj wpisywanie hasła** [Pok. wpr. hasła] po włączeniu opcji, wprowadzanie hasła jest prezentowane na wyświetlaczu manipulatora przy pomocy gwiazdek.
- **Pokazuj nazwę manipulatora** [Nazwa w 2 lin.] po włączeniu opcji, w dolnej linii wyświetlacza prezentowana jest nazwa manipulatora.
- **Dostępne skracanie czasu na wyjście** [Skr. cz. na wy.] po włączeniu opcji, czas na wyjście w strefach z włączoną opcją SKRACANIE CZASU NA WYJŚCIE może zostać skrócony po naciśnięciu kolejno klawiszy  $9\textit{#}$ .
- **Pokazuj naruszenia wejść** [Naruszenia we.] po włączeniu opcji, naruszenie wejścia wywołującego sygnalizację GONG skutkuje dodatkowo wyświetleniem nazwy wejścia.
- **Sygnalizacja opóźnienia autouzbrojenia** [Odl. autouzbr.] po włączeniu opcji, odliczanie czasu opóźnienia autouzbrojenia strefy jest sygnalizowane dźwiękiem.
- **Sygnalizuj złą kartę** [Sygn. zł. karty] opcja dostępna dla manipulatora INT-KLCDR. Jeżeli jest włączona, wczytanie nieznanej karty jest sygnalizowane dwoma długimi dźwiękami.
- **Zdarzenie po 3 wczytaniach** [Zd.3 bł. karty] opcja dostępna dla manipulatora INT-KLCDR. Jeżeli jest włączona, trzykrotne wczytanie nieznanej karty spowoduje zapisanie zdarzenia.
- **Alarm po 3 wczytaniach** [Al. 3 bł. karty] opcja dostępna, jeżeli włączona jest opcja ZDARZENIE PO 3 WCZYTANIACH. Gdy jest włączona, trzykrotne wczytanie nieznanej karty wywoła alarm.
- **Wybór trybu wyświetlania** [Wybór tr. wyśw.] po włączeniu opcji, możliwe jest przełączanie wyświetlacza między trybem gotowości a trybem wyświetlania stanu stref przy pomocy klawisza 9.
- **Komunikaty wyłączenia czuwania** [Komun.wył.cz.] jeżeli opcja jest włączona, manipulator zawsze informuje o wyłączeniu czuwania przy pomocy komunikatu na wyświetlaczu. Jeżeli opcja jest wyłączona, tylko w przypadku wyłączenia czuwania przy pomocy tego manipulatora.
- **Komunikaty załączenia czuwania** [Komun.zał.cz.] jeżeli opcja jest włączona, manipulator informuje o załączeniu czuwania przy pomocy komunikatu na wyświetlaczu (niezależnie od tego, w jaki sposób zostało załączone czuwanie).
- **Komunikacja RS** jeżeli opcja jest włączona, możliwe jest podłączenie komputera z programem GUARDX do portu RS-232 manipulatora. Opcja niedostępna dla manipulatora INT-KSG.
- **Szybkie sterowanie** [Sterowanie 8#] po włączeniu opcji, funkcja użytkownika STEROWANIE może być uruchamiana po naciśnięciu kolejno klawiszy 8 $#$  (bez potrzeby wprowadzania hasła użytkownika).
- **Głośność**  funkcja umożliwia określenie poziomu głośności sygnalizacji dźwiękowej w manipulatorze. Dostępna dla manipulatorów typu INT-KLCD, INT-KLCDR i INT-KSG. Funkcja niedostępna w programie DLOADX.
- **Wejścia manipulatora** dla każdego z wejść manipulatora można określić, czy będzie ono używane.

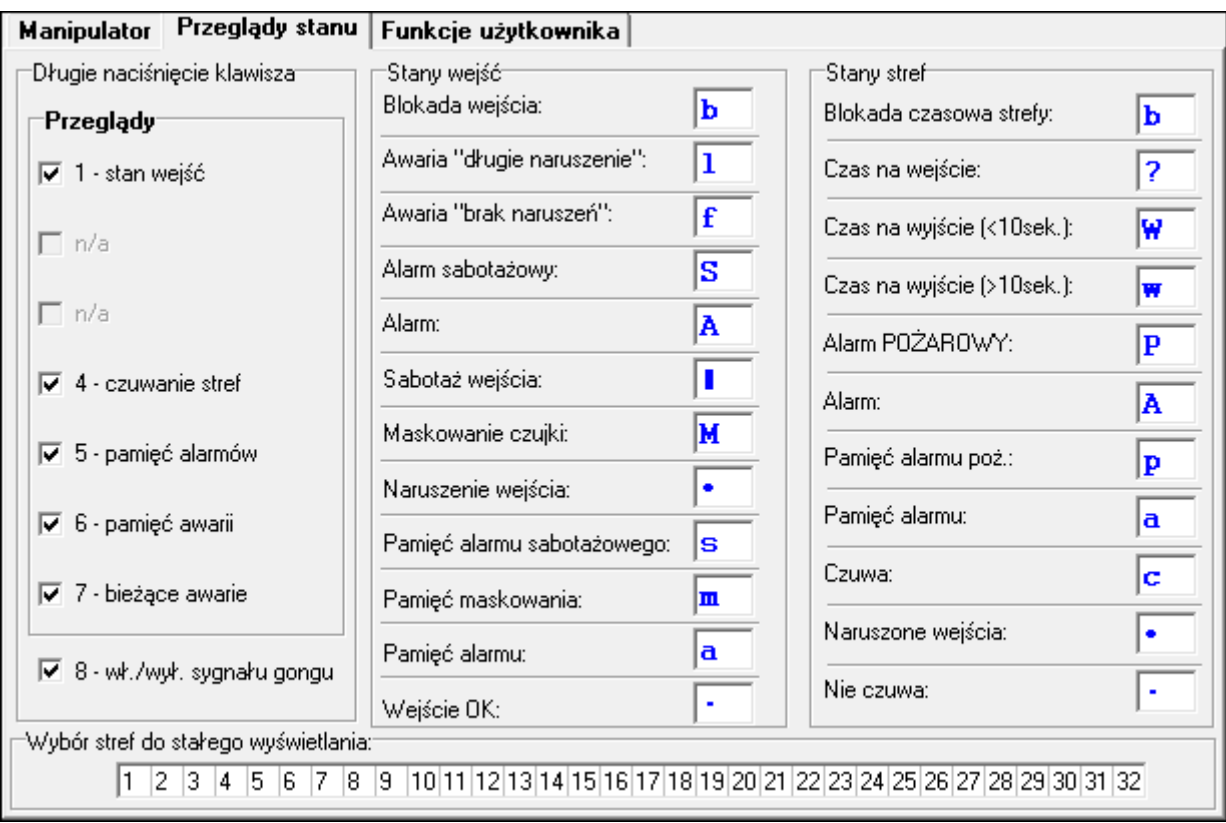

Rys. 9. Zakładka "Przeglądy stanu" dla manipulatora w programie DLOADX.

- **Autopodświetlanie** podświetlenie może się uruchamiać dodatkowo po określonym zdarzeniu w systemie: rozpoczęciu odliczania czasu na wejście w wybranej strefie lub naruszeniu wybranego wejścia.
- **Przeglądy stanu** można wybrać, które z funkcji uruchamianych dłuższym naciśnięciem klawiszy oznaczonych cyframi będą dostępne w manipulatorze.
- **Wybór stref do stałego wyświetlania** [Podgląd stref] można wybrać strefy, których stan będzie stale prezentowany w dolnej linii wyświetlacza. Maksymalnie może to być 16 stref. Strefy wyświetlane są kolejno tzn. jeśli np. wybrano strefy 3, 6 i 7, to ich stan będzie wyświetlony na pierwszej, drugiej i trzeciej pozycji wyświetlacza.
- **Stany wejść** [Znaki st. wejść] można zdefiniować symbole, przy pomocy których ilustrowany będzie stan wejść.
- **Stany stref** [Znaki stanu stref] można zdefiniować symbole, przy pomocy których ilustrowany będzie stan stref.
- **Hasło+strzałki** można określić, jakie funkcje będą uruchamiane po wpisaniu hasła i naciśnięciu wybranego klawisza ze strzałką.
- **Czułość**  funkcja pozwala regulować poziom czułości wbudowanego czytnika kart zbliżeniowych w manipulatorze INT-KLCDR z oprogramowaniem w wersji 1.06 lub nowszym (1 – najwyższa czułość, 10 – najniższa czułość).
- **Zbliżenie karty** parametr dostępny dla manipulatora INT-KLCDR. Pozwala wybrać funkcję realizowaną po zbliżeniu karty.
- **Przytrzymanie karty** parametr dostępny dla manipulatora INT-KLCDR. Pozwala wybrać funkcję realizowaną po przytrzymaniu karty.
- **Drzwi do otwarcia**  parametr dostępny dla manipulatora INT-KLCDR. Jeżeli w reakcji na zbliżenie lub przytrzymanie karty mają zostać otwarte drzwi, należy wskazać drzwi nadzorowane przez moduł realizujący funkcje kontroli dostępu lub wyjście typu 101. WCZYTANIE KARTY W MODULE.
- **Sabotaż alarmuje w strefie** [Sabotaż w str.] wybór strefy, w której pojawi się alarm w przypadku otwarcia styku sabotażowego manipulatora lub odłączenia manipulatora od centrali.

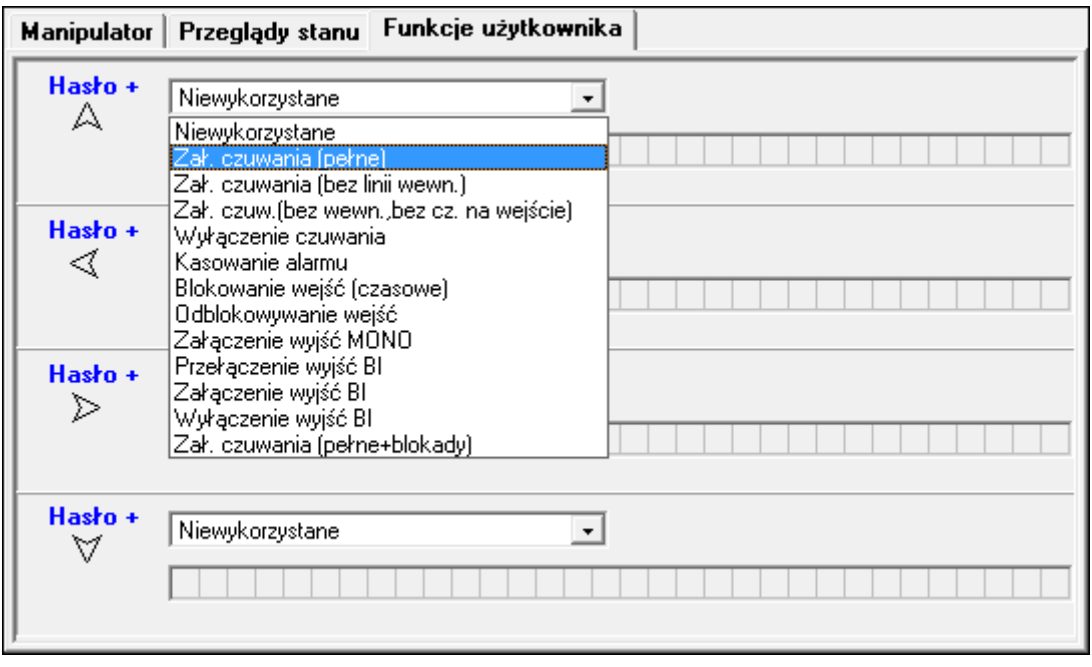

Rys. 10. Zakładka "Funkcje użytkownika" dla manipulatora w programie DLOADX.

# **8. System ABAX – płyta główna centrali INTEGRA 128-WRL**

Parametry i opcje systemu ABAX płyty głównej centrali INTEGRA 128-WRL i urządzeń bezprzewodowych można programować:

- w trybie serwisowym w manipulatorze przy pomocy funkcji dostępnych w podmenu ABAX PŁ.GŁÓW. ( $\blacktriangleright$ Struktura  $\blacktriangleright$ Sprzęt  $\blacktriangleright$ Ekspandery  $\blacktriangleright$ Ustawienia  $\blacktriangleright$ ABAX - PŁ.GŁÓW.);
- w programie DLOADX w oknie "Struktura", w zakładce "Sprzęt" po kliknięciu na "System bezprz. Pł. Gł.".

Procedury dodawania i usuwania urządzeń bezprzewodowych ABAX zostały opisane w instrukcji instalatora centrali INTEGRA 128-WRL.

Procedury dodawania i usuwania pilotów ABAX oraz ich konfigurowania zostały opisane w instrukcji użytkownika. Listę wyjść, których stan będzie mógł być prezentowany na diodach LED w pilotach ABAX, można zdefiniować:

- w trybie serwisowym w manipulatorze przy pomocy funkcji ABAX-POTWIERDZ. (STRUKTURA SPRZĘT EKSPANDERY ABAX-POTWIERDZ.);
- w programie DLOADX w oknie "Piloty ABAX" (polecenie otwarcia okna dostępne jest w menu "Użytkownicy").
- *W przypadku podłączania do centrali INTEGRA 128-WRL kontrolera ACU-100 lub*   $\boldsymbol{i}$ *ACU-250, należy ujednolicić dane dotyczące pilotów APT-100. W trybie serwisowym w manipulatorze dostępna jest funkcja SKOP.PILOT.ABAX (STRUKTURA SPRZĘT EKSPANDERY SKOP.PILOT.ABAX), która umożliwia skopiowanie danych dotyczących pilotów. W programie DLOADX, aby zapisać do nowego kontrolera dane o pilotach APT-100 już przypisanych użytkownikom, należy w oknie "Piloty ABAX" kliknąć na przycisk "Zapis do wszystkich".*

# **8.1 Parametry i opcje systemu ABAX**

- **Sabotaż alarmuje w strefie** strefa, w której wywołany zostanie alarm w przypadku zagłuszania systemu ABAX.
- **Okres odpytywania** komunikacja z urządzeniami bezprzewodowymi odbywa się w określonych odstępach czasu. Centrala odbiera wówczas informacje o stanie urządzeń oraz ewentualnie wysyła polecenia do urządzeń np. przełącza czujki w tryb aktywny/pasywny, włącza/wyłącza tryb testowy i zmienia konfigurację urządzeń. Okres odpytywania może wynosić 12, 24 albo 36 sekund. Im rzadziej odbywa się komunikacja między centralą a urządzeniami bezprzewodowymi, tym więcej urządzeń bezprzewodowych może pracować we wzajemnym zasięgu (12 sekund – do 150, 24 sekundy – do 300, 36 sekund – do 450). Poza okresem odpytywanie do centrali wysyłane są informacje o sabotażach urządzeń oraz o naruszeniach czujek pracujących w trybie aktywnym. Okres odpytywania ma wpływ na poziom zużycia energii przez urządzenia bezprzewodowe. Im rzadziej odbywa się komunikacja między centralą a urządzeniami bezprzewodowymi, tym mniejsze zużycie energii i dłuższa żywotność baterii.
- **Wyższa czułość wykrywania zagłuszania**  jeżeli opcja jest włączona, czułość wykrywania zagłuszania komunikacji radiowej jest podwyższona.
- **Synchronizuj**  funkcja uruchamia procedurę synchronizacji, czyli sprawdzenia, czy w zasięgu centrali pracują inne systemy bezprzewodowe ABAX. Centrala tak zsynchronizuje okres odpytywania, aby transmisje radiowe kilku systemów nie zagłuszały się wzajemnie. Synchronizacja odbywa się automatycznie przy uruchomieniu centrali oraz po każdej operacji dodawania/usuwania obsługiwanych przez niego urządzeń.

**Tryb testowy** – w systemie ABAX można włączyć tryb testowy, w którym:

- włączane są diody LED w urządzeniach bezprzewodowych (podczas normalnej pracy diody LED są wyłączone) – informacje przekazywane przy pomocy diod LED zależą od urządzenia;
- blokowana jest sygnalizacja w sygnalizatorach.

Tryb testowy jest włączany/wyłączany w czasie odpytywania, co skutkuje opóźnieniem, którego wielkość zależy od zaprogramowanego okresu odpytywania. Tryb testowy zostanie wyłączony automatycznie po 30 minutach od:

- uruchomienia trybu testowego przy pomocy programu DLOADX (30 minut odliczane jest od momentu wyjścia z ustawień systemu ABAX),
- zakończenia trybu serwisowego w centrali.

*Zgodnie z wymaganiami normy EN50131 poziom sygnału radiowego wysyłanego przez urządzenia bezprzewodowe jest obniżany, gdy uruchomiony jest tryb testowy.*

# **8.2 Parametry i opcje urządzeń bezprzewodowych**

- **Filtr braku obecności**  liczba kolejnych okresów odpytywania, w czasie których nie udało się nawiązać komunikacji z urządzeniem, aby zgłoszony został brak komunikacji z urządzeniem. Można wprowadzić wartości z zakresu od 0 do 50. Wpisanie cyfry 0 wyłącza kontrolę obecności urządzenia w systemie.
- <span id="page-76-0"></span>**Zawsze aktywne** – opcja dostępna dla większości czujek bezprzewodowych. Umożliwia przełączenie czujki na trwałe w tryb aktywny (patrz: rozdział CZUJKI BEZPRZEWODOWE s. [78\)](#page-79-0).

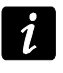

*Opcji ZAWSZE AKTYWNE nie trzeba włączać dla czujek bezprzewodowych przypisanych do wejść 24-godzinnych.*

**Konfiguracja** – niektóre z urządzeń bezprzewodowych udostępniają dodatkowe parametry i opcje, które można skonfigurować drogą radiową (w nawiasie kwadratowym podana została informacja na temat wejścia, dla którego programuje się dodatkowe parametry, jeżeli urządzenie zajmuje więcej niż 1 wejście):

**AGD-100** – bezprzewodowa czujka zbicia szyby. Programuje się czułość.

**AMD-100** / **AMD-101** – bezprzewodowa czujka magnetyczna. Programuje się, który kontaktron ma być aktywny.

**AMD-102** – bezprzewodowa czujka magnetyczna z wejściem roletowym. Programuje się:

- − aktywny kontaktron [pierwsze wejście];
- − liczbę impulsów, po której wejście roletowe wywoła alarm [drugie wejście];
- − czas, w którym wystąpić musi określona liczba impulsów, aby wejście roletowe wywołało alarm [drugie wejście].

**APMD-150** – bezprzewodowa dualna czujka ruchu. Programuje się:

- − czułość toru podczerwieni;
- − czułość toru mikrofalowego;
- − sposób pracy w trybie testowym.

**APD-100** – bezprzewodowa pasywna czujka podczerwieni. Programuje się:

− czułość,

− opcję odporności na zwierzęta o wadze do 15 kg.

**ARD-100** – bezprzewodowa czujka przemieszczenia. Programuje się czułość.

**ATD-100** – bezprzewodowa czujka temperatury. Dla obu pozycji zajmowanych przez czujkę programuje się parametry progu temperatury (pozwala to zaprogramować dwa różne progi temperatury):

- − typ progu: górny (gdy temperatura wzrośnie powyżej zdefiniowanej temperatury, wywołany zostanie alarm) lub dolny (gdy temperatura spadnie poniżej zdefiniowanej temperatury, wywołany zostanie alarm);
- − temperaturę;
- − tolerancję.

**AVD-100** – bezprzewodowa czujka wibracyjna i czujka magnetyczna. Programuje się:

- − aktywny kontaktron [pierwsze wejście];
- − czułość czujki wibracyjnej (zarejestrowanie pojedynczej wibracji spełniającej kryterium czułości wywoła alarm) [drugie wejście];
- − liczbę impulsów, których zarejestrowanie przez czujkę wibracyjną wywoła alarm (impulsy te nie muszą spełniać kryterium czułości) [drugie wejście].
- *Parametry pracy czujki wibracyjnej są analizowane niezależnie. Czujka może zgłosić*   $i$ *alarm po zarejestrowaniu pojedynczej, silnej wibracji, będącej efektem mocnego uderzenia, jak i po zarejestrowaniu kilku niewielkich wibracji, będących efektem serii słabych uderzeń.*

**ASP-105** – sygnalizator zewnętrzny sterowany bezprzewodowo. Programuje się:

- − typ sygnalizacji akustycznej;
- − maksymalny czas sygnalizacji akustycznej.
- **ASP-205** bezprzewodowy sygnalizator wewnętrzny. Dla obu pozycji zajmowanych przez sygnalizator programuje się parametry sygnalizacji (pozwala to zaprogramować dwa różne typy sygnalizacji):
	- − maksymalny czas sygnalizacji;
	- − typ sygnalizacji akustycznej;
	- − opcję sygnalizacji optycznej.

**ASW-100 E** / **ASW-100 F** – sterownik bezprzewodowy 230 V AC. Wybiera się tryb pracy.

# **8.2.1 Konfiguracja urządzeń bezprzewodowych – program DLOADX**

Poniżej opisano sposób programowania dodatkowych parametrów i opcji w kolumnie "Konfiguracja" dla poszczególnych urządzeń.

- **AGD-100** wpisać cyfrę z zakresu od 1 do 3, aby określić czułość (1 niska, 2 średnia, 3 – wysoka).
- **AMD-100** / **AMD-101** wpisać cyfrę 0 (kontaktron dolny) albo 1 (kontaktron boczny), aby określić, który z dwóch kontaktronów ma być aktywny.
- **AMD-102** dla czujki magnetycznej wpisać cyfrę 0 (kontaktron dolny) albo 1 (kontaktron boczny), aby określić, który z dwóch kontaktronów ma być aktywny. Dla wejścia roletowego wpisać 2 cyfry:
	- 1. cyfra ilość impulsów: od 1 do 8.
	- 2. cyfra czas ważności impulsu: 0 (30 sekund), 1 (120 sekund), 2 (240 sekund) lub 3 (czas nieograniczony).

## **APMD-150** – wpisać 3 cyfry:

- 1. cyfra czułość toru podczerwieni: od 1 do 4 (1 minimalna; 4 maksymalna).
- 2. cyfra czułość toru mikrofalowego: od 1 do 8 (1 minimalna; 8 maksymalna).
- 3. cyfra sposób pracy w trybie testowym: 0 (alarm po zarejestrowaniu ruchu przez oba czujniki), 1 (alarm po zarejestrowaniu ruchu przez czujnik podczerwieni) albo 2 (alarm po zarejestrowaniu ruchu przez czujnik mikrofalowy).
- **APD-100** wpisać 2 cyfry:
	- 1. cyfra czułość: 1 (niska), 2 (średnia) albo 3 (wysoka),
	- 2. cyfra opcja odporności na zwierzęta: 0 (wyłączona) lub 1 (włączona).
- **ARD-100** wpisać liczbę z zakresu od 1 do 16, aby określić czułość (1 minimalna; 16 maksymalna).

**ATD-100** – dla każdej pozycji zajmowanej przez czujkę wpisać kolejno:

- − literę H (górny próg temperatury) albo L (dolny próg temperatury);
- − liczbę odpowiadającą temperaturze z zakresu od -30° C do +70° C (z dokładnością do  $(0.5^{\circ}).$
- − liczbę odpowiadającą tolerancji z zakresu od 0,5° C do 10° C (z dokładnością do 0,5°).
- **AVD-100** dla czujki magnetycznej wpisać cyfrę 0 (kontaktron dolny) albo 1 (kontaktron boczny), aby określić, który z dwóch kontaktronów ma być aktywny. Dla czujki wibracyjnej wpisać 2 cyfry:
	- 1. cyfra czułość: od 1 do 8 (1 minimalna; 8 maksymalna).
	- 2. cyfra ilość impulsów: od 0 do 7. Dla wartości 0 impulsy nie są zliczane.

# **ASP-105** – wpisać 2 cyfry:

- 1. cyfra typ sygnalizacji akustycznej: od 1 do 4.
- 2. cyfra maksymalny czas sygnalizacji akustycznej: 1 (1 minuta), 2 (3 minuty), 3 (6 minut) albo 4 (9 minut).
- **ASP-205** dla obu pozycji zajmowanych na liście przez sygnalizator wpisać 3 cyfry:
	- 1. cyfra maksymalny czas sygnalizacji: 1 (1 minuta), 2 (3 minuty), 3 (6 minut) albo 4 (9 minut).
	- 2. cyfra typ sygnalizacji akustycznej: 0 (wyłączona), 1 (dźwięk typu 1), 2 (dźwięk typu 2) albo 3 (dźwięk typu 3).
	- 3. cyfra sygnalizacja optyczna: 0 (wyłączona) albo 1 (włączona).
- **ASW-100 E** / **ASW-100 F** wpisać 0 (tylko zdalne sterowanie obwodem elektrycznym); 1 (zdalne lub ręczne sterowanie obwodem elektrycznym) albo 2 (zdalne lub ręczne sterowanie obwodem elektrycznym, ale sterowanie zdalne można ręcznie zablokować).

# **8.2.2 Konfiguracja urządzeń bezprzewodowych – manipulator LCD**

Po uruchomieniu funkcji KONFIGURACJA (>STRUKTURA >SPRZĘT >EKSPANDERY >USTAWIENIA ▶ ABAX - PŁ.GŁÓW. ▶ KONFIGURACJA) należy przy pomocy klawiszy ▼ i ▲ wybrać wejście, do którego przypisane jest urządzenie bezprzewodowe, i nacisnąć klawisz  $\#$ . Do programowania wykorzystywane są klawisze ze strzałkami. Wartości, które można zaprogramować dla poszczególnych parametrów urządzeń bezprzewodowych, przedstawione zostały w rozdziale opisującym konfigurowanie urządzeń przy pomocy programu DLOADX.

# **8.3 Specyfika działania urządzeń bezprzewodowych**

W rozdziale opisana została specyfika działania poszczególnych grup urządzeń bezprzewodowych, co wpływa na sposób programowania wejść i wyjść, do których przypisane są urządzenia bezprzewodowe.

### <span id="page-79-0"></span>**8.3.1 Czujki bezprzewodowe**

Czujki bezprzewodowe przesyłają informacje o naruszeniach, sabotażach i rozładowaniu baterii. Informacje o naruszeniach i sabotażach są przekazywane na wejścia, do których czujki są przypisane. Wejścia w systemie, do których przypisane są czujki bezprzewodowe, mogą być programowane jako:

- NC, NO lub EOL wejście będzie informowało o naruszeniu czujki;
- 2EOL/NC lub 2EOL/NO wejście będzie informowało o naruszeniu czujki i sabotażu.

Wpływ na sposób pracy czujek bezprzewodowych ma stan strefy, do której należy wejście z czujką bezprzewodową:

**strefa nie czuwa** – czujka pracuje w **trybie pasywnym**. Jest to tryb oszczędzania baterii, w którym komunikacja z centralą odbywa się głównie w odstępach czasu określonych opcją OKRES ODPYTYWANIA. Wtedy przesyłane są informacje o naruszeniach i stanie baterii. Jedynie sabotaże czujek przesyłane są natychmiast.

**strefa czuwa** – czujka pracuje w **trybie aktywnym**. Czujka przesyła wszystkie informacje do centrali natychmiast.

Przełączanie czujek z trybu pasywnego w aktywny i odwrotnie odbywa się w czasie odpytywania, dlatego wykonywane jest z opóźnieniem w stosunku do załączenia/wyłączenia czuwania. Opóźnienie to – w zależności od wybranej częstotliwości odpytywania – może wynosić maksymalnie 12, 24 lub 36 sekund.

Czujki bezprzewodowe przypisane do wejść 24-godzinnych, czyli czuwających stale, są w trybie aktywnym zawsze. Także inne czujki bezprzewodowe mogą zawsze pracować w trybie aktywnym, jeżeli włączona jest dla nich opcja ZAWSZE AKTYWNA (patrz: s. [75\)](#page-76-0).

*Zgodnie z wymaganiami normy EN50131-3, wszystkie urządzenia napadowe systemu ABAX muszą zawsze pracować w trybie aktywnym.* 

*Baterie zapewniają pracę czujek przez okres około 3 lat przy założeniu, że czujki część tego czasu znajdują się w stanie pasywnym, a OKRES ODPYTYWANIA wynosi 12 sekund. Dłuższy okres odpytywania (24 lub 36 sekund) oznacza wydłużenie żywotności baterii. W czujkach przełączonych trwale w tryb aktywny żywotność baterii jest krótsza, niż w czujkach przełączanych okresowo w tryb pasywny. Jeżeli jednak specyfika czujki lub miejsca jej montażu sprawia, że liczba naruszeń będzie niewielka, przełączenie czujki na trwałe w tryb aktywny nie wpłynie negatywnie na żywotność baterii.*

#### **8.3.2 Sygnalizatory bezprzewodowe**

Sygnalizatory bezprzewodowe zajmują 2 wyjścia i 2 wejścia w systemie. Sposób sterowania sygnalizacją przy pomocy wyjść zależy od sygnalizatora:

- **ASP-105** pierwsze z wyjść, do których przypisany jest sygnalizator, steruje sygnalizacją akustyczną. Parametry sygnalizacji akustycznej programowane są dla sygnalizatora (typ sygnalizacji dźwiękowej i maksymalny czas jej trwania). Drugie wyjście steruje sygnalizacją optyczną. Sygnalizacja optyczna jest włączona, gdy aktywne jest wyjście. Polecenie wyzwolenia i zakończenia sygnalizacji wysyłane jest do sygnalizatora natychmiast.
- **ASP-205** oba wyjścia, do których przypisany jest sygnalizator, sterują zarówno sygnalizacją akustyczną, jak i optyczną. Parametry sygnalizacji wyzwalanej przez każde z wyjść są programowane dla sygnalizatora oddzielnie. Pozwala to skonfigurować dwa różne, niezależnie wyzwalane sposoby sygnalizacji. Wyjścia mogą więc sterować oddzielnie sygnalizacją optyczną i akustyczną lub sygnalizować różne typy alarmów (np. włamaniowy i pożarowy). Polecenie wyzwolenia sygnalizacji wysyłane jest do sygnalizatora tylko w czasie odpytywania. W związku z tym czas działania wyjść centrali sterujących sygnalizatorem musi być dłuższy od czasu odpytywania. Zaleca się, aby czas

 $\tilde{I}$ 

ten odpowiadał czasowi zaprogramowanemu w sygnalizatorze dla sygnalizacji wyzwalanej przez wyjście.

Wejścia w systemie, do których przypisane są sygnalizatory bezprzewodowe, mogą być programowane jako:

- NC, NO lub EOL wejście będzie informowało o awariach dotyczących zasilania;
- 2EOL/NC lub 2EOL/NO wejście będzie informowało o awariach dotyczących zasilania oraz o sabotażu.

Typ reakcji wejść, do których przypisany jest sygnalizator bezprzewodowy, należy dostosować do informacji, które są przesyłane:

**ASP-105** – pierwsze wejście: rozładowanie akumulatora i sabotaż; drugie wejście: brak zasilania zewnętrznego 12 V DC i sabotaż.

**ASP-205** – oba wejścia: rozładowanie baterii i sabotaż.

Informacje o sabotażu przesyłane są natychmiast, natomiast o awariach – w czasie odpytywania.

Alarm sabotażowy po otwarciu styku sabotażowego w sygnalizatorze:

**ASP-105** – trwa przez zaprogramowany dla sygnalizatora maksymalny czas sygnalizacji akustycznej (zaprogramowany typ dźwięku i sygnalizacja optyczna);

**ASP-205** – trwa 3 minuty (dźwięk typu 1 i sygnalizacja optyczna).

*Po włączeniu TRYBU SERWISOWEGO lub TRYBU TESTOWEGO oraz przez 40 sekund po włączeniu zasilania w sygnalizatorze blokowana jest sygnalizacja. Umożliwia to prowadzenie prac montażowych. Otwarcie styku sabotażowego nie wywoła głośnej sygnalizacji, jednak informacja o sabotażu zostanie wysłana (w trybie serwisowym centrala nie sygnalizuje alarmów sabotażowych). Polecenie zablokowania / odblokowania sygnalizacji w związku z włączeniem / wyłączeniem trybu testowego lub trybu serwisowego wysyłane jest w czasie odpytywania.*

#### **8.3.3 Bezprzewodowe ekspandery wejść i wyjść przewodowych**

Bezprzewodowy ekspander wejść i wyjść przewodowych (ACX-200 lub ACX-201) zajmuje 4 wejścia i 4 wyjścia w systemie. Wejście / wyjście systemu alarmowego, do którego przypisane jest wejście / wyjście w ekspanderze ACX-200 lub ACX-201, programuje się identycznie jak pozostałe wejścia / wyjścia przewodowe centrali. Należy jedynie pamiętać, że czułość wejść w ekspanderze może być różna od zaprogramowanej w centrali:

- od 20 ms do 140 ms odpowiada czułości zaprogramowanej w centrali;
- powyżej 140 ms dostępne są tylko niektóre wartości: 300 ms, 500 ms, 700 ms itd. co 200 ms (zaprogramowana wartość jest zaokrąglana do wartości obsługiwanej przez ekspander).
- *Norma EN50131-3 wymaga, aby wejścia reagowały na sygnały trwające ponad*   $\boldsymbol{i}$ *400 ms. W przypadku bezprzewodowych ekspanderów wejść i wyjść przewodowych oznacza to, że programując czułość wejść nie należy wprowadzać wartości większych od 300 ms (im większa wartość, tym mniejsza czułość).*

Ekspander informuje na bieżąco o stanie wejść. Sterowanie wyjściami ekspandera także odbywa się na bieżąco. Jedynie programowanie wejść odbywa się w czasie odpytywania (w jednym okresie odpytywania przesyłane są do ekspandera dane dotyczące konfiguracji jednego wejścia, tzn. przesłanie informacji o ustawieniach czterech wejść wymaga czterech okresów odpytywania).

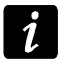

*W przypadku utraty łączności z centralą, po 20 okresach odpytywania, wszystkie uaktywnione wcześniej wyjścia przechodzą w stan nieaktywny.*

Ekspander ACX-201 przesyła dodatkowo informacje o:

- stanie wyjść zasilających AUX1 i AUX2 informacja o przeciążeniu jest przesyłana, gdy obciążenie wyjścia AUX1 lub AUX2 przekroczy 0,5 A.
- stanie akumulatora informacja o rozładowaniu akumulatora jest przesyłana, gdy napięcie akumulatora spadnie poniżej 11 V na czas dłuższy niż 12 minut (3 testy akumulatora). Informacja będzie przesyłana do centrali do chwili, gdy napięcie akumulatora wzrośnie powyżej 11 V na czas dłuższy niż 12 minut (3 testy akumulatora).
- stanie zasilania AC informacja o braku zasilania jest przesyłana, gdy brak zasilania AC trwa ponad 30 sekund. Powrót zasilania zgłaszany jest z identycznym opóźnieniem.

## **8.3.4 Sterowniki bezprzewodowe 230 V AC**

Włączenie wyjścia, do którego przypisany jest sterownik, skutkuje włączeniem obwodu elektrycznego 230 V AC (w przypadku zaprogramowania odwrotnej polaryzacji wyjścia, obwód zostanie wyłączony).

W zależności od trybu pracy, na wejście, do którego przypisany jest sterownik, podawana jest informacja o stanie przycisku (tryb 0) lub o stanie obwodu elektrycznego (tryb 1 i tryb 2). Informacja o stanie przycisku jest przesyłana na bieżąco. Informacja o stanie obwodu elektrycznego przesyłana jest w czasie odpytywania. Naciśnięcie przycisku / zamknięcie obwodu elektrycznego oznacza naruszenie wejścia, do którego przypisany jest sterownik.

# **9. Timery**

Timery umożliwiają automatyczne realizowanie przez centralę niektórych funkcji (załączanie/wyłączanie czuwania, włączanie/wyłączanie urządzeń podłączonych do wyjść itd.). Timer porównuje czas z zegarem centrali i o zaprogramowanej porze realizuje wybraną funkcję.

Timery programuje się:

- w trybie serwisowym w manipulatorze przy pomocy funkcji dostępnych w podmenu TIMERY;
- w programie DLOADX w oknie "Timery".

Dla każdego timera można zaprogramować:

- indywidualną nazwę (do 16 znaków);
- czas włączenia/wyłączenia:
	- dla każdego dnia tygodnia indywidualnie;
	- codziennie timer będzie włączany/wyłączany zgodnie z tymi ustawieniami, jeżeli nie został zaprogramowany dla danego dnia tygodnia;
- typ czuwania, który będzie załączany przez timer;
- 4 wyjątki okresy czasu, gdy timer będzie włączany/wyłączany o innej porze.

Ponadto dla każdego timera dostępna jest opcja UŻYTKOWNIK EDYTUJE. Jeśli jest włączona, użytkownik może edytować wymienione wyżej parametry timera przy pomocy funkcji użytkownika TIMERY dostępnej w podmenu ZMIANA OPCJI.

# **10. Schematy użytkownika**

Na potrzeby użytkowników typu SCHEMATOWY (patrz: INSTRUKCJA UŻYTKOWNIKA) należy zdefiniować schematy czasowe. Schematy czasowe programuje się:

• w trybie serwisowym w manipulatorze przy pomocy funkcji dostępnych w podmenu SCHEMATY UŻYTK.;

• w programie DLOADX w oknie "Timery" w zakładce "Schematy użytkowników".

Dla każdego schematu czasowego można:

- zaprogramować indywidualną nazwę (do 16 znaków);
- wskazać timery, które określą, kiedy użytkownik będzie miał dostęp do systemu.

# **11. Monitorowanie**

Centrala może wysyłać kody zdarzeń do stacji monitorującej:

- przez sieć telefoniczną:
	- za pośrednictwem analogowej linii telefonicznej centrale INTEGRA 24, INTEGRA 32, INTEGRA 64 i INTEGRA 128,
	- za pośrednictwem kanału głosowego GSM centrala INTEGRA 128-WRL (nie zaleca się korzystania z tej formy transmisji),
- przez sieć Ethernet (TCP/IP) jeżeli podłączony jest moduł ETHM-1,
- w formie wiadomości SMS centrala INTEGRA 128-WRL (w przypadku wysyłania kodów zdarzeń przy pomocy wiadomości SMS centrala nie otrzymuje potwierdzenia ich odebrania przez stację monitorującą),
- w technologii GPRS centrala INTEGRA 128-WRL lub jeżeli podłączony jest moduł GSM firmy SATEL.

Centrala podejmuje próbę wysłania zdarzenia według następującej kolejności:

- 1. przez sieć Ethernet,
- 2. w technologii GPRS,
- 3. w formie wiadomości SMS,
- 4. drogą telefoniczną (podstawowy i rezerwowy numer telefoniczny).

Pomyślne przesłanie zdarzenia do stacji monitorującej przy wykorzystaniu jednego z wymienionych sposobów transmisji przerwie procedurę. W innym przypadku centrala będzie ponawiać próby monitorowania. Jeśli po wykonaniu zaprogramowanej ilości prób przesłanie zdarzenia nie powiedzie się, centrala zawiesi monitorowanie do chwili wystąpienia kolejnego zdarzenia lub na określony czas. Po jego upływie centrala podejmie kolejne próby wysłania zdarzenia.

Parametry monitorowania programuje się:

- w trybie serwisowym w manipulatorze przy pomocy funkcji dostępnych w podmenu MONITORING;
- w programie DLOADX w oknie "Monitorowanie".

Poprawne działanie funkcji monitorowania może wymagać włączenia niektórych opcji systemowych.

Przed przystąpieniem do programowania należy od operatora stacji monitorującej uzyskać dane niezbędne do poprawnego uruchomienia funkcji monitorowania:

- w zależności od sposobu przesyłania zdarzeń:
	- numer telefonu stacji monitorującej (monitoring telefoniczny);
	- adres serwera, numer portu TCP, KLUCZ STACJI oraz KLUCZ ETHM (monitoring przez sieć Ethernet);
	- adres serwera, numer portu TCP, KLUCZ STACJI oraz KLUCZ GPRS (monitoring GPRS);
	- numer telefonu stacji monitorującej i format wiadomości SMS (monitoring SMS);
- format transmisji wymagany przez stację monitorującą;
- identyfikatory przydzielone systemowi alarmowemu;

• listę kodów zdarzeń (nie dotyczy to formatów Contact ID i SIA).

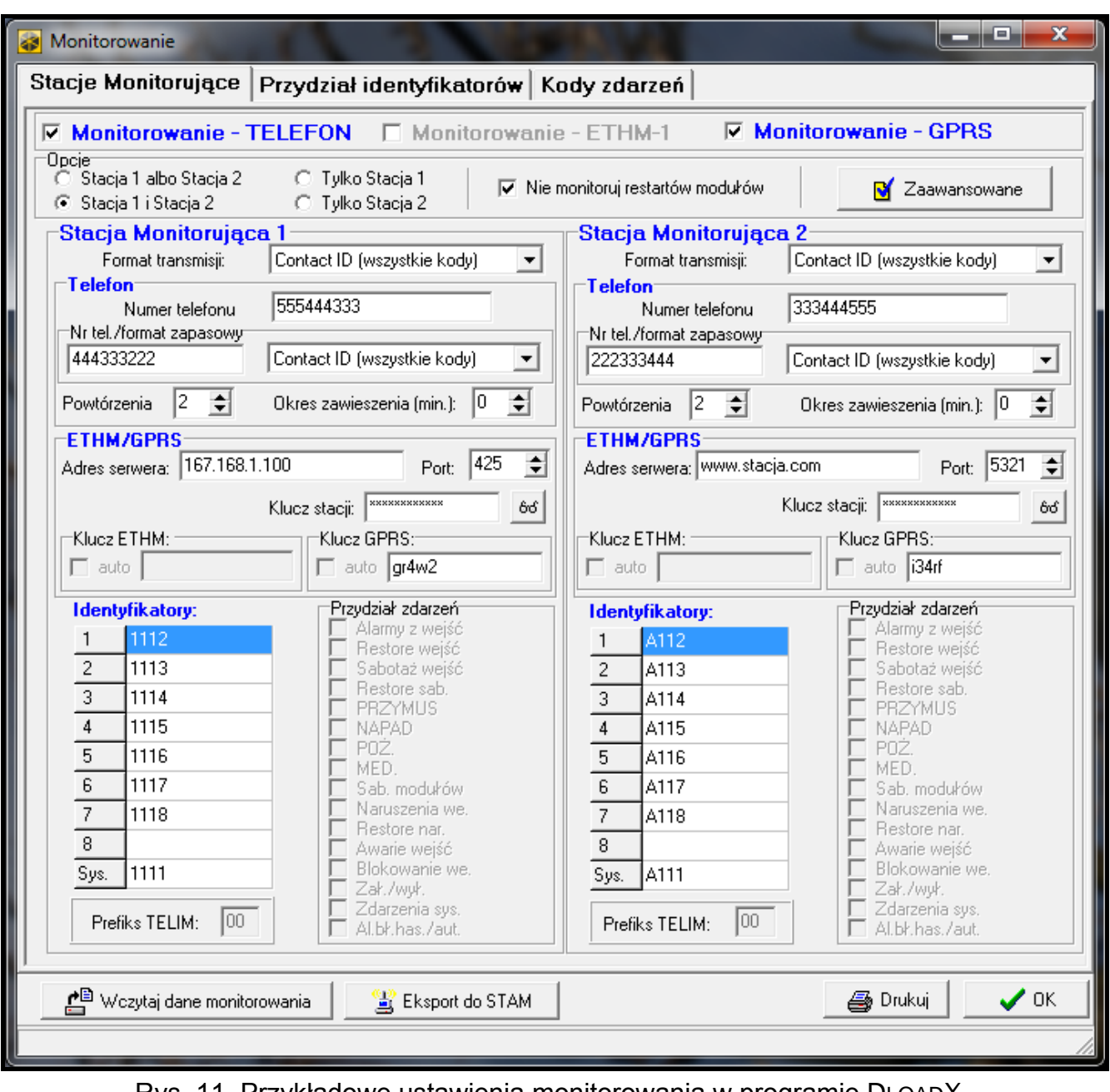

Rys. 11. Przykładowe ustawienia monitorowania w programie DLOADX.

## **11.1 Parametry i opcje monitorowania**

#### **Patrz też rozdział OPCJE TELEFONICZNE s. [60.](#page-61-0)**

W nawiasach kwadratowych podane zostały nazwy używane w manipulatorach.

**Nie monitoruj restartów modułów** [Nie mon. rest.] – po włączeniu opcji, w przypadku monitorowania w formacie Contact ID lub SIA, do stacji monitorującej nie są wysyłane kody zdarzeń dotyczące restartów modułów.

#### **11.1.1 Wybór stacji monitorującej**

- **Stacja 1 albo Stacja 2** centrala podejmuje próbę wysłania kodu zdarzenia do stacji 1, a w przypadku niepowodzenia – do stacji 2.
- **Tylko stacja 1** kody zdarzeń wysyłane są tylko do stacji 1.

**Tylko stacja 2** – kody zdarzeń wysyłane są tylko do stacji 2.

**Stacja 1 i Stacja 2** – kody zdarzeń wysyłane są do obu stacji. W przypadku większości formatów możliwe jest wówczas określenie, które zdarzenia wysyłane są do danej stacji (patrz: PRZYDZIAŁ ZDARZEŃ).

# **11.1.2 Zaawansowane opcje**

- **Długi sygnał potwierdzenia** po włączeniu opcji, centrala akceptuje długi sygnał potwierdzenia odebrania zdarzenia w przypadku formatów Ademco Express i Contact ID. Opcję należy włączyć w przypadku monitoringu telefonicznego, gdy stacja monitorująca potwierdza odebranie zdarzenia w sposób niestandardowy (sygnał potwierdzenia jest dłuższy niż 800 ms).
- **Długie oczekiwanie na zgłoszenie stacji** po włączeniu opcji centrala dłużej oczekuje na zgłoszenie stacji monitorującej w przypadku wysyłania zdarzeń w formacie Ademco Express, Contact ID lub SIA. Opcję należy włączyć w przypadku monitoringu telefonicznego, gdy stacja monitorująca zgłasza się w sposób niestandardowy.
- **Wymagane potwierdzenie identyfikatora** opcja dotyczy formatu SIA. Jeżeli jest włączona, centrala oczekuje potwierdzenia przez stację monitorującą odebrania identyfikatora, z którym wysłane zostały dane. Opcja dotyczy monitoringu telefonicznego.
- **Identyfikator 6-znakowy** opcja dotyczy formatu SIA. Jeżeli jest włączona, zdarzenia będą wysyłane z 6-znakowym identyfikatorem. Składa się on z 2 części: 2-znakowego prefiksu oraz 4-znakowego identyfikatora.
- **Wysyłaj nazwę źródła zdarzenia** opcja dotyczy formatu SIA. Jeżeli jest włączona, oprócz kodu zdarzenia wysyłana jest także nazwa źródła zdarzenia (wejścia, użytkownika itd.).
- **Wysyłaj nazwę strefy zdarzenia** opcja dotyczy formatu SIA. Jeżeli jest włączona, oprócz kodu zdarzenia wysyłana jest także nazwa strefy, w której miało miejsce zdarzenie.
- **Żądaj potwierdzenia każdego bloku**  opcja dotyczy formatu SIA. Jeżeli jest włączona, centrala oczekuje potwierdzenia przez stację monitorującą odebrania każdego bloku danych. Opcja dotyczy monitoringu telefonicznego.

# **11.1.3 Stacja monitorująca 1 / Stacja monitorująca 2**

**Numer telefonu** [Telefon 1] – podstawowy numer telefonu stacji monitorującej.

- **Numer telefonu zapasowy** [Telefon 2] zapasowy numer telefonu stacji monitorującej. Centrala podejmie próbę monitorowania na ten numer telefonu, kiedy niepowodzeniem zakończy się próba monitorowania na podstawowy numer telefonu.
- **Format transmisji** [Format tel. 1] format, w jakim kody zdarzeń są przesyłane do stacji monitorującej na podstawowy numer telefonu lub przez Ethernet i w technologii GPRS.
- **Format transmisji zapasowy** [Format tel. 2] format, w jakim kody zdarzeń są przesyłane do stacji monitorującej na zapasowy numer telefonu.

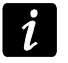

- *Wybranie formatu CONTACT ID (WSZYSTKIE KODY) lub SIA (WSZYSTKIE KODY) zwalnia z konieczności programowania przydziału identyfikatorów i jakichkolwiek kodów zdarzeń. Centrala wysyła kody zgodnie ze specyfikacją formatu i dokonanym podziałem na partycje.*
- **Powtórzenia** Illość powtórzeń ilość prób nawiązania połączenia telefonicznego ze stacia monitorującą, po której, w przypadku braku połączenia (zajętość numeru, brak odpowiedzi stacji itp.), centrala zawiesi monitorowanie. Maksymalnie zaprogramować można 31 powtórzeń. Zaprogramowanie wartości 0 oznacza, że monitorowanie będzie zawieszane po 8 próbach.
- **Okres zawieszenia** czas, na który zawieszane jest monitorowanie telefoniczne po wykonaniu zaprogramowanej ilości prób połączenia ze stacją monitorującą. Centrala ponowi próbę nawiązania połączenia telefonicznego ze stacją monitorującą po upływie tego czasu lub w momencie wystąpienia kolejnego, nowego zdarzenia. Maksymalnie zaprogramować można 30 minut. Zaprogramowanie wartości 0 oznacza, że próba

nawiązania połączenia telefonicznego ze stacją monitorującą zostanie podjęta tylko po wystąpieniu nowego zdarzenia w systemie.

- **Adres serwera** [Adres stacji] adres sieciowy stacji monitorującej STAM-2 (lub konwertera SMET-256). Może zostać podany w formie adresu IP (4 liczby dziesiętne oddzielone kropkami) lub w postaci nazwy.
- **Port** numer portu TCP, na którym będzie odbywała się komunikacja ze stacją monitorującą.
- **Klucz stacji** klucz, jakim kodowane będą dane przesyłane do stacji monitorującej (ciąg do 12 znaków alfanumerycznych).
- **Klucz ETHM** ciąg do 5 znaków alfanumerycznych służących do identyfikacji centrali na potrzeby monitoringu przez Ethernet.
- **Klucz GPRS** ciąg do 5 znaków alfanumerycznych służących do identyfikacji centrali na potrzeby monitoringu w technologii GPRS.

 $\boldsymbol{i}$ 

*Zaleca się programowanie maksymalnej liczby znaków dla kluczy oraz używanie liter, cyfr i znaków specjalnych, gdyż zapewni to wyższe bezpieczeństwo transmisji.*

## **Identyfikatory**

Każdy kod zdarzenia wysyłany jest do stacji monitorującej z identyfikatorem. Zaprogramować można do 8 identyfikatorów oraz dodatkowy identyfikator systemowy. Z identyfikatorem systemowym wysyłane są zdarzenia dotyczące systemu alarmowego (awarie, testy itp.).

Dla każdego identyfikatora programuje się 4 znaki (cyfry lub litery od A do F). Nie zaleca się używania w identyfikatorze cyfry 0.

Dla formatów impulsowych, ADEMCO EXPRESS, CONTACT ID (WYBRANE KODY) lub SIA (WYBRANE KODY) należy określić, jakie zdarzenia będą wysyłane z danym identyfikatorem (patrz: rozdział PRZYDZIAŁ IDENTYFIKATORÓW).

*W formatach CONTACT ID (WSZYSTKIE KODY) oraz SIA (WSZYSTKIE KODY) każda partycja ma własny identyfikator. W związku z tym konieczne jest zaprogramowanie identyfikatorów tylko dla tych partycji, które istnieją. W polu identyfikatora dla zdarzeń systemowych należy powtórzyć identyfikator partycji odpowiedzialnej za system alarmowy (np. partycji, w której jest zamontowana centrala).*

## **Prefiks TELIM / Prefiks SIA**

2 znaki, którymi poprzedzany jest każdy z identyfikatorów w przypadku formatów TELIM i SIA. Pozwala to uzyskać identyfikator składający się z 6 znaków. Programuje się 2 znaki szesnastkowe (cyfry lub litery od A do F). Wpisanie 00 oznacza, że prefiks nie będzie dodawany. Nie zaleca się używania w prefiksie cyfry 0.

#### **Przydział zdarzeń**

Jeżeli zdarzenia mają być wysyłane do obu stacji (wybrano STACJA 1 I STACJA 2), można określić, które typy zdarzeń będą monitorowane do danej stacji.

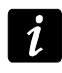

*Dla formatów CONTACT ID (WSZYSTKIE KODY) oraz SIA (WSZYSTKIE KODY) nie można dokonać przydziału zdarzeń.*

## **11.1.4 Przydział identyfikatorów**

Należy określić, z jakim identyfikatorem wysyłane będą zdarzenia dotyczące poszczególnych stref, wejść, manipulatorów i modułów rozszerzających. Jeżeli identyfikator nie zostanie przydzielony dla danego elementu systemu, dla zdarzeń go dotyczących nie będzie można zdefiniować kodów.

## **11.1.5 Kody zdarzeń**

Dla formatów impulsowych oraz Ademco Express konieczne jest zaprogramowanie kodów, które będą wysyłane do stacji monitorującej w przypadku wystąpienia określonych zdarzeń. Monitorowane są te zdarzenia, dla których zaprogramowany jest kod różny od "00". Programuje się 2 znaki (cyfry lub litery od A do F).

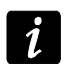

*W przypadku formatów CONTACT ID (WYBRANE KODY) oraz SIA (WYBRANE KODY) należy wskazać zdarzenia, które mają być monitorowane, wpisując dla nich dowolny kod różny od "00" (wysłany zostanie kod zgodny ze specyfikacją formatu, a nie wpisany). Zdarzenia, dla których zaprogramowany będzie kod "00", nie będą monitorowane.*

#### **11.1.6 Transmisje testowe**

Transmisja testowa może być wysyłana:

- o określonym czasie. Kod transmisji testowej będzie wysyłany regularnie o zdefiniowanym czasie. Programuje się ilość dni między transmisjami i czas wysłania transmisji.
- w określonych odstępach czasu. Kod transmisji testowej wysyłany będzie po upływie zdefiniowanego czasu od ostatniej transmisji (niezależnie od tego, czy była to transmisja testowa, czy został przesłany kod innego zdarzenia). Dla każdej stacji monitorującej programuje się indywidualnie ilość dni, godzin i minut między transmisjami.

## **11.1.7 Monitorowanie – SMS tylko INTEGRA 128-WRL**

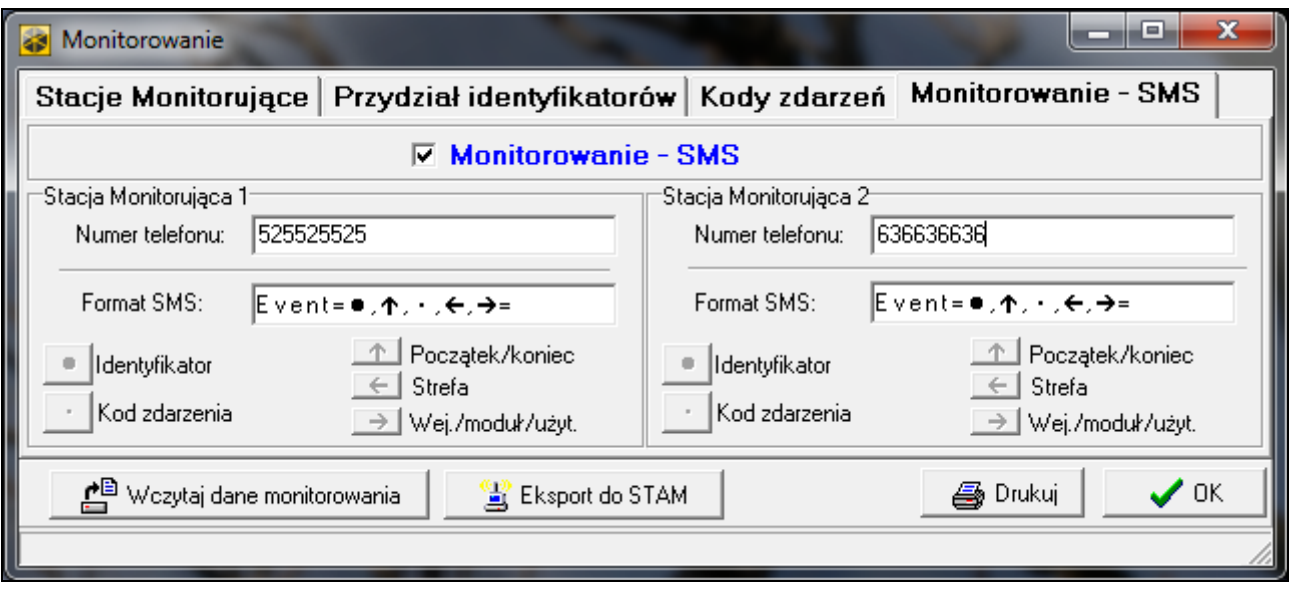

Rys. 12. Przykładowe ustawienia monitorowania SMS w programie DLOADX.

## **Stacja monitorująca 1 / Stacja monitorująca 2**

- **Numer telefonu** numer telefonu stacji monitorującej, na który realizowane ma być monitorowanie w formie wiadomości SMS.
- **Format SMS**  format wiadomości SMS dla monitoringu SMS. Musi zostać zdefiniowany zgodnie z wymaganiami stacji monitorującej. Zaprogramowany domyślnie w centrali INTEGRA 128-WRL format wiadomości SMS odpowiada domyślnym ustawieniom stacji monitorującej STAM-2 (wersja programu 1.2.0 lub nowsza) dla formatu Contact ID. Programując format wiadomości SMS należy pamiętać, że dla formatów innych niż Contact ID wysyłany jest tylko identyfikator i kod zdarzenia.

# **11.2 Uruchomienie monitoringu**

#### **11.2.1 Monitoring telefoniczny**

- 1. Włączyć opcję MONITOROWANIE TELEFON.
- 2. Przy pomocy opcji telefonicznych (patrz: rozdział OPCJE TELEFONICZNE s. [60\)](#page-61-0):
	- określić sposób wybierania numerów telefonów (opcja WYBIERANIE TONOWE, a w przypadku wybierania impulsowego dodatkowo opcja – IMPULS 1/1,5 (WYŁ. 1/2));
	- określić, czy centrala przed wybieraniem numeru ma sprawdzać obecność sygnału linii telefonicznej (opcja BEZ TESTU SYGNAŁU TELEFONICZNEGO).
- 3. Określić, czy kody zdarzeń wysyłane będą do obu stacji monitorujących, czy tylko do jednej (STACJA 1 ALBO STACJA 2 / STACJA 1 / STACJA 2 / STACJA 1 I STACJA 2).
- 4. Dla stacji monitorującej, do której wysyłane mają być kody zdarzeń, zaprogramować:
	- numer telefonu,
	- format monitoringu, w jakim kody będą przesyłane,
	- ilość prób połączenia ze stacją, po której, w przypadku braku połączenia, centrala zawiesi monitorowanie (POWTÓRZENIA),
	- czas, na który zawieszane będzie monitorowanie po wykonaniu zaprogramowanej ilości prób połączenia ze stacją (OKRES ZAWIESZENIA),
	- identyfikatory, z którymi wysyłane będą zdarzenia,
	- przydział zdarzeń (w przypadku, gdy wybrano STACJA 1 I STACJA 2);
	- zaawansowane opcje (w przypadku wybrania formatu Ademco Express, Contact ID, SIA lub TELIM).
- 5. W przypadku wybrania formatu transmisji innego niż CONTACT ID (WSZYSTKIE KODY) lub SIA (WSZYSTKIE KODY):
	- przydzielić identyfikatory do stref, wejść, manipulatorów i modułów rozszerzających;
	- zaprogramować kody dla zdarzeń, które mają być monitorowane.
- 6. Zdefiniować parametry transmisji testowych.

# **11.2.2 Monitoring przez sieć Ethernet**

*Do centrali musi być podłączony moduł ETHM-1.*

*Przez sieć Ethernet nie mogą być przesyłane zdarzenia w formacie TELIM.*

- 1. Włączyć opcję MONITOROWANIE ETHM-1.
- 2. Określić, czy kody zdarzeń wysyłane będą do obu stacji monitorujących, czy tylko do jednej (STACJA 1 ALBO STACJA 2 / STACJA 1 / STACJA 2 / STACJA 1 I STACJA 2).
- 3. Dla stacji monitorującej, do której wysyłane mają być kody zdarzeń, zaprogramować:
	- format monitoringu, w jakim kody będą przesyłane,
	- adres serwera,
	- port TCP,
	- klucz kodowania danych (KLUCZ STACJI),
	- identyfikator centrali na potrzeby monitoringu przez Ethernet (KLUCZ ETHM),
	- identyfikatory, z którymi wysyłane będą zdarzenia,
	- przydział zdarzeń (w przypadku, gdy wybrano STACJA 1 I STACJA 2);
	- zaawansowane opcje w przypadku wybrania formatu SIA.
- 4. W przypadku wybrania formatu transmisji innego niż CONTACT ID (WSZYSTKIE KODY) lub SIA (WSZYSTKIE KODY):
	- przydzielić identyfikatory do stref, wejść, manipulatorów i modułów rozszerzających;
- zaprogramować kody dla zdarzeń, które mają być monitorowane.
- 5. Zdefiniować parametry transmisji testowych.

#### **11.2.3 Monitoring GPRS**

*W przypadku centrali INTEGRA 128-WRL, w centrali muszą być zaprogramowane ustawienia GPRS (APN, nazwa użytkownika, hasło, serwer DNS – patrz: s. [68\)](#page-69-0).*

*W przypadku innych central:*

- − *do centrali musi być podłączony moduł GSM LT-2 z oprogramowaniem 2.11 (lub nowszym), GSM-4 z oprogramowaniem 4.11 (lub nowszym) lub GSM-5 – porty RS-232 centrali i modułu muszą być połączone (jeżeli moduł GSM podłączony będzie tylko do zacisków komunikatora telefonicznego centrali (TIP i RING), centrala nie będzie realizować monitoringu GPRS);*
- − *w centrali muszą być włączone opcje MODEM ZEWNĘTRZNY i MODEM ISDN/GSM/ETHM (patrz: rozdział OPCJE TELEFONICZNE s. [60\)](#page-61-0);*
- − *w module GSM muszą być zaprogramowane ustawienia GPRS (APN, nazwa użytkownika, hasło, serwer DNS).*

*W technologii GPRS nie mogą być przesyłane zdarzenia w formacie TELIM.*

- 1. Włączyć opcję MONITOROWANIE GPRS.
- 2. Określić, czy kody zdarzeń wysyłane będą do obu stacji monitorujących, czy tylko do jednej (STACJA 1 ALBO STACJA 2 / STACJA 1 / STACJA 2 / STACJA 1 I STACJA 2).
- 3. Dla stacji monitorującej, do której wysyłane mają być kody zdarzeń, zaprogramować:
	- format monitoringu, w jakim kody będą przesyłane,
	- adres serwera,
	- port TCP,
	- klucz kodowania danych (KLUCZ STACJI),
	- identyfikator centrali na potrzeby monitoringu GPRS (KLUCZ GPRS),
	- identyfikatory, z którymi wysyłane będą zdarzenia,
	- przydział zdarzeń (w przypadku, gdy wybrano STACJA 1 I STACJA 2);
	- zaawansowane opcje w przypadku wybrania formatu SIA.
- 4. W przypadku wybrania formatu transmisji innego niż CONTACT ID (WSZYSTKIE KODY) lub SIA (WSZYSTKIE KODY):
	- przydzielić identyfikatory do stref, wejść, manipulatorów i modułów rozszerzających;
	- zaprogramować kody dla zdarzeń, które mają być monitorowane.
- 5. Zdefiniować parametry transmisji testowych.

#### **11.2.4 Monitoring SMS tylko INTEGRA 128-WRL**

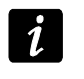

*W formie wiadomości SMS nie mogą być przesyłane zdarzenia w formatach SIA i TELIM.*

- 1. Włączyć opcję MONITOROWANIE SMS.
- 2. Określić, czy kody zdarzeń wysyłane będą do obu stacji monitorujących, czy tylko do jednej (STACJA 1 ALBO STACJA 2 / STACJA 1 / STACJA 2 / STACJA 1 I STACJA 2).
- 3. Dla stacji monitorującej, do której wysyłane mają być kody zdarzeń, zaprogramować:
	- format monitoringu, w jakim kody będą przesyłane,
	- numer telefonu, na który wysyłane będą wiadomości SMS,
	- format wiadomości SMS,
	- identyfikatory, z którymi wysyłane będą zdarzenia,
- przydział zdarzeń (w przypadku, gdy wybrano STACJA 1 I STACJA 2).
- 4. W przypadku wybrania formatu transmisji innego niż CONTACT ID (WSZYSTKIE KODY):
	- przydzielić identyfikatory do stref, wejść, manipulatorów i modułów rozszerzających;
	- zaprogramować kody dla zdarzeń, które mają być monitorowane.
- 5. Zdefiniować parametry transmisji testowych.

# **12. Powiadamianie**

Centrala może informować o zdarzeniach w systemie przy pomocy:

- komunikatów głosowych (wymaga podłączenia modułu INT-VG lub innego syntezera mowy);
- wiadomości tekstowych typu PAGER zdefiniowanych przez instalatora (moduły GSM firmy SATEL umożliwiają konwersję wiadomości typu PAGER na SMS);
- wiadomości SMS zdefiniowanych przez instalatora. **tylko INTEGRA 128-WRL**

Powiadamianie realizowane jest niezależnie od monitorowania, ale monitoring ma priorytet. Jeśli w trakcie powiadamiania wystąpią zdarzenia, o których centrala musi poinformować stację monitorującą, powiadamianie zostanie przerwane. Centrala powróci do realizacji funkcji powiadamiania po wysłaniu kodów zdarzeń do stacji monitorującej.

Powiadamianie programuje się:

- w trybie serwisowym w manipulatorze przy pomocy funkcji dostępnych w podmenu POWIADAMIANIE;
- w programie DLOADX w oknie "Powiadamianie".

Poprawne działanie funkcji powiadamiania może wymagać włączenia niektórych opcji systemowych.

# **12.1 Parametry i opcje powiadamiania**

#### **Patrz też rozdział OPCJE TELEFONICZNE s. [60.](#page-61-0)**

W nawiasach kwadratowych podane zostały nazwy używane w manipulatorach.

**Maksimum powtarzania w jednej kolejce** [Ilość powtórzeń] – ilość prób dodzwonienia się, po której centrala zrezygnuje z realizacji powiadamiania w bieżącej kolejce, gdy nie udało się uzyskać połączenia (numer jest zajęty).

| x<br>▣<br>Powiadamianie                                                                                          |                |                                                  |                                       |  |  |                                |  |                 |           |  |
|----------------------------------------------------------------------------------------------------|----------------|--------------------------------------------------|---------------------------------------|--|--|--------------------------------|--|-----------------|-----------|--|
|                                                                                                    |                | Numery telefonów   Przydział zdarzeń   Kasowanie |                                       |  |  | Pager/SMS   Komunikaty głosowe |  |                 |           |  |
| ⊽<br>Powiadamianie telefoniczne<br>Max. powtarzania telefonowania w jednej kolejce: 1<br>÷<br>Podwójny komunikat |                |                                                  |                                       |  |  |                                |  |                 |           |  |
|                                                                                                    | <b>Opis</b>    | Numer telefonu                                   | Typ powiadamiar Ilość kolejek Prz.SMS |  |  | Dowolne has Hasło              |  | Użytkownik      | Komentarz |  |
|                                                                                                    | Jan Kowalski   | 432432432                                        | 0: Głosowe                            |  |  | ×                              |  | 1:Jan Kowalski  |           |  |
| $\overline{c}$                                                                                                   | Anna Kowalska  | 431431431                                        | 0: Głosowe                            |  |  | ×                              |  | 2:Anna Kowalska |           |  |
| 3                                                                                                    | Piotr Kowalski | 542542542                                        | 0: Głosowe                            |  |  |                                |  |                 |           |  |
|                                                                                                    |                |                                                  |                                       |  |  |                                |  |                 |           |  |
| $\boldsymbol{\mathcal{J}}$ ok                                                                                    |                |                                                  |                                       |  |  |                                |  |                 |           |  |

Rys. 13. Przykładowe ustawienia powiadamiania w programie DLOADX.

# **12.1.1 Numery telefonów**

**Opis** – nazwa lub opis telefonu (do 16 znaków).

**Numer telefonu** – numer telefonu, na który realizowane ma być powiadamianie.

- **Typ powiadamiania** wybór formy powiadamiania dla danego numeru telefonu (0 głosowe; 1 – PAGER typ 1; 2 – PAGER typ 2; 3 – PAGER typ 3; 4 – SMS [tylko] INTEGRA 128-WRL]).
- **Ilość kolejek** ilość podejmowanych przez centralę prób powiadomienia o zdarzeniu danego telefonu, jeśli odebranie komunikatu nie zostało potwierdzone. Wpisanie wartości 0 oznacza wyłączenie powiadamiania dla wskazanego telefonu.
- **Prz.SMS** [Nieznane SMS] jeżeli opcja jest włączona, centrala przesyła na dany numer telefonu odebrane wiadomości SMS, które nie zawierają poleceń sterujących. **tylko INTEGRA 128-WRL**
- **Dowolne hasło** po włączeniu opcji odebranie komunikatu głosowego można potwierdzić z klawiatury telefonu dowolną sekwencją 4 cyfr.
- **Hasło**  4 cyfry, których wpisanie na klawiaturze telefonu potwierdzi odebranie komunikatu głosowego.
- $\boldsymbol{i}$

*Jeżeli nie zostało zaprogramowane hasło potwierdzające odebranie komunikatu głosowego, ani nie została włączona opcja DOWOLNE HASŁO, centrala uznaje odebranie komunikatu za potwierdzone, gdy słuchawka zostanie podniesiona po dwóch dzwonkach i pojawi się jakikolwiek dźwięk.*

**Użytkownik** – jeżeli zostało zaprogramowane hasło potwierdzające odebranie komunikatu głosowego lub została włączona opcja DOWOLNE HASŁO, do telefonu przypisać można użytkownika. Dzięki temu, jeżeli do centrali podłączony jest moduł INT-VG, po potwierdzeniu powiadamiania głosowego użytkownik ten automatycznie uzyska dostęp do menu głosowego.

#### **12.1.2 Przydział zdarzeń**

Dla zdarzeń, o których wystąpieniu centrala ma informować, należy wskazać:

- numer komunikatu głosowego lub tekstowego, który będzie używany do powiadamiania.
- telefony, które będą powiadamiane.

#### **12.1.3 Kasowanie**

#### **W strefach** [Kas. pow. w str.]

Dla każdego telefonu można wskazać strefy, w których skasowanie alarmu anuluje powiadamianie o tym alarmie (powiadamianie nie będzie realizowane na numer tego telefonu, ale może być realizowane na inne numery).

#### **Po potwierdzeniu** [Kas. pow. na tel.]

Można wskazać telefony, które nie zostaną powiadomione o zdarzeniu, jeżeli centrala uzyska potwierdzenie odebrania komunikatu głosowego przez inny, wskazany telefon.

#### **12.1.4 Komunikaty PAGER/SMS**

Należy zdefiniować treść komunikatów, które będą wykorzystywane do powiadamiania typu PAGER lub SMS.

#### **12.1.5 Typy pagerów**

Dla powiadamiania przy pomocy wiadomości typu PAGER należy zdefiniować parametry identyfikacji pagera. Domyślne parametry pagera typu 1 dostosowane są do wymagań modułu GSM firmy SATEL na potrzeby konwersji komunikatu typu PAGER na wiadomość SMS.

## **12.2 Uruchomienie powiadamiania głosowego**

- 1. Włączyć opcję POWIADAMIANIE TELEFONICZNE.
- 2. Przy pomocy opcji telefonicznych (patrz: rozdział OPCJE TELEFONICZNE s. [60\)](#page-61-0):
	- określić sposób wybierania numerów telefonów (opcja WYBIERANIE TONOWE, a w przypadku wybierania impulsowego dodatkowo opcja – IMPULS 1/1,5 (WYŁ. 1/2));
	- określić, czy centrala przed wybieraniem numeru ma sprawdzać obecność sygnału linii telefonicznej (opcja BEZ TESTU SYGNAŁU TELEFONICZNEGO);
	- określić, czy centrala ma odtwarzać komunikat głosowy po podniesieniu słuchawki, czy po 15 sekundach od zakończenia wybierania numeru (opcja globalna BEZ TESTU ODEBRANIA TELEFONU);
	- określić, czy komunikat głosowy ma być odtwarzany raz, czy dwa razy (opcja PODWÓJNY KOMUNIKAT).
- 3. Określić ilość prób dodzwonienia się w jednej kolejce (parametr MAKSIMUM POWTARZANIA W JEDNEJ KOLEJCE).
- 4. Zdefiniować parametry telefonów, na które ma być realizowane powiadamianie:
	- nazwę (do 16 znaków),
	- numer telefonu,
	- typ powiadamiania (wybrać 0 głosowe),
	- ilość podejmowanych przez centralę prób powiadomienia o zdarzeniu wskazanego numeru telefonu, jeśli odebranie komunikatu nie zostało potwierdzone;
	- sposób potwierdzania odebrania komunikatu głosowego (jeżeli powiadamianie ma być potwierdzane, włączyć opcję DOWOLNE HASŁO albo wpisać 4-cyfrowe hasło).
- 5. Nagrać lub zsyntetyzować komunikaty głosowe, które mają być wykorzystywane do powiadamiania (patrz: instrukcja modułu głosowego INT-VG lub syntezera CA-64 SM).
- 6. Dla zdarzeń, o których centrala ma informować, wskazać:
	- numer komunikatu głosowego, który będzie wykorzystywany do powiadamiania;
	- telefony, które będą powiadamiane.
- 7. W celu ograniczenia niepotrzebnego powiadamiania, określić przypadki, w których powiadamianie może zostać anulowane (parametry KASOWANIE POWIADAMIANIA W STREFACH i KASOWANIE POWIADAMIANIA PO POTWIERDZENIU oraz opcja KASOWANIE POWIADAMIANIA TELEFONICZNEGO RÓWNOCZEŚNIE Z KASOWANIEM ALARMU).

# **13. Odpowiadanie na telefon i sterowanie telefoniczne**

Funkcja odpowiadania na telefon pozwala użytkownikom uzyskać informacje o stanie stref (czuwanie, alarmy). Dzięki funkcji sterowania telefonicznego użytkownicy mogą przy pomocy telefonu sterować wyjściami typu PRZEKAŹNIK TELEFONICZNY.

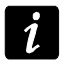

*Moduł INT-VG oferuje znacznie większy zakres zdalnej obsługi systemu alarmowego przy pomocy telefonu.*

Parametry odpowiadania i sterowania telefonicznego programuje się:

- w trybie serwisowym w manipulatorze przy pomocy funkcji dostępnych w podmenu ODPOW./STEROW.;
- w programie DLOADX w oknie "Odpowiadanie i sterowanie telefoniczne".

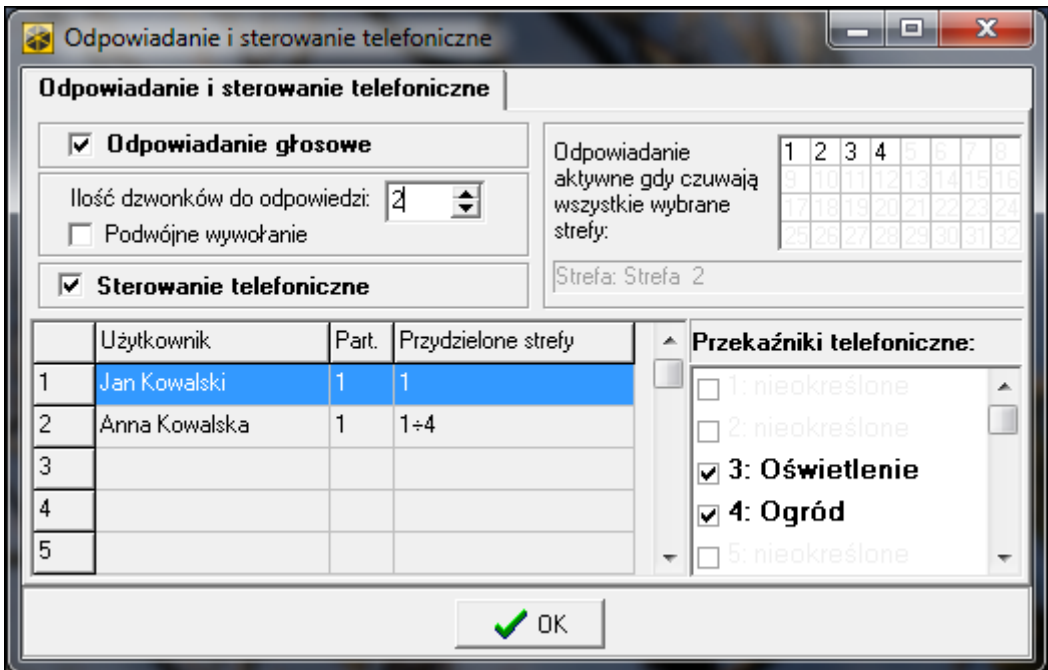

Rys. 14. Okno "Odpowiadanie i sterowanie telefoniczne" w programie DLOADX.

# **13.1 Parametry i opcje odpowiadania i sterowania telefonicznego**

#### **Patrz też rozdział OPCJE TELEFONICZNE s. [60.](#page-61-0)**

W nawiasach kwadratowych podane zostały nazwy używane w manipulatorach.

**Odpowiadanie aktywne, gdy czuwają strefy** [W czuwaniu str.] – można wskazać strefy, których stan będzie miał wpływ na funkcje odpowiadania i sterowania telefonicznego (będą one realizowane tylko, gdy wszystkie wskazane strefy będą czuwać).

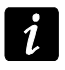

*Jeśli włączona jest opcja ODPOWIADANIE – MODEM, centrala będzie odbierać telefony bez względu na czuwanie stref.*

#### **13.1.1 Użytkownicy i przekaźniki telefoniczne**

Funkcja sterowania telefonicznego wymaga przypisania indywidualnie każdemu użytkownikowi wyjść typu PRZEKAŹNIK TELEFONICZNY, którymi będzie mógł sterować.

#### **13.2 Uruchomienie odpowiadania na telefon**

- 1. Włączyć opcję ODPOWIADANIE GŁOSOWE.
- 2. Określić zasady odbierania telefonów przez centralę (parametr ILOŚĆ DZWONKÓW DO ODPOWIEDZI i opcja PODWÓJNE WYWOŁANIE).
- 3. Określić, czy funkcja ma być dostępna zawsze, czy tylko w czasie czuwania wybranych stref (parametr ODPOWIADANIE AKTYWNE, GDY CZUWAJĄ STREFY).
- 4. Zaprogramować hasła telefoniczne dla użytkowników, którzy mają korzystać z funkcji (patrz: INSTRUKCJA UŻYTKOWNIKA).

#### **13.3 Uruchomienie sterowania telefonicznego**

- 1. Uruchomić odpowiadanie na telefon.
- 2. Włączyć opcję STEROWANIE TELEFONICZNE.
- 3. Zaprogramować wybrane wyjścia jako typu PRZEKAŹNIK TELEFONICZNY.
- 4. Przypisać użytkownikom, którzy mają korzystać z funkcji, wyjścia typu PRZEKAŹNIK TELEFONICZNY.

# **14. Sterowanie SMS tylko INTEGRA 128-WRL**

Centrala INTEGRA 128-WRL może być sterowana przy pomocy wiadomości SMS zawierających odpowiednie polecenia sterujące.

Parametry sterowania SMS programuje się:

- w trybie serwisowym w manipulatorze przy pomocy funkcji dostępnych w podmenu STEROWANIE SMS;
- w programie DLOADX w oknie "Odpowiadanie i sterowanie telefoniczne", w zakładce "Sterowanie SMS".

## **14.1 Parametry i opcje sterowania SMS**

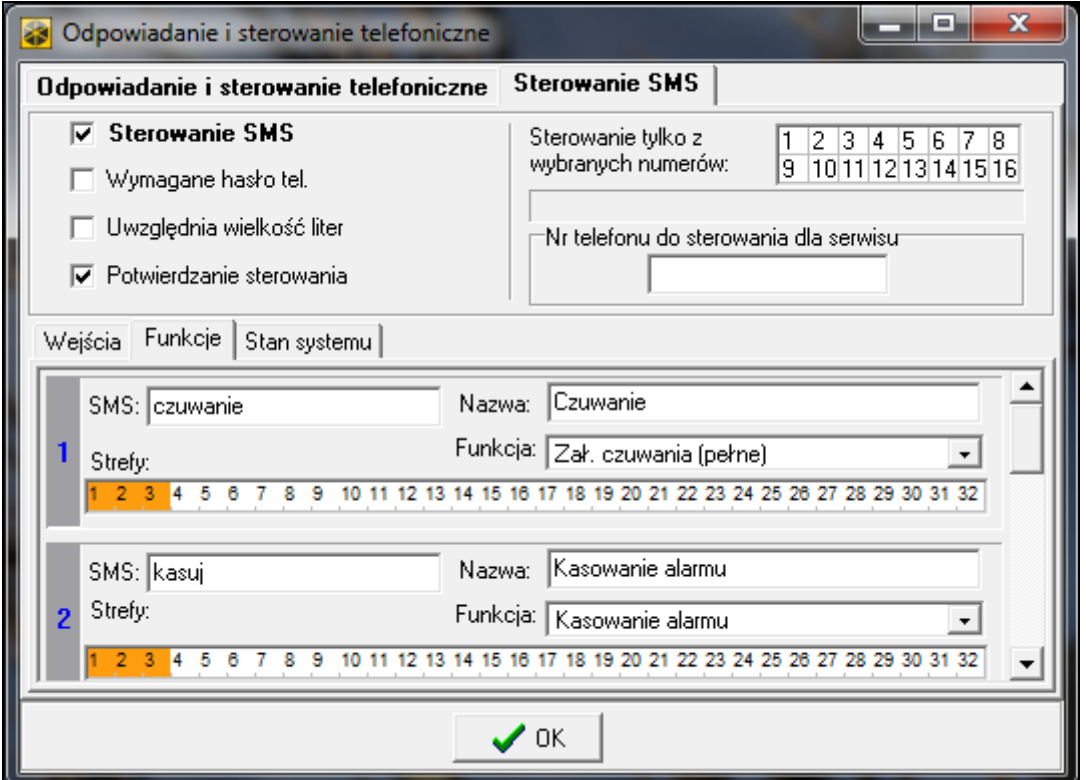

Rys. 15. Przykładowe ustawienia sterowania SMS.

W nawiasach kwadratowych podane zostały nazwy używane w manipulatorach.

- **Sterowanie SMS** jeżeli opcia jest właczona, możliwe jest sterowanie przy pomocy wiadomości SMS.
- **Wymagane hasło telefoniczne** [Hasł.tel.w SMS] jeżeli opcja jest włączona, w treści wiadomości SMS wysyłanej do centrali oprócz polecenia sterującego musi znaleźć się hasło telefoniczne.
- **Uwzględnia wielkość liter** [Wielkość liter] po włączeniu opcji centrala będzie analizowała odebrane polecenie sterujące także pod kątem właściwego użycia małych i dużych liter.
- **Potwierdzanie sterowania** [Potwierdz.SMS]– po włączeniu opcji wykonanie sterowania będzie potwierdzane przy pomocy wiadomości SMS wysyłanej na numer telefonu, z którego wysłano wiadomość zawierającą polecenie sterujące.
- **Sterowanie tylko z wybranych numerów** [Zaufane nr tel.] można wskazać, które telefony z listy zaprogramowanej dla powiadamiania telefonicznego będą uprawnione do wysyłania wiadomości SMS zawierających polecenia sterujące (polecenia sterujące wysłane

z innych numerów telefonów centrala zignoruje). Jeżeli nie zostanie wskazany żaden telefon, polecenia sterujące będą mogły być wysyłane z dowolnych numerów telefonów.

**Nr telefonu do sterowania dla serwisu** [Tel. serwisu] – można zaprogramować dodatkowy numer telefonu, z którego możliwe będzie wysyłać wiadomości SMS zawierające polecenia sterujące.

*Programując treść poleceń sterujących należy pamiętać, że:*

- − *polecenie może liczyć od 4 do 16 znaków alfanumerycznych,*
- − *polecenie nie może zawierać znaków narodowych i spacji,*
- − *polecenia muszą być różne (nie można wykorzystać tego samego polecenia do sterowania dwoma wejściami, dwoma funkcjami itp.),*
- − *treści jednego polecenia nie można użyć w całości podczas programowania treści innego polecenia. Przykładowo, w przypadku poleceń typu "wejście1" i "wejście11" centrala nie będzie w stanie zrealizować drugiego polecenia.*

#### **Naruszenie wejścia [SMS -> nar.we.]**

- **SMS** polecenie sterujące, które można będzie wysłać w wiadomości SMS na numer telefonu centrali w celu naruszenia wejścia (wejście zostanie naruszone po odebraniu wiadomości SMS przez centralę). Można zdefiniować treść do 32 takich poleceń sterujących i przypisać do każdego jedno wejście.
- **Wejście** wejście w systemie alarmowym, które ma zostać naruszone po odebraniu przez centralę wiadomości SMS z poleceniem sterującym. Wejście nie musi istnieć fizycznie, ale konieczne jest zaprogramowanie dla niego typu linii różnego od BRAK CZUJKI lub WEDŁUG WYJŚCIA.

#### **Uruchomienie funkcji [SMS -> funkcje]**

- **SMS** polecenie sterujące, które można będzie wysłać w wiadomości SMS na numer telefonu centrali w celu uruchomienia funkcji (funkcja zostanie uruchomiona po odebraniu wiadomości SMS przez centralę). Można zdefiniować treść do 8 takich poleceń sterujących i przypisać do każdego funkcję.
- **Funkcja** funkcja, która ma zostać uruchomiona po odebraniu przez centralę wiadomości SMS z poleceniem sterującym. Można wybrać jedną z poniższych funkcji:
	- załączenie wybranego typu czuwania;
	- wyłączenie czuwania;
	- skasowanie alarmu;
	- czasowe zablokowanie wejść;
	- odblokowanie wejść;
	- włączenie wyjść typu PRZEŁĄCZNIK MONO;
	- włączenie wyjść typu PRZEŁĄCZNIK BI;
	- wyłączenie wyjść typu PRZEŁĄCZNIK BI;
	- przełączenie wyjść typu PRZEŁĄCZNIK BI.
- **Strefy**  w przypadku niektórych funkcji (załączenie/wyłączenie czuwania, kasowanie alarmu) należy wskazać strefy, w których funkcja zostanie wykonana.
- **Wejścia**  w przypadku niektórych funkcji (blokowanie/odblokowanie wejść) należy wskazać wejścia, których funkcja dotyczy.
- **Wyjścia**  w przypadku niektórych funkcji (włączanie/wyłączanie wyjść) należy wskazać wyjścia, którymi funkcja będzie sterować.
- **Nazwa**  można wprowadzić indywidualną nazwę dla funkcji. Nazwa ta znajdzie się w treści wiadomości SMS z potwierdzeniem wykonania funkcji.

#### **Sprawdzenie stanu systemu**

**SMS** [SMS spr. stan] – polecenie sterujące, które można będzie wysłać w wiadomości SMS na numer telefonu centrali w celu sprawdzenia stanu stref. Po odebraniu wiadomości SMS, centrala wyśle w odpowiedzi wiadomość SMS zawierającą informację o stanie stref.

**Przysyłaj stan wybranych stref** [Lista stref] – strefy, o których stanie centrala będzie informować po odebraniu wiadomości SMS z poleceniem sterującym.

#### **Przesyłanie kodów sieciowych USSD**

**SMS** [SMS kodów USSD] – polecenie sterujące, którym poprzedzany musi być kod USSD w wiadomości SMS wysyłanej do centrali. Dzięki kodom USSD możliwe jest np. sprawdzenie stanu konta karty SIM zainstalowanej w centrali. Po odebraniu takiej wiadomości SMS centrala wykona kod USSD w niej zawarty. Uzyskana od operatora odpowiedź przesyłana jest w formie wiadomości SMS na numer telefonu, z którego wysłane zostało polecenie sterujące.

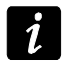

*Nie zaleca się korzystania z zaawansowanych funkcji dostępnych dzięki usłudze USSD, gdy w odpowiedzi na wprowadzony kod prezentowane jest menu.*

# **15. Wymiana oprogramowania centrali**

Na stronie **www.satel.pl** dostępna jest aktualna wersja oprogramowania centrali oraz program FLASHX umożliwiający zapisanie jej w centrali. W celu wymiany oprogramowania należy:

- 1. Połączyć port RS-232 centrali alarmowej z portem komputera (sposób wykonania połączenia opisany został w INSTRUKCJI INSTALATORA).
- 2. Uruchomić program FLASHX.
- 3. Kliknąć na przycisk  $\| \cdot \|$ , aby wybrać plik z nowym oprogramowaniem centrali.
- 4. Kliknąć na przycisk walich wskazać port, za pośrednictwem którego odbywa się komunikacja z centralą, i rozpocząć wymianę oprogramowania.
- 5. Przy pomocy funkcji dostępnej w trybie serwisowym uruchomić w centrali program STARTER (RESTARTY STARTER).

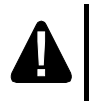

**W trakcie działania programu STARTER centrala nie pełni swoich normalnych funkcji (kontrolowany jest jedynie stan bezpieczników elektronicznych).**

**Program STARTER oczekuje przez 2 minuty na rozpoczęcie procedury wymiany oprogramowania centrali. Jeśli to nie nastąpi, centrala wróci do trybu serwisowego.**

**Jeśli procedura wymiany oprogramowania zostanie nagle przerwana (np. z powodu utraty zasilania) i w efekcie oprogramowanie w centrali będzie uszkodzone, program STARTER uruchomi się automatycznie i pozostanie aktywny do czasu zainstalowania poprawnego oprogramowania.**

**Program STARTER można uruchomić zwierając kołki RESET w czasie uruchamiania centrali – zwarcie należy usunąć prawie natychmiast po włączeniu zasilania (około sekundy).**